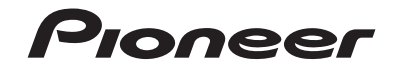

# **AVH-Z7000DAB** SINTOLETTORE DVD RDS CON AV

Manuale d'istruzioni

# **Indice**

Grazie per aver acquistato questo prodotto Pioneer.

Leggere queste istruzioni per imparare a utilizzare correttamente il proprio modello. Una volta lette le istruzioni, conservare questo documento in un luogo sicuro per una futura consultazione.

#### **Importante**

La schermata mostrata negli esempi potrebbe differire da quella effettiva, la quale potrebbe essere soggetta a modifiche senza preavviso a scopo di migliorarne le prestazioni e le funzionalità.

■**[Precauzione....................... 3](#page-2-0)** [Informazioni importanti sulla sicurezza ............... 4](#page-3-0) Per garantire una guida sicura................................... 4 [Quando si utilizza un display collegato all'uscita](#page-3-2)  posteriore del monitor......................................... 4 [Per evitare l'esaurimento della batteria................ 4](#page-3-3) [Telecamera di retrovisione........................................ 5](#page-4-0) [Gestione del connettore USB................................... 5](#page-4-1) [In caso di problemi ...................................................... 5](#page-4-2) [Visita il nostro sito web............................................... 5](#page-4-3) [Informazioni sul prodotto ......................................... 5](#page-4-4) [Protezione del pannello LCD e dello schermo... 5](#page-4-5) [Note sulla memoria interna ...................................... 5](#page-4-6) [Informazioni sul manuale.......................................... 5](#page-4-7) [Protezione dell'unità dal furto ................................. 6](#page-5-0) ■**[Parti e comandi ................. 6](#page-5-1)** [Unità principale............................................................. 6](#page-5-2) ■**[Operazioni di base............ 7](#page-6-0)**

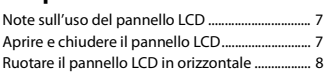

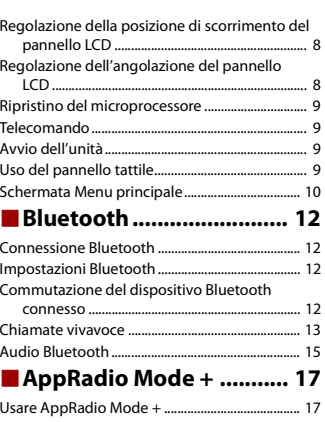

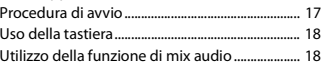

## ■ Sorgente AV ...................... 19

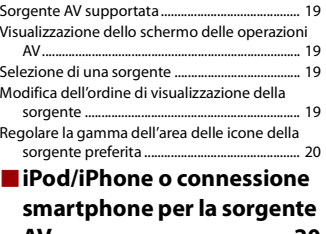

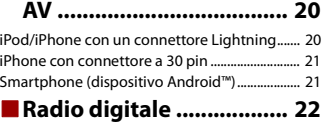

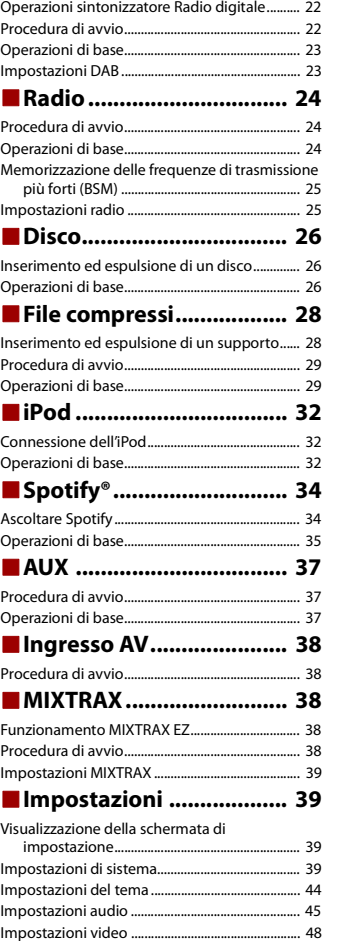

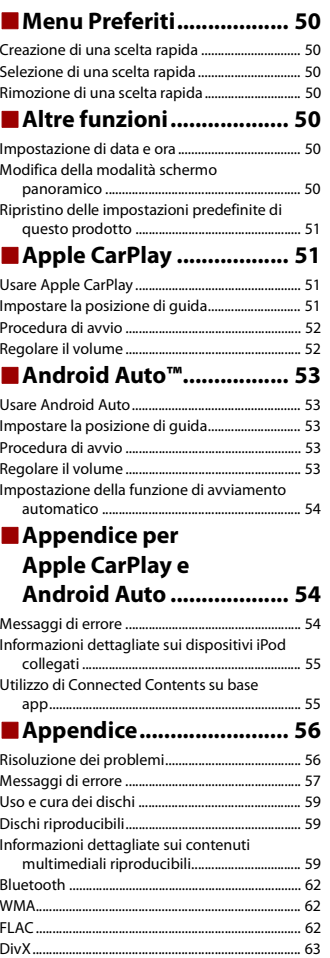

# **Indice**

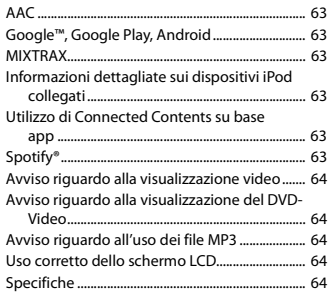

# <span id="page-2-0"></span>**Precauzione**

Alcuni Paesi e leggi nazionali possono vietare o limitare l'installazione e l'uso di questo prodotto nel veicolo. Rispettare tutte le leggi e i regolamenti applicabili per quanto riguarda l'uso, l'installazione e il funzionamento di questo prodotto.

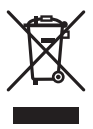

Il prodotto non deve essere smaltito insieme ai generici rifiuti domestici. Esiste un sistema di raccolta differenziata per i prodotti elettronici usati, predisposto in conformità alla legislazione vigente, che ne richiede un appropriato trattamento, recupero e riciclaggio.

Le utenze private dei paesi membri dell'UE, della Svizzera e della Norvegia possono consegnare gratuitamente i prodotti elettronici usati ad appositi centri di raccolta o a un rivenditore (in caso di acquisto di un nuovo prodotto simile).

Per i Paesi non citati sopra, è necessario informarsi presso le autorità locali circa il corretto metodo di smaltimento.

In questo modo si assicura che il prodotto smaltito sarà soggetto ai necessari processi di trattamento, recupero e riciclaggio, prevenendo così potenziali effetti nocivi sull'ambiente e sulla salute umana.

#### **ATTENZIONE**

Questo prodotto è classificato come prodotto laser di Classe 1 in conformità con gli standard di sicurezza dei prodotti laser (IEC 60825-1:2007) e contiene un modulo laser di Classe 1M. Per garantire in modo continuativo la sicurezza, non rimuovere alcuna copertura o cercare di accedere ai componenti interni del prodotto. Rivolgersi a personale qualificato per qualsiasi intervento di manutenzione.

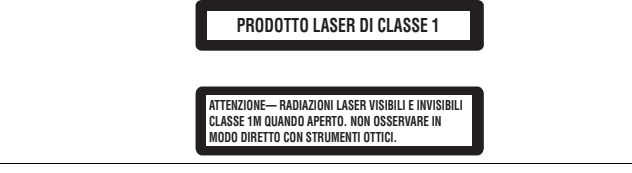

# **AVVERTENZA**

Gli slot e le aperture nell'armadio sono presenti per fornire l'adeguata ventilazione, al fine di garantire un funzionamento affidabile del prodotto e proteggerlo dal surriscaldamento. Per evitare il rischio di incendi, le aperture non devono mai essere bloccate o coperte da elementi di alcun tipo (carta, tappetini, indumenti).

# **A** ATTENZIONE

Questo prodotto è stato sottoposto a valutazione in condizioni climatiche temperate e tropicali in conformità alla norma IEC 60065: Apparecchi audio, video ed apparecchi elettronici similari - Requisiti di sicurezza.

# <span id="page-3-0"></span>**Informazioni importanti sulla sicurezza**

# **AVVERTENZA**

- **•** Non cercare di installare o effettuare interventi di manutenzione sul prodotto. L'installazione o l'esecuzione di interventi di manutenzione sul prodotto da parte di persone sprovviste delle qualifiche o dell'esperienza richiesta per apparecchi elettronici e accessori automobilistici potrebbe risultare pericolosa ed esporre a rischi di scosse elettriche e di altre situazioni pericolose.
- **•** Non permettere che questo prodotto venga in contatto con i liquidi. Potrebbero verificarsi scosse elettriche. Inoltre, il contatto con i liquidi può provocare danni al prodotto, fumo e surriscaldamento.
- **•** Se liquidi o corpi estranei raggiungono l'interno del prodotto, parcheggiare il veicolo in un luogo sicuro, spegnere immediatamente l'interruttore di accensione (ACC OFF) e contattare il rivenditore o il Centro assistenza autorizzato Pioneer più vicino. Non utilizzare questo prodotto in tale condizione perché ciò potrebbe provocare incendi, scosse elettriche o altri errori.
- **•** Se si notano fumo, rumori strano o odori provenire da questo prodotto o qualsiasi altro segno anomalo sullo schermo LCD, disattivare immediatamente l'alimentazione e contattare il rivenditore o il Centro assistenza autorizzato Pioneer più vicino. L'utilizzo del prodotto in questa condizione può causare danni permanenti al sistema.
- **•** Non smontare o modificare il prodotto, poiché sono presenti componenti di alta tensione all'interno che possono provocare scosse elettriche. Consultare il rivenditore o il Centro di assistenza autorizzato Pioneer più vicino per verifiche interne, regolazioni o riparazioni.

Prima di utilizzare questo prodotto, leggere e comprendere pienamente le seguenti informazioni sulla sicurezza:

- **•** Non utilizzare il prodotto, le applicazioni o l'opzione di videocamera per vista posteriore (se acquistata) se ciò distoglie l'attenzione del guidatore dall'uso in sicurezza del veicolo. Rispettare sempre le regola per una guida sicura e seguire le normative esistenti sul traffico. In caso di difficoltà con l'uso del prodotto o con la lettura del display, parcheggiare il veicolo in un luogo sicuro e inserire il freno di stazionamento prima di eseguire eventuali regolazioni.
- **•** Non impostare mai il volume del prodotto a un livello tanto elevato da non poter ascoltare il traffico esterno e i veicoli di emergenza.
- **•** Per promuovere la sicurezza, alcune funzioni sono disattivate, a meno che il veicolo non venga arrestato e/o il freno di stazionamento sia attivato.
- **•** Tenere questo manuale a portata di mano come punto di riferimento per le procedure operative e le informazioni di sicurezza.
- **•** Non installare il prodotto dove potrebbe (i) ostruire la visuale del conducente, (ii) pregiudicare le prestazioni di qualsiasi funzione di sicurezza del sistema operativo del veicolo, inclusi airbag, quattro frecce o (iii) interferire con la capacità del guidatore di utilizzare il veicolo in sicurezza.
- **•** Quando il veicolo è acceso, ricordare di avere sempre le cinture di sicurezza allacciate. In caso di incidente, le lesioni possono essere notevolmente più gravi se la cintura non viene correttamente allacciata.
- **•** Non usare mai le cuffie durante la guida.

# <span id="page-3-1"></span>**Per garantire una guida sicura**

# **AVVERTENZA**

- **IL CAVO VERDE CHIARO AL CONNETTORE DI ALIMENTAZIONE È PENSATO PER RILEVARE LO STATO PARCHEGGIATO E DEVE ESSERE COLLEGATO AL LATO ALIMENTAZIONE DELL'INTERRUTTORE DEL FRENO DI STAZIONAMENTO. UN COLLEGAMENTO O UN USO ERRATO DI TALE CAVO PUÒ COSTITUIRE UNA VIOLAZIONE DELLE LEGGI APPLICABILI E PROVOCARE SERIE LESIONI O DANNI.**
- **Non eseguire alcuna procedura per manomettere o disattivare il sistema di interblocco del freno di stazionamento, presente per una maggiore sicurezza. La manomissione o la disabilitazione del sistema di interblocco del freno di stazionamento può comportare lesioni gravi o la morte.**
- **Per evitare il rischio di danni e lesioni e la potenziale violazione delle leggi, questo prodotto non è destinato all'uso con un'immagine video visibile dal conducente.**
- **•** In alcuni Paesi, la visualizzazione di immagini video su un display all'interno del veicolo, anche da persone diverse dal conducente, potrebbe essere illegale. Nel caso in cui si applichino tali regolamenti, devono essere rispettati.

Se si tenta di guardare un'immagine video durante la guida, sullo schermo verrà visualizzata l'avvertenza **"La visione di sorgenti video nei posti anteriori durante la guida è severamente proibita"**. Per guardare le immagini video sul display, è necessario arrestare il veicolo in un luogo sicuro e tirare il freno di stazionamento. Tenere il pedale del freno premuto prima di rilasciare il freno di stazionamento.

# <span id="page-3-2"></span>**Quando si utilizza un display collegato all'uscita posteriore del monitor**

Il terminale di uscita video (**uscita posteriore monitor**) è dedicato al collegamento di un display per consentire ai passeggeri sui sedili posteriori di guardare le immagini video.

# **A** AVVERTENZA

Non installare MAI il display posteriore in una posizione che consenta al guidatore di guardare le immagini video durante la guida.

# <span id="page-3-3"></span>**Per evitare l'esaurimento della batteria**

Durante l'utilizzo di questo prodotto, verificare che il motore del veicolo sia acceso. L'uso di questo prodotto senza il motore acceso può scaricare la batteria.

# **A** AVVERTENZA

Non installare il prodotto in un veicolo senza un filo ACC o circuiti disponibili.

# <span id="page-4-0"></span>**Telecamera di retrovisione**

Con una videocamera per vista posteriore opzionale, è possibile utilizzare questo prodotto come un aiuto per tenere sotto controllo i rimorchi o entrare in un parcheggio stretto.

# **AVVERTENZA**

- **•** L'IMMAGINE DELLO SCHERMO POTREBBE APPARIRE INVERTITA.
- **•** UTILIZZARE L'INGRESSO SOLO PER LA VIDEOCAMERA A VISTA POSTERIORE CON IMMAGINE SPECULARE O INVERTITA. UTILIZZI DIVERSI POSSONO CAUSARE LESIONI O DANNI.

# **A** ATTENZIONE

La modalità di vista posteriore consente di utilizzare questo prodotto come aiuto per tenere sotto controllo i rimorchi o durante la retromarcia. Non utilizzare questa funzione per scopi di intrattenimento.

# <span id="page-4-1"></span>**Gestione del connettore USB**

# **A** ATTENZIONE

- **•** Per evitare la perdita di dati e danni al dispositivo di archiviazione, non rimuoverlo ami dal prodotto mentre i dati vengono trasferiti.
- **•** Pioneer non è in grado di garantire la compatibilità con tutti i dispositivi di archiviazione di massa USB e declina ogni responsabilità per qualsiasi per qualsiasi perdita di dati su lettori multimediali, iPhone, smartphone o altri dispositivi durante l'utilizzo di questo prodotto.

# <span id="page-4-2"></span>**In caso di problemi**

In caso di malfunzionamento del prodotto, contattare il rivenditore o il Centro di assistenza autorizzato Pioneer più vicino.

# <span id="page-4-3"></span>**Visita il nostro sito web**

#### Visitaci al seguente indirizzo:

#### **http://www.pioneer-car.eu**

- **•** Registrare il prodotto. Manterremo i dettagli dell'acquisto sul file per poter consultare queste informazioni in caso di una richiesta di rimborso assicurativo, come perdita o furto.
- **•** Le informazioni più recenti su PIONEER CORPORATION sono presenti sul nostro sito web.

**•** Pioneer fornisce regolarmente gli aggiornamenti software per migliorare ulteriormente i prodotti IT. Controllare la sezione del supporto del sito web Pioneer per tutti gli aggiornamenti software disponibili.

# <span id="page-4-4"></span>**Informazioni sul prodotto**

- **•** Il prodotto non funzionano correttamente in aree diverse dall'Europa. La funzione RDS (Radio Data System) è attiva solo in aree con trasmissione di stazioni FM con segnali RDS. Anche il servizio RDS-TMC può essere utilizzato nell'area in cui vi è una stazione che trasmette il segnale RDS-TMC.
- **•** Pioneer CarStereo-Pass è destinato esclusivamente all'uso in Germania.

# <span id="page-4-5"></span>**Protezione del pannello LCD e dello schermo**

- **•** Non esporre lo schermo LCD alla luce diretta del sole quando il prodotto non viene utilizzato. Questo può provocare un malfunzionamento dello schermo LCD a causa della alte temperature.
- **•** Quando si utilizza un telefono cellulare, occorre mantenerne l'antenna lontana dallo schermo LCD per evitare di disturbare il video con punti, strisce colorate, ecc.
- **•** Per proteggere lo schermo LCD da eventuali danni, assicurarsi di toccare i tasti del touchpanel solo con le dita e con delicatezza.

# <span id="page-4-6"></span>**Note sulla memoria interna**

- **•** Le informazioni verranno cancellate scollegando il cavetto giallo dalla batteria (oppure rimuovendo la batteria stessa).
- **•** Alcune impostazioni ed alcuni contenuti registrati non saranno ripristinati.

# <span id="page-4-7"></span>**Informazioni sul manuale**

Nel presente manuale vengono utilizzate le schermate effettive per descrivere le operazioni. Tuttavia, le schermate di alcune unità potrebbero non corrispondere a quelle mostrate in questo manuale, in base al modello in uso.

#### **Significato dei simboli utilizzati nel presente manuale**

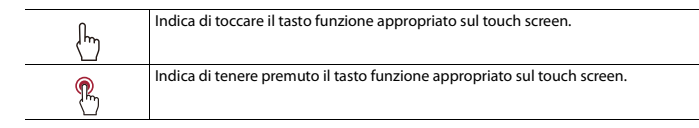

# <span id="page-5-0"></span>**Protezione dell'unità dal furto**

Il pannello anteriore può essere staccato per scoraggiare i furti.

#### **Importante**

- **•** Maneggiare il pannello frontale con attenzione durante la rimozione o il collegamento.
- **•** Evitare di sottoporre il pannello anteriore per urti eccessivi.
- **•** Non tenere il pannello frontale esposto alla luce solare diretta e ad alte temperature.
- **•** Se è stato rimosso, ricollocare il pannello anteriore sull'unità prima di avviare il veicolo.
- **•** Per evitare di danneggiare il dispositivo o l'interno del veicolo, rimuovere tutti i cavi e i dispositivi collegati al pannello anteriore prima staccandolo.

#### **Rimuovere il pannello anteriore**

**1 Afferrare la parte superiore e inferiore del lato destro e tirare il pannello.** Fare attenzione a non applicare troppa forza nell'afferrarlo o a non farlo cadere. Inoltre, evitare il contatto con l'acqua o altri liquidi per evitare danni permanenti.

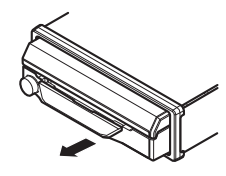

#### **Ricollegare il pannello anteriore**

**1 Far scorrere il pannello anteriore verso sinistra.**

Il pannello anteriore e l'unità principale sono collegati sul lato sinistro. Verificare che il pannello anteriore sia collegato correttamente all'unità principale.

**2 Premere il lato destro del pannello anteriore finché non sarà fissato correttamente.** Se non si riesce a collegare correttamente il pannello anteriore all'unità principale, riprovare. Forzare il posizionamento del pannello anteriore può causare danni.

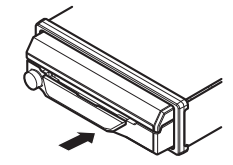

# <span id="page-5-1"></span>Parti e comandi

# <span id="page-5-2"></span>**Unità principale**

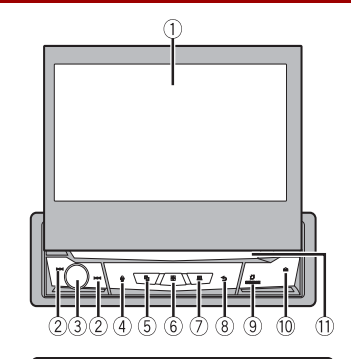

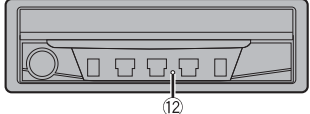

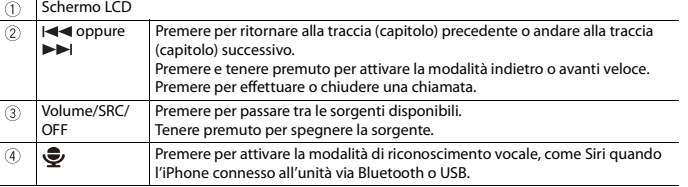

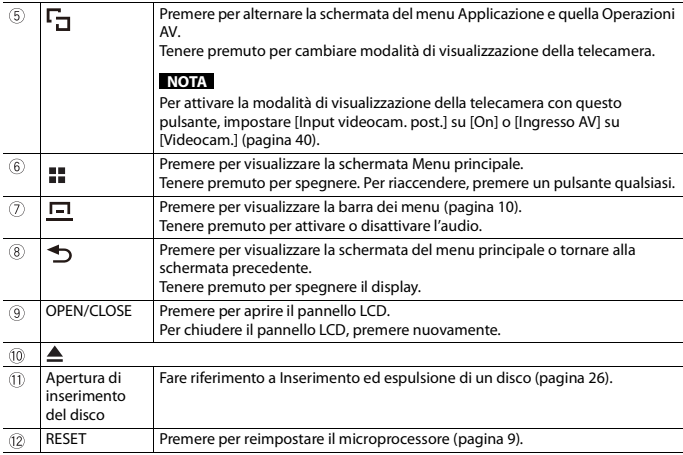

# <span id="page-6-0"></span>Operazioni di base

# <span id="page-6-1"></span>**Note sull'uso del pannello LCD**

# **AVVERTENZA**

- **•** Allontanare le mani e le dita dal prodotto durante l'apertura, la chiusura o la regolazione del pannello LCD. Prestare particolare attenzione alle mani e alle dita dei bambini.
- **•** Questo apparecchio non deve essere usato con il pannello LCD aperto. Ciò potrebbe causare lesioni in caso di incidente.

# **A** ATTENZIONE

- **•** Non aprire o chiudere il pannello LCD forzandolo. Ciò potrebbe causare malfunzionamenti.
- **•** Non utilizzare questo prodotto finché il pannello LCD non sia completamente aperto o chiuso. Se il prodotto viene azionato mentre il pannello LCD si sta aprendo o chiudendo, il pannello LCD potrebbe arrestarsi a questa angolazione per sicurezza.
- **•** Non collocare alcun oggetto sul pannello LCD.

# <span id="page-6-2"></span>**Aprire e chiudere il pannello LCD**

Il pannello LCD si apre e si chiude automaticamente quando l'interruttore di accensione viene acceso o spento. È possibile disattivare la funzione di chiusura/apertura automatica.

- **•** Non chiudere il pannello LCD forzando con le mani. Questa operazione può causare un malfunzionamento.
- **•** La funzione di chiusura/apertura automatica consente di utilizzare il display come descritto di seguito.
- Quando l'interruttore di accensione è spento mentre il pannello LCD è aperto, il pannello LCD si chiuderà dopo sei secondi.
- Quando l'interruttore di accensione viene acceso nuovamente (o posizionato su ACC), il pannello LCD si apre automaticamente.
- La rimozione o il posizionamento del pannello anteriore causerà l'apertura o la chiusura automatica del pannello LCD.

Protezione dell'unità dal furto a [\(pagina 6\).](#page-5-0)

- **•** Quando l'interruttore di accensione viene spento dopo che il pannello LCD è stato chiuso, la riaccensione dell'interruttore (o il posizionamento su ACC) non causerà l'apertura del pannello LCD. In questo caso, premere OPEN/CLOSE per aprire il pannello LCD.
- **•** Quando si chiude il pannello LCD, verificare che sia chiuso completamente. Se il pannello LCD si è bloccato a metà, lasciarlo in questa posizione potrebbe causare danni.
- **1 Premere OPEN/CLOSE per aprire il pannello LCD.**

#### **Per chiudere il pannello LCD**

Premere nuovamente OPEN/CLOSE.

#### **Impostare la funzione di apertura automatica**

Per evitare che il display urti la leva del cambio di un veicolo automatico quando è in posizione P (parcheggio) o quando non si desidera che il display venga aperto/chiuso automaticamente, è possibile impostare la funzione di apertura automatica in modalità manuale.

- **1** Premere  $\equiv$
- **2** Toccare  $\Phi$  quindi  $\lambda$

Viene visualizzata la schermata delle impostazioni di sistema.

**3 Toccare [Auto Flap].**

#### **4 Toccare la voce.**

#### [**On**]

Il pannello LCD si apre e si chiude automaticamente quando l'interruttore di accensione viene acceso o spento.

#### [**Off**]

È necessario premere OPEN/CLOSE per aprire/chiudere il pannello LCD.

# <span id="page-7-0"></span>**Ruotare il pannello LCD in orizzontale**

Quando il pannello LCD è in posizione verticale e ostacola il funzionamento del condizionatore d'aria, è possibile ruotarlo temporaneamente in posizione orizzontale.

- **1 Tenere premuto OPEN/CLOSE per visualizzare il menu flap.**
- **2 Toccare per capovolgere il pannello LCD in posizione orizzontale.**

#### **NOTE**

- **•** Per tornare alla posizione originale, tenere premuto OPEN/CLOSE.
- **•** Il pannello LCD torna automaticamente nella posizione originale, emettendo un segnale acustico dopo 10 secondi dopo l'operazione.

## <span id="page-7-1"></span>**Regolazione della posizione di scorrimento del pannello LCD**

È possibile regolare la posizione di scorrimento del pannello LCD in modo che il pannello si trovi in posizione posteriore o anteriore.

**1 Tenere premuto OPEN/CLOSE per visualizzare il menu flap.**

**2 Toccare**  $\overline{\mathcal{A}}$  (scorrimento indietro) o  $\overline{\mathcal{A}}$  (scorrimento in avanti) per spostare il **pannello LCD.**

# <span id="page-7-2"></span>**Regolazione dell'angolazione del pannello LCD**

#### **Importante**

- Se il pannello LCD sbatte contro la plancia o il cruscotto del veicolo, toccare **E-** nel menu flap per allineare temporaneamente il pannello LCD.
- **•** Quando si regola l'angolazione del pannello LCD, verificare di aver eseguito la regolazione dal menu flap. La regolazione forzata a mano del pannello LCD può causare danni.

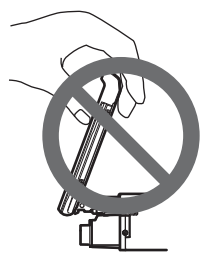

- **1 Tenere premuto OPEN/CLOSE per visualizzare il menu flap.**
- **2 Toccare**  $\Lambda$  (inclinazione verso il basso) o  $\Lambda$  (inclinazione verso l'alto) per **regolare il pannello LCD a un'angolazione di facile visualizzazione.**

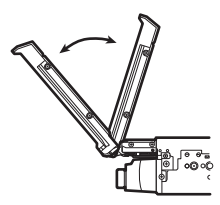

#### **NOTA**

Una volta salvata l'angolazione, il pannello LCD viene regolato automaticamente nella stessa posizione alla successiva apertura del pannello LCD.

# **Italiano**

# <span id="page-8-0"></span>**Ripristino del microprocessore**

# **A** ATTENZIONE

- **•** Premendo il pulsante RESET è possibile ripristinare i valori di fabbrica per le impostazioni e i contenuti registrati.
- Non eseguire questa operazione quando al prodotto sono collegati altri dispositivi.
- Alcune impostazioni ed alcuni contenuti registrati non saranno ripristinati.
- **•** Il microprocessore deve essere ripristinato nei seguenti casi:
- Prima di utilizzare questo prodotto per la prima volta dopo l'installazione.
- Se questo prodotto non funziona correttamente.
- Se si notano problemi nel funzionamento del sistema.
- **1 Impostare l'interruttore di accensione sulla posizione OFF.**
- **2 Premere RESET con la punta di una penna o con un oggetto appuntito.** Impostazioni e contenuti registrati sono ripristinati sui valori predefiniti.

# <span id="page-8-1"></span>**Telecomando**

Il telecomando CD-R33 è venduto separatamente. Per dettagli sulle operazioni, consultare il manuale del telecomando.

# <span id="page-8-2"></span>**Avvio dell'unità**

Collegare il sintonizzatore Digital Radio all'unità prima di avviarlo (consultare il Manuale di installazione); in caso contrario verrà visualizzato un messaggio di errore sul display.

#### **1 Accendere il motore per avviare il sistema.**

Viene visualizzata la schermata [Selez. lingua progr.].

#### **NOTA**

Dalla seconda volta, la schermata mostrata differirà in base alle condizioni precedenti.

- **2 Toccare la lingua.**
- **3** Toccare  $\rightarrow$

Viene visualizzata la schermata [Impostazione zona].

- **4 Toccare l'elemento per selezionare la posizione di utilizzo.**
- **5** Toccare  $\rightarrow$

Viene visualizzata la schermata [Impostazioni modalità altoparlanti].

#### **6 Toccare le modalità altoparlante.** [**Modalità standard**]

Sistema a 4 altoparlanti con altoparlanti anteriori e posteriori o un sistema a 6 altoparlanti con altoparlanti anteriori e posteriori e subwoofer.

#### [**Modalità rete**]

Sistema a 3 vie con altoparlante gamma alta, altoparlante gamma media e subwoofer (altoparlante gamma bassa) per la riproduzione di frequenze alte, medie e basse (bande).

## **AVVERTENZA**

Non utilizzare l'unità in modalità standard quando con un sistema di altoparlanti per modalità di rete a 3 vie è connesso all'unità. Questa operazione può causare danni agli altoparlanti.

#### **7 Toccare [OK].**

Viene visualizzata la schermata [IMP. ALIM. ANT. DAB].

**8 Toccare [Si] per usare la potenza dell'antenna DAB [\(pagina 23\)](#page-22-2).**

Viene visualizzata la schermata iniziale della dichiarazione di non responsabilità.

## **9 Toccare [OK].**

Viene visualizzata la schermata Menu principale.

#### **NOTA**

Una volta impostata la modalità altoparlante, l'impostazione non può essere modificata a meno che il prodotto non venga ripristinato alle impostazioni predefinite. Ripristinare le impostazioni predefinite per modificare l'impostazione della modalità altoparlante [\(pagina 51\).](#page-50-0)

#### **Commutazione della modalità altoparlante**

Per modificare la modalità altoparlante, è necessario ripristinare il prodotto alle impostazioni predefinite.

**1 Ripristinare le impostazioni predefinite [\(pagina 51\).](#page-50-0)**

# <span id="page-8-3"></span>**Uso del pannello tattile**

È possibile azionare questo prodotto toccando i tasti visualizzati sullo schermo direttamente con le dita.

#### **NOTA**

Per proteggere lo schermo LCD da eventuali danni, assicurarsi di toccare lo schermo solo con le dita e con delicatezza.

#### **Tasti del pannello tattile comuni**

 $\mathcal{L}$ : ritorna alla schermata precedente.  $\overline{X}$ : chiudere la schermata.

#### **Utilizzo delle schermate di elenco**

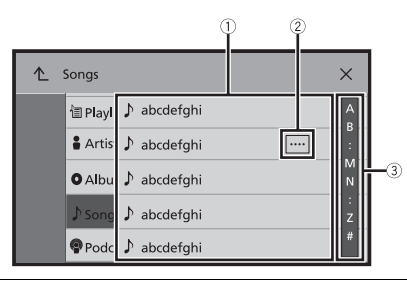

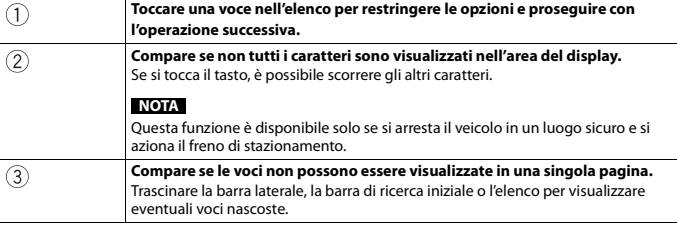

#### **Utilizzo della barra temporale**

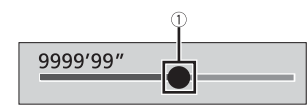

**È possibile cambiare il punto di riproduzione trascinando il tasto.** Il tempo di riproduzione corrispondente alla posizione del tasto viene visualizzata mentre si trascina il tasto.

<span id="page-9-1"></span>**Utilizzo della barra dei menu**

**1** Premere  $\boxed{=}$ 

La barra dei menu compare sullo schermo.

#### **NOTA**

 $\circled{1}$ 

La disponibilità della barra dei menu può variare a seconda della sorgente di attivazione.

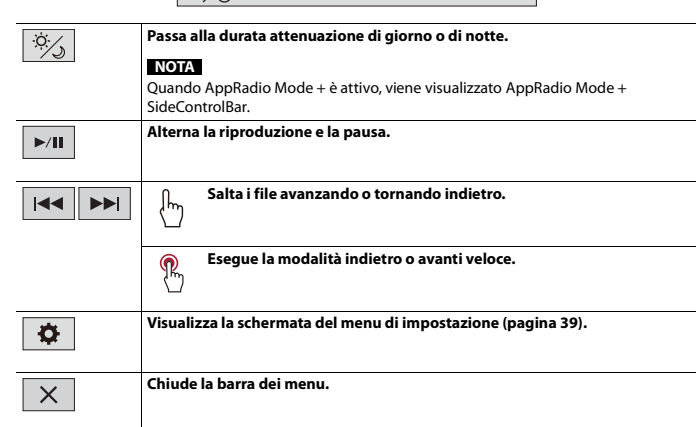

abcdefgh

 $\blacktriangleright$  /H

 $\blacktriangleright\blacktriangleright$ 

 $H =$ 

 $\times$ 

 $\ddot{\sigma}$ 

# <span id="page-9-0"></span>**Schermata Menu principale**

 $\circ /$ 

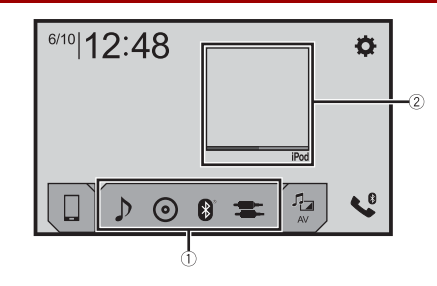

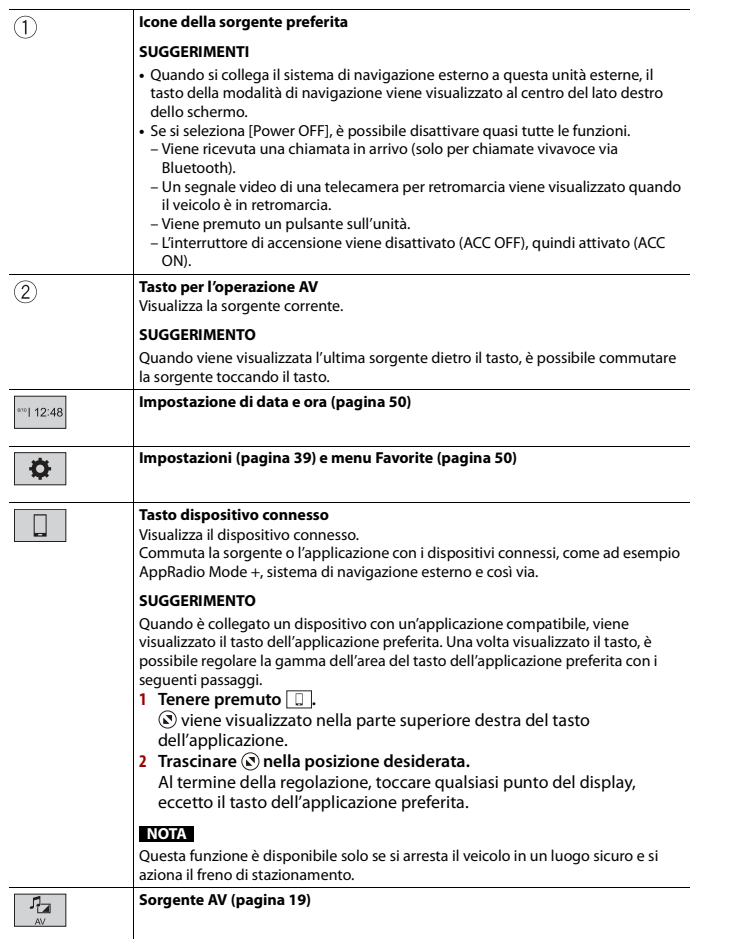

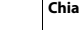

 $\sqrt{2}$ 

**Chiamate vivavoce [\(pagina 13\)](#page-12-0)**

# <span id="page-11-0"></span>Bluetooth

# <span id="page-11-1"></span>**Connessione Bluetooth**

**1 Attivare la funzione Bluetooth sul dispositivo.**

- $2$  **Premere**  $\overline{11}$ .
- $3$  **Toccare**  $\overline{\Phi}$  quindi  $\overline{\Theta}$

Viene visualizzata la schermata Bluetooth.

- **4 Toccare [Connessione].**
- $5$  **Toccare**  $\boxed{Q}$ .

L'unità inizia a cercare i dispositivi disponibili, quindi li visualizza nell'elenco delle periferiche.

### **6 Toccare il nome del dispositivo Bluetooth.**

Dopo la registrazione del dispositivo, il sistema stabilisce una connessione Bluetooth. Una volta stabilita la connessione, viene visualizzato il nome del dispositivo nell'elenco.

#### **NOTE**

- **•** Se cinque dispositivi sono già accoppiati, viene visualizzato [Memoria piena]. In primo luogo, eliminare un dispositivo accoppiato [\(pagina 12\).](#page-11-4)
- **•** Se il dispositivo supporta il metodo SSP (Secure Simple Pairing), sul display di questo prodotto compare un numero di sei cifre. Toccare [Si] per accoppiare il dispositivo.
- **•** Se si tenta di collegare un telefono cellulare scollegato mentre due telefoni cellulari sono già collegati, il primo dei due telefoni cellulari collegati verrà scollegato e al suo posto verrà collegato il telefono cellulare non collegato.

#### **SUGGERIMENTI**

- **•** La connessione Bluetooth deve essere inoltre effettuata rilevando questo prodotto dal dispositivo Bluetooth. Prima della registrazione, assicurarsi che [Visibilità] nel menu [Bluetooth] sia impostato su [On] [\(pagina 12\).](#page-11-5) Per informazioni sulle operazioni di un dispositivo Bluetooth, consultare le istruzioni per l'uso in dotazione con il dispositivo Bluetooth.
- **•** Al prodotto è possibile collegare due telefoni cellulari contemporaneamente [\(pagina 12\)](#page-11-3).

# <span id="page-11-2"></span>**Impostazioni Bluetooth**

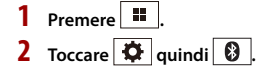

# **A** ATTENZIONE

Non spegnere questo prodotto né disconnettere il dispositivo mentre è in corso il funzionamento delle impostazioni Bluetooth.

<span id="page-11-4"></span>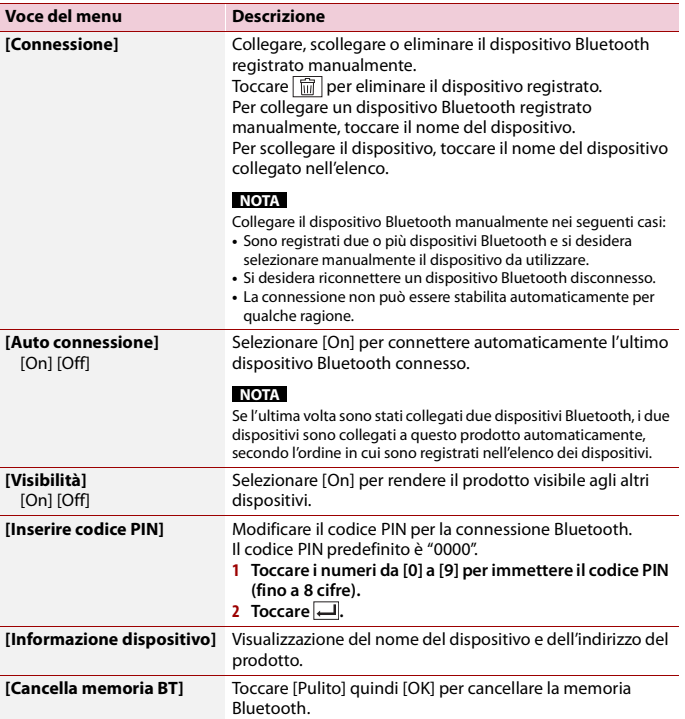

# <span id="page-11-5"></span><span id="page-11-3"></span>**Commutazione del dispositivo Bluetooth connesso**

Dopo aver registrato e connesso i dispositivi Bluetooth al prodotto, è possibile passare tra i dispositivi tramite il tasto dispositivo per la commutazione nella funzione telefono e alcune sorgenti audio.

**•** È possibile registrare fino a cinque dispositivi Bluetooth sul prodotto [\(pagina 12\).](#page-11-1)

- **•** A questo prodotto è possibile collegare uno dei dispositivi registrati. Nei casi in cui il dispositivo registrato sia dotato di una funzione telefono, quando si utilizza tale funzione è possibile collegare un totale di due dispositivi allo stesso tempo. Se sono già collegati due dei cinque dispositivi registrati, è possibile collegare i restanti tre per utilizzare la funzione audio solo dal tasto dispositivo per la commutazione sulla schermata della sorgente audio.
- **•** L'icona per il telefono cellulare attualmente utilizzato è visualizzata sulla schermata del menu Telefono. Se al prodotto sono connessi due telefoni cellulari contemporaneamente, è possibile passare tra i telefono usando il tasto dispositivo per la commutazione. I contenuto del menu del telefono vengono memorizzati per ogni telefono cellulare connesso [\(pagina 13\)](#page-12-0).
- **•** Il tasto dispositivo per la commutazione verrà visualizzato per alcune sorgenti audio. La sorgente audio può passare automaticamente a un'altra sorgente, a seconda del dispositivo selezionato.

# <span id="page-12-0"></span>**Chiamate vivavoce**

Per utilizzare questa funzione, è necessario collegare previamente il telefono cellulare a questo prodotto tramite Bluetooth [\(pagina 12\)](#page-11-1).

# **A** ATTENZIONE

Per motivi di sicurezza, evitare il più possibile di parlare al telefono durante la guida.

#### **Esecuzione di una chiamata**

**1 Premere**  $\boxed{1}$ 

## 2 **Toccare**  $\overline{\mathbf{C}^{\circ}}$

Viene visualizzata la schermata menu Telefono.

**3 Toccare una delle icone di chiamata sulla schermata del menu Telefono.**

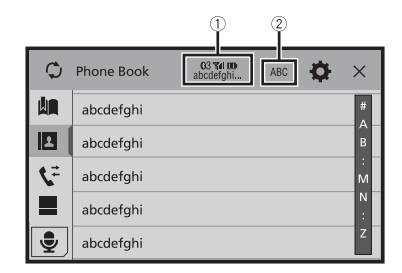

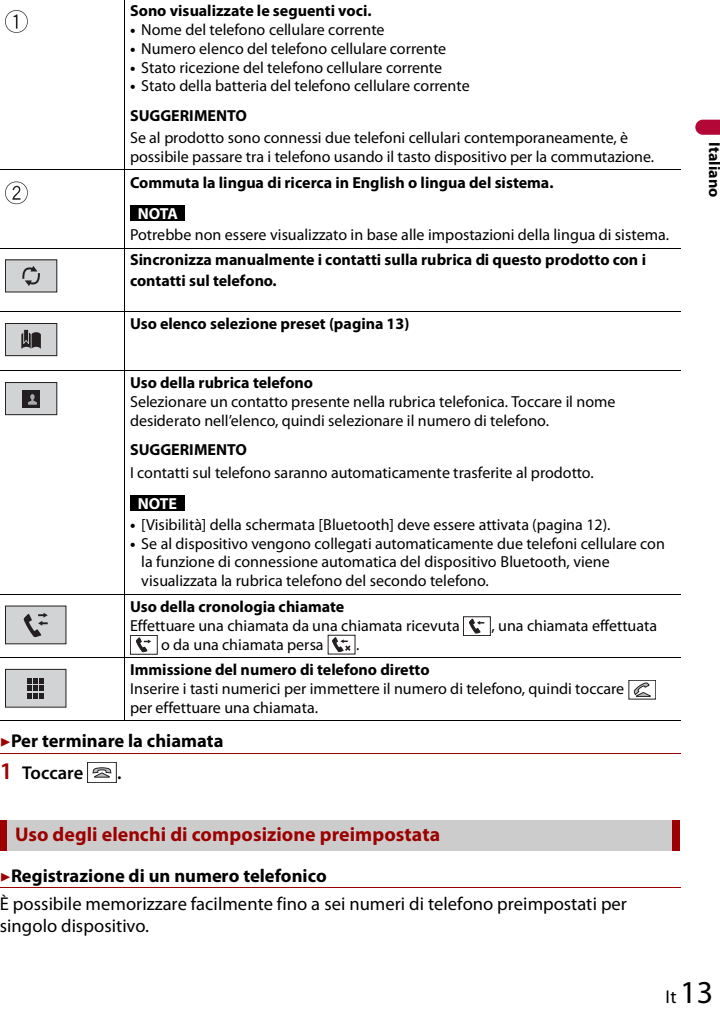

**1 Toccare**  $\boxed{\text{ }^{\text{}}\text{ }^{\text{}}\text{ }^{\text{}}\text{ }^{\text{}}\text{ }^{\text{}}\text{ }^{\text{}}\text{ }^{\text{}}\text{ }^{\text{}}\text{ }^{\text{}}\text{ }^{\text{}}\text{ }^{\text{}}\text{ }^{\text{}}\text{ }^{\text{}}\text{ }^{\text{}}\text{ }^{\text{}}\text{ }$ 

#### <span id="page-12-1"></span>**Uso degli elenchi di composizione preimpostata**

#### **▶Registrazione di un numero telefonico**

È possibile memorizzare facilmente fino a sei numeri di telefono preimpostati per singolo dispositivo.

- $1$  Premere  $\overline{=}$
- $2$  **Toccare**  $\overline{\mathbf{C}^{\circ}}$ **3 Toccare**  $\boxed{2}$  o  $\boxed{C}$

Sulla schermata [Rubrica telefono], toccare il nome desiderato per visualizzare il numero di telefono del contatto.

 $4$  **Toccare**  $\mathbf{R}$ .

#### **▶Esecuzione di una chiamata dall'elenco di composizione preimpostata**

- **1 Toccare**  $\boxed{2}$
- **2 Toccare la voce desiderata nell'elenco per eseguire una chiamata.** Viene visualizzata la schermata di composizione e si avvia la composizione.

#### **▶Eliminazione di un numero di telefono**

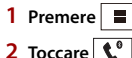

- 
- **3** Toccare **...**
- **4** Toccare
- **5 Toccare [Si].**

## **Accettazione di una telefonata**

**1 Toccare e** per rispondere alla chiamata. Toccare **e** per terminare la chiamata.

#### **SUGGERIMENTI**

- Toccare  $\mathbb{Z}$  mentre una chiamata è in attesa, passare all'interlocutore.
- Toccare **s** mentre una chiamata è in attesa per rifiutare la chiamata.

# **NOTA**

Quando due telefoni sono collegati allo stesso tempo, se si riceve una chiamata in entrata sul secondo telefono mentre si sta parlando al primo, viene visualizzata la schermata di conferma della composizione per il secondo telefono.

## **Funzione di riconoscimento vocale (per iPhone)**

Collegando l'iPhone al prodotto, è possibile utilizzare la funzione di riconoscimento vocale (modalità Siri Eyes Free) su questo prodotto.

## **NOTE**

- **•** Se si utilizza un iPhone, è disponibile la modalità Siri Eyes Free con questo prodotto.
- **•** In questo capitolo si farà riferimento a iPhone e iPod touch complessivamente come "iPhone".

**1** Premere  $\equiv$ 

2 Toccare **t** 

**3** Toccare  $\frac{6}{5}$ 

La funzione di riconoscimento vocale viene avviata e compare la schermata di controllo vocale.

#### **SUGGERIMENTI**

- È possibile avviare la funzione di riconoscimento vocale anche premendo  $\blacksquare$ .
- **•** Se due telefoni cellulari vengono automaticamente collegati al prodotto con la funzione di connessione automatica del dispositivo Bluetooth, la funzione di riconoscimento vocale (Siri Eyes Free Mode) verrà impostata sul secondo telefono.
- **•** Se si desidera utilizzare la funzione di riconoscimento vocale (Siri Eyes Free Mode) su un altro iPhone connesso, toccare  $\boxed{\bullet\bullet}$  numerato sull'altro iPhone. L'iPhone commutato verrà impostato come il dispositivo corrente.

## **Riduzione a icona della schermata di conferma della composizione**

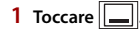

#### **SUGGERIMENTO**

Per visualizzare la schermata di conferma della composizione, toccare di nuovo  $\mathbb{C}$ .

## **NOTE**

- **•** Non è possibile ridurre a icona la schermata di conferma della composizione nella schermata Operazioni AV.
- **•** Non è possibile selezionare sorgenti AV anche se la schermata di conferma della composizione è ridotta a icona mentre si parla al telefono o si riceve una chiamata.

#### **Impostazioni del telefono**

1 **Premere**  $\boxed{=}$ . **2 Toccare**  $\overline{Q}$  **quindi**  $\overline{Q}$ 

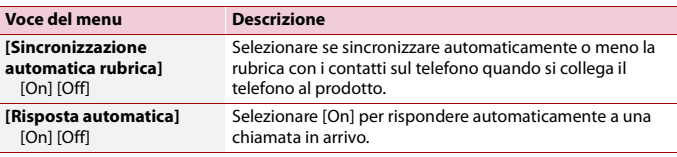

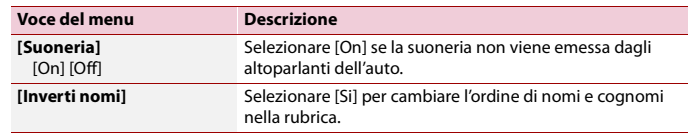

#### **Impostazione della modalità riservata**

Durante una conversazione, è possibile passare alla modalità riservata (per parlare direttamente al cellulare).

**1 Toccare o** *o o o o o o o o o o o o o o o o o o o o o o o o o o o o o o o o o o*

#### **NOTE**

- **•** Se due telefoni cellulari sono collegati a questo prodotto e il primo telefono è impostato in modalità privata, è possibile ricevere le chiamate in entrata sul secondo telefono, mantenendo al contempo la chiamata in corso sul primo telefono.
- **•** Quando due telefoni cellulari sono collegati a questo prodotto e la modalità privata del primo telefono è disattivata, se una chiamata in entrata sul secondo telefono riceve una risposta mentre è in corso una chiamata sul primo telefono o durante la composizione e la ricezione di una chiamata sul primo telefono, la chiamata, la composizione o la ricezione sul primo telefono viene terminata.

#### **Regolazione del volume di ascolto dell'interlocutore**

Con questo prodotto è possibile regolare il volume di ascolto dell'interlocutore. **1 Toccare**  $\frac{1}{2}$ <sup>*va*</sup> per alternare tre livelli di volume.

#### **Note riguardanti le chiamate vivavoce**

#### **▶Note generali**

- **•** Non è garantita la connessione con tutti i telefoni cellulari dotati di tecnologia wireless Bluetooth.
- **•** Durante l'invio e la ricezione di dati e voce mediante tecnologia Bluetooth, la distanza in linea d'aria tra questo prodotto e il telefono cellulare deve essere di 10 metri al massimo.
- **•** Con alcuni telefoni cellulari, lo squillo potrebbe non essere prodotto dai diffusori.
- **•** Se sul telefono cellulare si seleziona la modalità riservata, le chiamate vivavoce potrebbero essere disabilitate.

#### **▶Registrazione e connessione**

- **•** La procedura varia a seconda del tipo di telefono cellulare. Per ulteriori informazioni al riguardo, vedere il manuale di istruzioni del telefono cellulare.
- **•** Se il trasferimento della rubrica telefonica non funziona, scollegare il telefono e ripetere la procedura di accoppiamento dal telefono al prodotto.

#### **Voce del menu Descrizione ▶Esecuzione e ricezione delle chiamate**

- **•** Nelle seguenti situazioni si potrebbero avvertire dei disturbi:
- Quando si risponde alla chiamata tramite il pulsante sul telefono.
- Quando l'altro interlocutore riaggancia.
- **•** Se l'interlocutore non riesce a sentire ciò che si dice per la presenza di eco, abbassare il volume per le chiamate vivavoce.
- **•** Con alcuni telefoni cellulari, la chiamata vivavoce potrebbe non funzionare, anche premendo il pulsante di accettazione sul telefono cellulare quando arriva una chiamata.
- **•** Se il numero di telefono è già registrato nella rubrica del telefono, viene visualizzato il nome registrato. Se lo stesso numero telefonico viene registrato sotto nomi diversi, viene visualizzato solo il numero telefonico.

#### **▶Cronologia delle chiamate ricevute ed effettuate**

- **•** Non è possibile effettuare una chiamata verso un numero sconosciuto (nessun numero telefonico) dalla cronologia delle chiamate ricevute.
- **•** Se le chiamate vengono effettuate mediante cellulare, non saranno registrati dati cronologici sul prodotto.

#### **▶Trasferimenti della rubrica telefonica**

- **•** Se la rubrica telefonica del cellulare contiene più di 1 000 voci, potrebbero non essere scaricate completamente tutte le voci.
- **•** Con alcuni telefoni cellulari, questo prodotto potrebbe non visualizzare correttamente la rubrica telefonica.
- **•** Se la rubrica telefonica del telefono cellulare contiene immagini, potrebbe non essere possibile trasferire correttamente.
- **•** La funzione di trasferimento della rubrica telefonica potrebbe non essere disponibile su alcuni telefoni cellulari.

# <span id="page-14-0"></span>**Audio Bluetooth**

Prima di utilizzare il lettore audio Bluetooth, registrare e connettere il dispositivo a questo prodotto [\(pagina 12\).](#page-11-1)

#### **NOTE**

- **•** A seconda del lettore audio Bluetooth collegato al prodotto, le operazioni disponibili con questo prodotto possono essere limitate ai seguenti due livelli:
- A2DP (Advanced Audio Distribution Profile, profilo di distribuzione audio avanzata): sul proprio lettore audio è possibile unicamente la riproduzione di brani.
- A2DP e AVRCP (Audio/Video Remote Control Profile, profilo di controllo remoto video): è possibile la riproduzione, la pausa, la selezione di brani, ecc.
- **•** A seconda del dispositivo Bluetooth collegato al prodotto, le operazioni disponibili con questo prodotto possono essere limitate o differire dalle descrizioni di questo manuale.
- **•** Mentre si ascoltano brani sul dispositivo Bluetooth, è sconsigliabile utilizzare la funzione del telefono. In caso contrario, il segnale potrebbe disturbare la riproduzione dei brani.
- **•** Se si adopera un dispositivo Bluetooth connesso a questo prodotto tramite Bluetooth, la riproduzione potrebbe essere sospesa.
- **1** Premere  $\blacksquare$
- $2$  **Toccare**  $\overrightarrow{Q}$  quindi  $\overrightarrow{h}$ .

Viene visualizzata la schermata delle impostazioni di sistema.

- **3 Toccare [Impostazioni sorgente AV].**
- **4 Verificare che [Audio Bluetooth] sia attivo.**
- **5 Premere**  $\boxed{ii}$
- $6$  **Toccare**  $\overline{AV}$

Viene visualizzata la schermata della sorgente AV.

## **7 Toccare [Bluetooth Audio].**

Viene visualizzata la schermata di riproduzione dell'audio Bluetooth.

#### **Operazioni di base**

#### **Schermata di riproduzione audio Bluetooth**

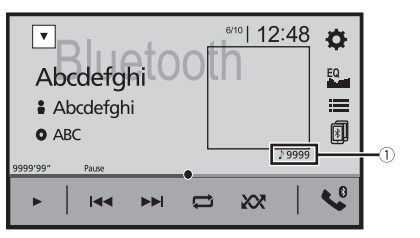

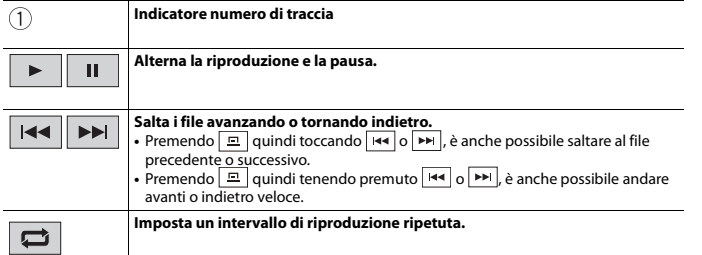

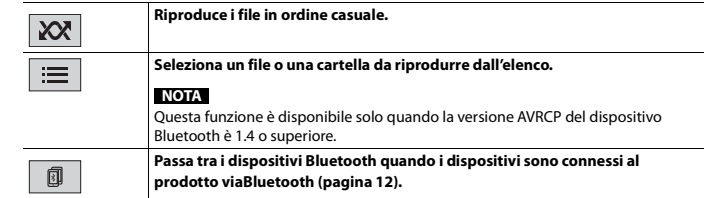

# <span id="page-16-0"></span>AppRadio Mode +

È possibile far funzionare le applicazioni dello smartphone o dell'iPhone mediante i movimenti delle dita, ad esempio toccando, trascinando, scorrendo o spostandosi rapidamente sullo schermo di questo prodotto.

#### **NOTE**

- **•** I movimenti delle dita compatibili variano in base all'applicazione per un iPhone o per uno smartphone.
- **•** Anche se un'applicazione non è compatibile con AppRadio Mode +, a seconda dell'applicazione è possibile visualizzare un'immagine. Ma non è possibile far funzionare l'applicazione. Per utilizzare AppRadio Mode +, installare previamente l'applicazione AppRadio sull'iPhone o sullo smartphone. Per dettagli sulla app AppRadio, visitare il sito:
- http://www.pioneer-car.eu/eur/appradiomode
- **•** Prima di eseguire questa operazione, leggere [Utilizzo di Connected Contents su base app \(pagina 63\).](#page-62-1)
- **•** I file protetti da copyright come DRM non possono essere riprodotti.
- **•** AppRadio Mode + potrebbe essere indicato come AppRadio Mode.

# **A** AVVERTENZA

- **•** Alcuni usi dell'iPhone o dello smartphone potrebbero non essere consentiti durante la guida in un determinato Paese, pertanto è necessario conoscere e rispettare simili restrizioni.
- **•** In caso di dubbio su una particolare funzione, utilizzare solo mentre la macchina è parcheggiata.
- **•** Non utilizzare nessuna funzione a meno che non sia sicuro con le condizioni di guida del momento.

# <span id="page-16-1"></span>**Usare AppRadio Mode +**

#### **Importante**

- **•** Pioneer non è responsabile di eventuali problemi che possono insorgere in seguito all'uso improprio o errato del contenuto basato su applicazioni.
- **•** Il contenuto e le funzionalità delle applicazioni supportate sono di responsabilità dei fornitori delle App.
- **•** In AppRadio Mode +, le funzionalità offerte dal prodotto sono limitate durante la guida e la disponibilità è determinata dai fornitori delle App.
- **•** La disponibilità delle funzionalità AppRadio Mode + è determinata dal fornitore della App e non da Pioneer.
- **•** AppRadio Mode + consente di accedere ad applicazioni diverse da quelle elencate (soggette a limitazioni durante la guida), ma il tipo di contenuti che possono essere utilizzati è determinato dai fornitori delle App.

# <span id="page-16-2"></span>**Procedura di avvio**

Se si connette un iPhone o uno smartphone a questo prodotto, le impostazioni sono configurate automaticamente a seconda del dispositivo da collegare. Per dettagli sulla connessione disponibile, fare riferimento a [iPod/iPhone o connessione smartphone per](#page-19-1)  [la sorgente AV \(pagina 20\).](#page-19-1)

#### **SUGGERIMENTI**

- **•** Toccare l'icona dell'applicazione desiderata una volta avviata l'applicazione AppRadio.
- **•** Se si collega il dispositivo a questo prodotto mentre è già in esecuzione un'applicazione compatibile con AppRadio Mode +, verrà visualizzata la schermata delle operazioni dell'applicazione su questo prodotto.
- **•** L'applicazione desiderata viene avviata e viene visualizzata la schermata delle operazioni dell'applicazione.
- Premere **P** per tornare alla schermata del menu principale.

#### **AppRadio Mode +**

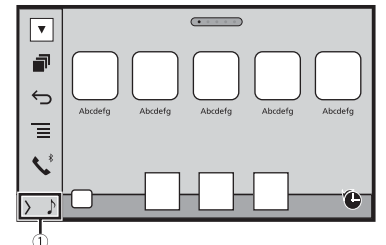

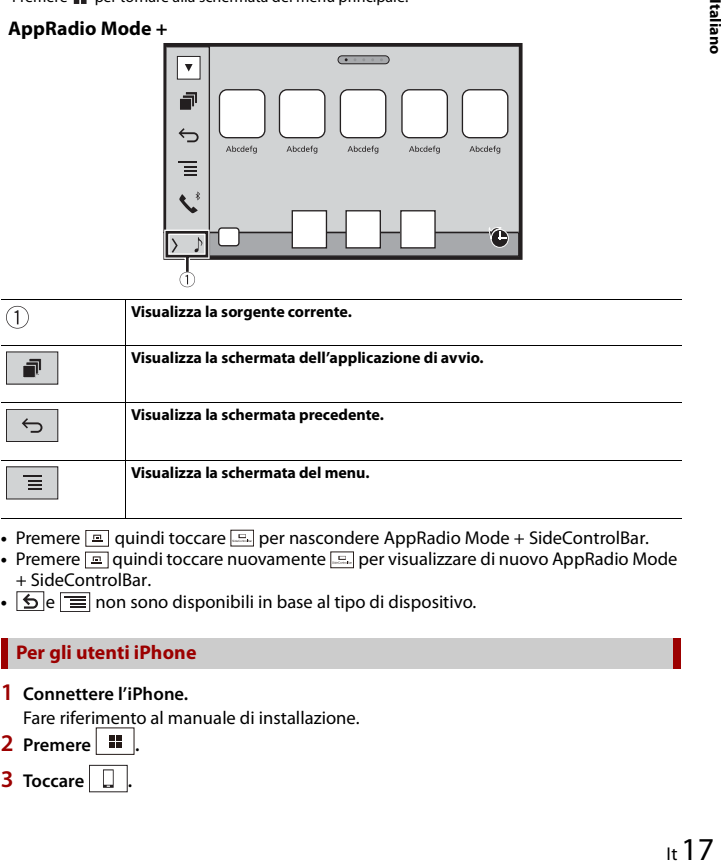

- Premere **<b>E**</u> quindi toccare **E** per nascondere AppRadio Mode + SideControlBar.
- Premere **<u>a</u>** quindi toccare nuovamente **per** per visualizzare di nuovo AppRadio Mode + SideControlBar.
- $\cdot$   $\overline{\bigcirc}$  e  $\equiv$  non sono disponibili in base al tipo di dispositivo.

#### **Per gli utenti iPhone**

**1 Connettere l'iPhone.**

Fare riferimento al manuale di installazione.

- **2** Premere **11**
- **3 Toccare .**

#### **4 Toccare [AppRadio Mode].**

**5 Toccare l'icona desiderata nella scheda .** Viene avviata AppRadio app.

#### **Per gli utenti di smartphone (Android)**

#### **NOTE**

- **•** [USB MTP] è impostato su [Off] per l'uso di AppRadio Mode + [\(pagina 40\)](#page-39-1).
- **•** La capacità di riproduzione video dipende dal dispositivo Android collegato.
- **1 Sbloccare lo smartphone e collegarlo al prodotto via USB.** Fare riferimento al manuale di installazione.
- $2$  Premere  $\overline{=}$
- **3 Toccare .**
- **4 Toccare [AppRadio Mode].**
- **5 Toccare l'icona desiderata nella scheda .** Viene avviata AppRadio app.

# <span id="page-17-0"></span>**Uso della tastiera**

Quando si tocca l'area di inserimento di testo di un'applicazione per iPhone, viene visualizzata una tastiera a schermo. È possibile inserire il testo desiderato direttamente dal prodotto.

#### **NOTA**

Questa funzione è disponibile solo in AppRadio Mode + nell'iPhone.

# **A** ATTENZIONE

Per motivi di sicurezza, la funzionalità della tastiera è disponibile solo quando il veicolo è fermo e il freno di stazionamento è inserito.

- **1 Avviare AppRadio Mode +.**
- **2 Toccare l'area di inserimento del testo nella schermata delle operazioni dell'applicazione.**

Verrà visualizzata una tastiera per l'inserimento del testo.

#### **SUGGERIMENTO**

È possibile selezionare la lingua della tastiera [\(pagina 42\)](#page-41-0).

# <span id="page-17-1"></span>**Utilizzo della funzione di mix audio**

È possibile riprodurre l'audio miscelando la sorgente AV e un'applicazione per iPhone o smartphone quando si utilizza AppRadio Mode +.

#### **NOTA**

A seconda dell'applicazione o della sorgente AV, tale funzione potrebbe non essere disponibile.

- **1 Avviare AppRadio Mode +.**
- **2 Premere VOL (+/-).**

Il menu del mix audio viene visualizzato sullo schermo.

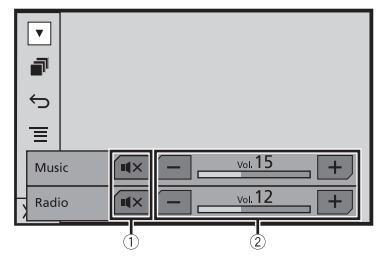

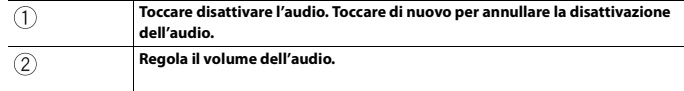

#### **SUGGERIMENTO**

La schermata operazioni AV e la schermata dell'applicazione possono essere alternate premendo il pulsante ...

# <span id="page-18-5"></span><span id="page-18-0"></span>Sorgente AV

# <span id="page-18-1"></span>**Sorgente AV supportata**

È possibile riprodurre o utilizzare le seguenti sorgenti con questo prodotto.

- **•** Radio
- **•** Radio digitale
- **•** CD
- **•** ROM (audio compresso o file video su dischi)
- **•** DVD-Video
- **•** USB

È inoltre possibile riprodurre o utilizzare le seguenti sorgenti collegando un dispositivo ausiliario.

- **•** iPod
- **•** Spotify®
- **•** Audio Bluetooth®
- **•** Ingresso AV (AV)
- **•** AUX

# <span id="page-18-2"></span>**Visualizzazione dello schermo delle operazioni AV**

**1 Premere quindi toccare il tasto per le operazioni AV.** Viene visualizzata la schermata delle operazioni AV.

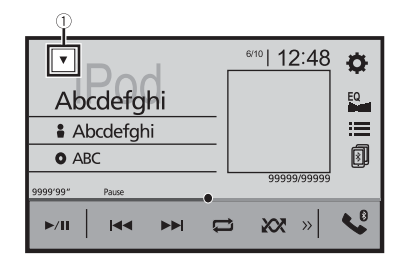

Œ

**Visualizza l'elenco di sorgenti.**

# <span id="page-18-3"></span>**Selezione di una sorgente**

#### <span id="page-18-6"></span>**Sorgente nella schermata di Selezione della sorgente AV**

- **1** Premere  $\left| \blacksquare \right|$  quindi toccare  $\left| AV \right|$ .
- **2 Toccare l'icona della sorgente desiderata.** Quando si seleziona [Source OFF], la sorgente AV viene disattivata.

#### **Sorgente sull'elenco di sorgenti**

- **1** Premere  $\left| \bullet \right|$  **1** auindi toccare il tasto per le operazioni AV.
- 2 Toccare  $\vert \blacktriangledown \vert$
- **3 Toccare il tasto della sorgente.**

Quando si seleziona [Source OFF], la sorgente AV viene disattivata.

# <span id="page-18-4"></span>**Modifica dell'ordine di visualizzazione della sorgente**

#### **NOTA**

Questa funzione è disponibile solo se si arresta il veicolo in un luogo sicuro e si aziona il freno di stazionamento.

**Modifica dell'ordine di visualizzazione delle icone della sorgente**

- **1** Premere  $\begin{bmatrix} \blacksquare \\ \blacksquare \end{bmatrix}$  quindi toccare  $\begin{bmatrix} AV \end{bmatrix}$ .
- **2 Toccare e tenere premuta l'icona della sorgente, quindi trascinarla nella posizione desiderata.**

#### **Modifica dell'ordine di visualizzazione dei tasti della sorgente**

- **1** Premere **ii**  $\vert$  **duindi toccare il tasto per le operazioni AV.**
- **2 Toccare .**
- **3** Toccare  $\Xi$
- **4 Trascinare il tasto dell'origine nella posizione desiderata.**

# <span id="page-19-0"></span>**Regolare la gamma dell'area delle icone della sorgente preferita**

#### **NOTA**

Questa funzione è disponibile solo se si arresta il veicolo in un luogo sicuro e si aziona il freno di stazionamento.

- **1 Premere .**
- **2 Z Z Tenere premuto**  $\left| AV \right|$

 $\mathcal{F}_2$  viene visualizzato nella parte superiore sinistra delle icone sorgente.

#### **3 Trascinare 2** nella posizione desiderata.

Al termine della regolazione, toccare qualsiasi punto del display, eccetto per l'area delle icone della sorgente preferita.

# <span id="page-19-3"></span><span id="page-19-1"></span>iPod/iPhone o connessione smartphone per la sorgente AV

Quando si usa un iPod/iPhone o uno smartphone con questo prodotto, le impostazioni sono configurate automaticamente a seconda del dispositivo da collegare. Questa sezione descrive la compatibilità per ciascun dispositivo con la connessione.

#### **NOTE**

- **•** I metodi di funzionamento possono variare a seconda del modello e della versione software di iPod/ iPhone o dello smartphone.
- **•** A seconda della versione basata sul software di iPod/iPhone o sulla versione del sistema operativo dello smartphone, potrebbe non essere compatibile con questo prodotto.

# <span id="page-19-2"></span>**iPod/iPhone con un connettore Lightning**

Questi sono i metodi per connettere un iPod/iPhone con connettore Lightning al prodotto. Le sorgenti disponibili variano in base al metodo di connessione.

- **•** Connessione via Bluetooth [\(pagina 21\)](#page-20-2)
- **•** Connessione via CD-IU52\* [\(pagina 21\)](#page-20-3)
- \* Venduto separatamente

#### **Compatibile con i modelli di iPod/iPhone**

- **•** iPhone 7, 7 Plus
- **•** iPhone SE
- **•** iPhone 6, 6 Plus, 6s, 6s Plus
- **•** iPhone 5, 5c, 5s
- **•** iPod touch 5a, 6a generazione
- **•** iPod nano 7a generazione

In base al modello, l'iPod potrebbe non essere compatibile con alcune sorgenti AV. Per i dettagli riguardo la compatibilità di iPod/iPhone con questo prodotto, consultare le informazioni sul nostro sito Web.

#### **SUGGERIMENTO**

È possibile connettere e controllare un iPod/iPhone compatibile con questo prodotto utilizzando cavi connettore venduti separatamente.

# **Italiano**

#### <span id="page-20-2"></span>**Connessione via Bluetooth**

Le seguenti sorgenti sono disponibili quando un iPod/iPhone è collegato all'unità via Bluetooth.

- **•** iPod
- **•** Spotify
- **•** Audio Bluetooth
- **1 Connettere un iPod/iPhone a questo prodotto via Bluetooth [\(pagina 12\)](#page-11-1).**

**2** Premere  $\boxed{|| \cdot ||}$  quindi toccare  $\boxed{AV}$ 

**3 Toccare la sorgente desiderata compatibile.**

#### <span id="page-20-3"></span>**Connessione via CD-IU52**

Le seguenti sorgenti sono disponibili quando un iPod/iPhone con connettore Lightning è collegato all'unità via CD-IU52 (venduto separatamente).

- **•** iPod
- **•** Spotify
- **1 Collegare un iPod/iPhone alla porta USB del prodotto con CD-IU52.**
- **2** Premere  $\parallel \blacksquare \parallel$  quindi toccare  $\mid AV \mid$
- **3 Toccare la sorgente desiderata compatibile.**
- **•** AppRadio Mode +
- **1 Collegare un iPod/iPhone alla porta USB del prodotto con CD-IU52.**

**2** Premere  $\left| \right|$  **II**  $\left| \right|$  quindi toccare  $\left| \right|$ 

- **3 Toccare [AppRadio Mode].**
- **4 Toccare l'icona desiderata nella scheda .**

# <span id="page-20-0"></span>**iPhone con connettore a 30 pin**

Questi sono i metodi per connettere un iPhone con connettore a 30 pin al prodotto. Le sorgenti disponibili variano in base al metodo di connessione.

- **•** Connessione via Bluetooth [\(pagina 21\)](#page-20-4)
- **•** Connessione via CD-IU51\* [\(pagina 21\)](#page-20-5)
- \* Venduto separatamente

#### **Compatibile con il modello iPhone**

**•** iPhone 4s

Per i dettagli riguardo la compatibilità di iPhone con questo prodotto, consultare le informazioni sul nostro sito Web.

#### **SUGGERIMENTO**

È possibile connettere e controllare un iPhone compatibile con questo prodotto utilizzando cavi connettore venduti separatamente.

#### <span id="page-20-4"></span>**Connessione via Bluetooth**

Le seguenti sorgenti sono disponibili quando un iPhone è collegato all'unità via Bluetooth.

- **•** iPod
- **•** Spotify
- **•** Audio Bluetooth
- **1 Connettere un iPhone a questo prodotto via Bluetooth [\(pagina 12\).](#page-11-1)**
- **2** Premere  $\parallel$  **II**  $\parallel$  quindi toccare  $\parallel$  AV  $\parallel$
- **3 Toccare la sorgente desiderata compatibile.**

#### <span id="page-20-5"></span>**Connessione via CD-IU51**

Le seguenti sorgenti sono disponibili quando un iPhone con connettore a 30 pin è collegato all'unità via CD-IU51 (venduto separatamente).

- **•** iPod
- **•** Spotify
- **1 Collegare un iPhone alla porta USB del prodotto con CD-IU51.**
- **2** Premere  $\begin{bmatrix} \blacksquare \end{bmatrix}$  quindi toccare  $\begin{bmatrix} AV \end{bmatrix}$ .
- **3 Toccare la sorgente desiderata compatibile.**

# <span id="page-20-1"></span>**Smartphone (dispositivo Android™)**

Questi sono i metodi per connettere uno smartphone al prodotto. Le sorgenti disponibili variano in base al metodo di connessione.

- **•** Connessione via Bluetooth [\(pagina 22\)](#page-21-3)
- **•** Connessione via CD-MU200\* [\(pagina 22\)](#page-21-4)
- \* Venduto separatamente

#### **Smartphone compatibili**

La compatibilità con tutti gli smartphone non è garantita. Per i dettagli riguardo la compatibilità dello smartphone con questo prodotto, consultare le informazioni sul nostro sito Web.

#### <span id="page-21-3"></span>**Connessione via Bluetooth**

Le seguenti sorgenti sono disponibili quando uno smartphone è collegato all'unità via Bluetooth.

- **•** Spotify
- **•** Audio Bluetooth
- **1 Connettere uno smartphone a questo prodotto via Bluetooth [\(pagina 12\)](#page-11-1).**

**2** Premere  $\Box$  quindi toccare  $\boxed{AV}$ .

**3 Toccare la sorgente desiderata compatibile.**

#### <span id="page-21-4"></span>**Connessione via CD-MU200**

Le seguenti sorgenti sono disponibili quando uno smartphone è collegato all'unità via CD-MU200.

- **•** AppRadio Mode +
- **1 Collegare uno smartphone alla porta USB del prodotto con CD-MU200.**

**2** Premere  $\left| \right|$  **3** quindi toccare  $\left| \right|$ 

- **3 Toccare [AppRadio Mode].**
- **4 Toccare l'icona desiderata nella scheda .**

# <span id="page-21-0"></span>Radio digitale

## <span id="page-21-1"></span>**Operazioni sintonizzatore Radio digitale**

Per una migliore ricezione di Radio digitale, verificare che venga utilizzata l'antenna Radio digitale con ingresso alimentazione phantom (tipo attivo). Pioneer consiglia l'uso di AN-DAB1 (venduto separatamente) o CA-AN-DAB.001 (venduto separatamente). Il consumo di corrente dell'antenna Radio digitale deve essere di 100 mA o inferiore.

#### **NOTE**

- **•** Elevata qualità audio (quasi come per i CD, anche se può essere ridotta in alcuni casi per poter consentire la trasmissione di ulteriori servizi)
- **•** Ricezione senza interferenze
- **•** Alcune stazioni eseguono il test della trasmissione.

#### **Supporto MFN**

Quando alcuni ensemble supportano lo stesso componente di servizio, si passa automaticamente a un altro ensemble con una migliore ricezione.

# <span id="page-21-2"></span>**Procedura di avvio**

**Premere**  $\begin{array}{|c|c|c|}\n\hline\n\textbf{1} & \textbf{q} \textbf{u} \textbf{u} \textbf{d} \textbf{i} \textbf{t} \textbf{o} \textbf{c} \textbf{c} \textbf{a} \textbf{r} \textbf{e} \end{array}$   $\begin{array}{|c|c|c|c|}\n\hline\n\textbf{1} & \textbf{0} & \textbf{0} & \textbf{0} & \textbf{0} & \textbf{0} \\
\hline\n\textbf{2} & \textbf{0} & \textbf{0} & \textbf{0} & \textbf{0} & \textbf{0}$ 

**2 Toccare [Digital Radio].**

Viene visualizzata la schermata Radio digitale.

#### **NOTA**

L'elenco dei servizi verrà aggiornato automaticamente quando la funzione Radio digitale viene avviata per la prima volta. Se l'aggiornamento riesce, la stazione elencata nella parte superiore dell'elenco dei servizi verrà sintonizzata automaticamente.

# <span id="page-22-0"></span>**Operazioni di base**

#### **Schermata Radio digitale**

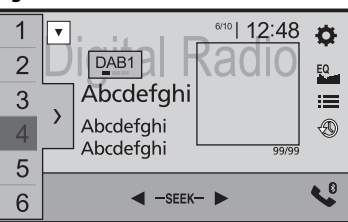

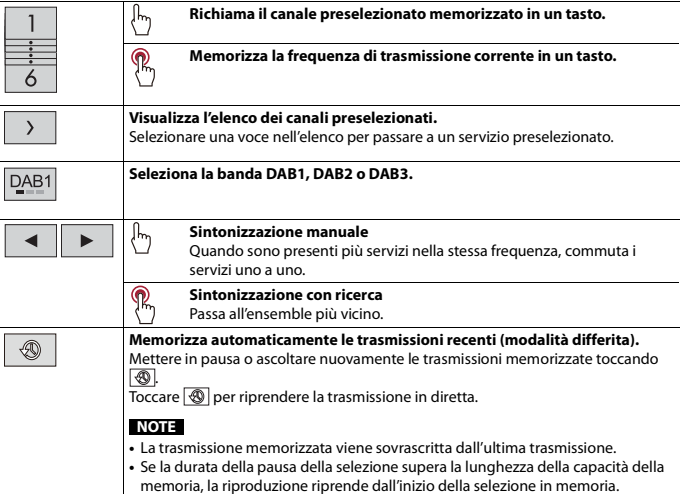

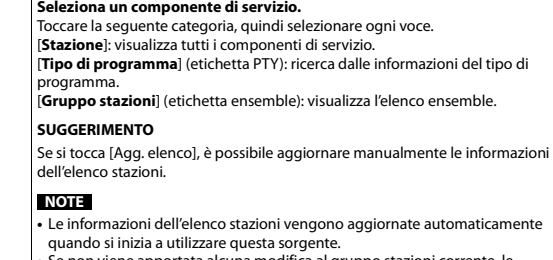

**•** Se non viene apportata alcuna modifica al gruppo stazioni corrente, le informazioni dell'elenco delle stazioni vengono aggiornate automaticamente.

#### **SUGGERIMENTI**

這

- Premendo **a** quindi toccando **[44]**  $\circ$  **|**  $\bullet$ **1**, è possibile passare anche ai canali preimpostati.
- Premendo **quindi tenendo premuto <b>premuto e rilasciandolo**, è possibile eseguire anche la sintonizzazione con ricerca.

# <span id="page-22-1"></span>**Impostazioni DAB**

### $1$  **Premere**  $\boxed{1}$ .

- **2 Toccare**  $\overline{\mathbf{Q}}$  **quindi**  $\overline{\mathbf{Q}}$ . Viene visualizzata la schermata delle impostazioni di sistema.
- **3 Toccare [Impostazioni sorgente AV].**
- **4 Toccare [Impostazioni DAB].**

<span id="page-22-2"></span>Le voci del menu variano in base alla sorgente.

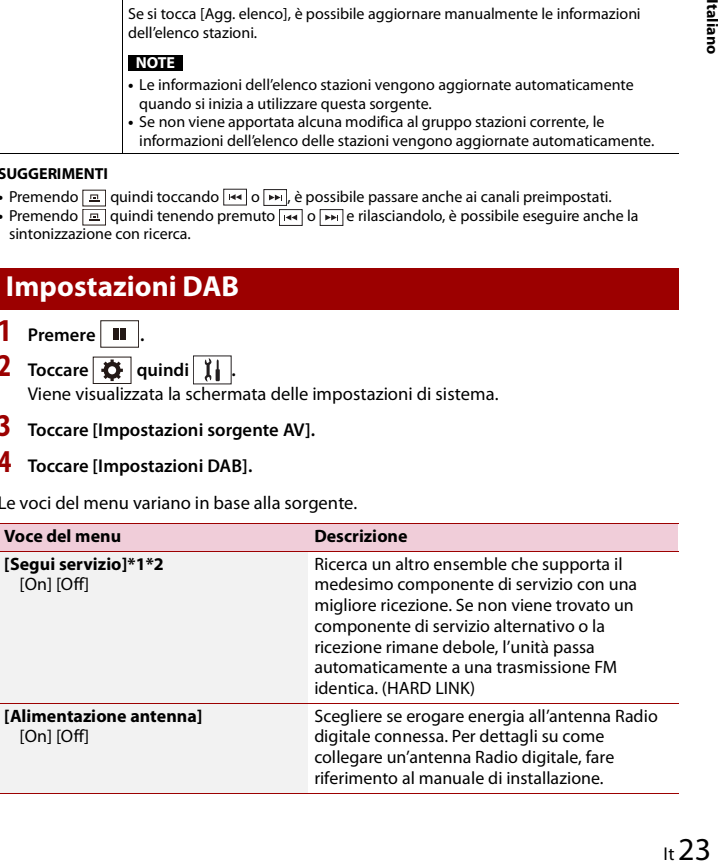

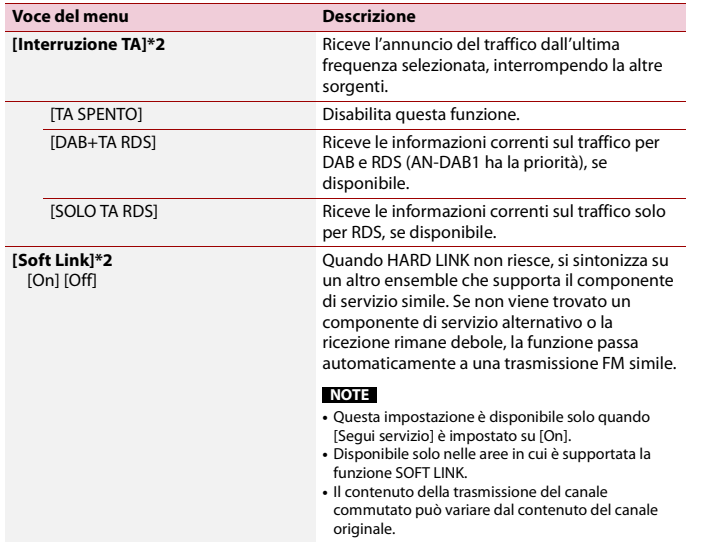

\*1 Questa impostazione è disponibile solo quando [Digital Radio] viene selezionato come sorgente.

\*2 A seconda del modello in uso, questo menu potrebbe non essere visualizzato.

# <span id="page-23-0"></span>Radio

# <span id="page-23-1"></span>**Procedura di avvio**

- **1** Premere  $\blacksquare$  quindi toccare  $\boxed{AV}$ .
- **2 Toccare [Radio].**

Viene visualizzata la schermata Radio.

# <span id="page-23-2"></span>**Operazioni di base**

#### **Schermata Radio**

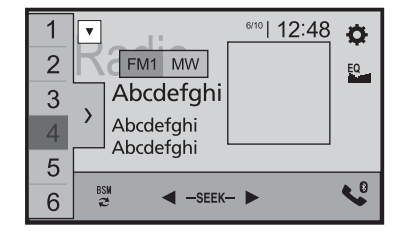

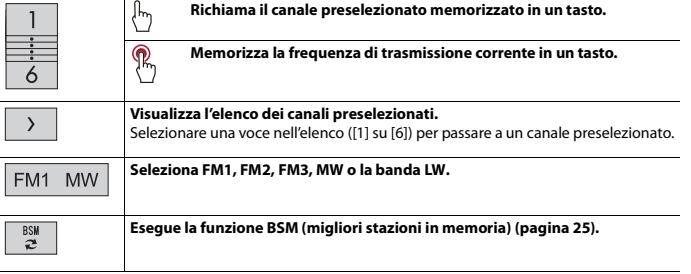

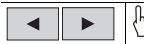

 $\mathbf{\widehat{P}}$ 

#### **Sintonizzazione manuale**

**Sintonizzazione con ricerca o sintonizzazione con ricerca continua** Rilasciando il tasto, in pochi secondi si passa alla stazione più vicina dalla frequenza corrente. Tenere premuto il tasto a lungo per eseguire la sintonizzazione con ricerca continua.

#### **SUGGERIMENTI**

- Premendo **quindi toccando <b>[** $\leftrightarrow$ ]  $\circ$   $\leftrightarrow$ ], è possibile passare anche ai canali preimpostati.
- Premendo  $\boxed{2}$  quindi tenendo premuto  $\boxed{4}$  o  $\boxed{p}$  e rilasciandolo, è possibile esequire anche la sintonizzazione con ricerca.

# <span id="page-24-0"></span>**Memorizzazione delle frequenze di trasmissione più forti (BSM)**

La funzione BSM (Best Stations Memory, memoria delle stazioni migliori) consente di memorizzare automaticamente le sei frequenze di trasmissione più forti nei tasti di sintonizzazione delle preselezioni da [1] a [6].

#### **NOTE**

- **•** Se si memorizzano frequenze di trasmissione mediante BSM è possibile che vengano sostituite quelle precedentemente salvate.
- **•** Le frequenze di trasmissione memorizzate in precedenza potrebbero rimanere in memoria se non è stato raggiunto il limite di frequenze memorizzate.

## **1 Toccare**  $\begin{bmatrix} 88 \\ 2 \end{bmatrix}$  per iniziare la ricerca.

Mentre viene visualizzato il messaggio, vengono memorizzate le sei frequenze di trasmissione più forti, in ordine di forza del segnale, assegnandole ai tasti del canale preselezionato.

#### **Per annullare il processo di memorizzazione**

**1 Toccare [Annulla].**

# <span id="page-24-1"></span>**Impostazioni radio**

- **1 Premere**  $\boxed{11}$ .
- **2 Toccare**  $\overline{Q}$  **quindi**  $\overline{\phantom{a}}$ . Viene visualizzata la schermata delle impostazioni di sistema.
- **3 Toccare [Impostazioni sorgente AV].**
- **4 Toccare [Impostazioni radio].**

Le voci del menu variano in base alla sorgente.

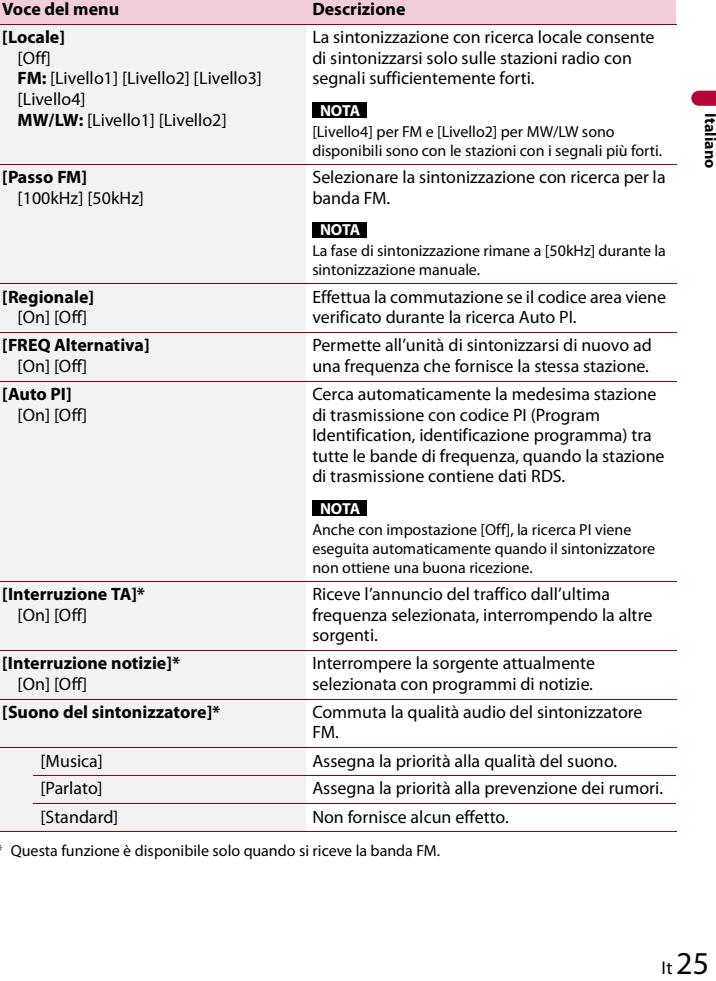

\* Questa funzione è disponibile solo quando si riceve la banda FM.

# <span id="page-25-0"></span>'SCO

# <span id="page-25-1"></span>**Inserimento ed espulsione di un disco**

Utilizzando l'unità integrata del prodotto è possibile riprodurre normali CD musicali, Video-CD o DVD-Video.

# **AVVERTENZA**

Allontanare le mani e le dita dal prodotto durante l'apertura, la chiusura o la regolazione del pannello LCD. Prestare particolare attenzione alle mani e alle dita dei bambini.

# **A** ATTENZIONE

Inserire esclusivamente dischi nell'apertura di inserimento del disco.

#### **Inserire il disco**

**1 Inserire un disco nell'apposita apertura di inserimento del disco.** La sorgente cambia e quindi la riproduzione viene avviata.

#### **NOTA**

Se il disco è già inserito, selezionare [Disc] come origine di riproduzione.

#### **Espulsione di un disco**

**1** Premere  $\boxed{\triangle}$ .

# <span id="page-25-2"></span>**Operazioni di base**

#### **SUGGERIMENTI**

- Premendo **a** quindi toccando **[44]**  $\circ$  **PH**, è anche possibile saltare al file/capitolo precedente o successivo.
- Premendo **quindi tenendo premuto <b>[44**] o **|**<br>• Premendo avanti o indietro veloce.
- **•** Se è riprodotto un Video-CD dotato di controllo PBC (playback control, controllo riproduzione), viene visualizzato recon.
- **•** È possibile impostare le dimensioni dello schermo per l'immagine video [\(pagina 50\)](#page-49-0).

#### **Sorgente audio**

#### **Schermata sorgente audio**

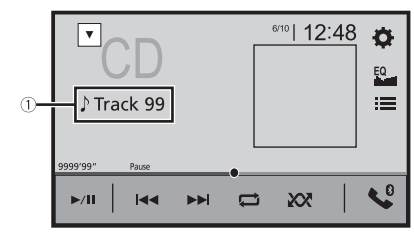

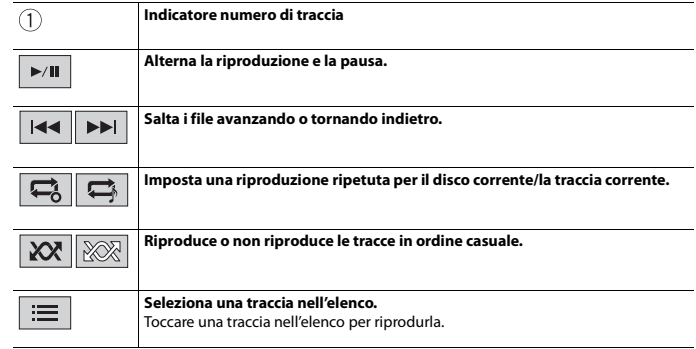

#### **Sorgente video**

# **A** ATTENZIONE

Per motivi di sicurezza, la visione delle immagini video non è consentita mentre il veicolo è in movimento. Per visualizzare le immagini video è necessario arrestare il veicolo in un luogo sicuro e tirare il freno di stazionamento.

#### **Schermata sorgente video 1**

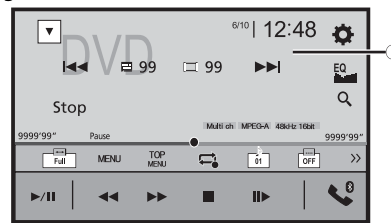

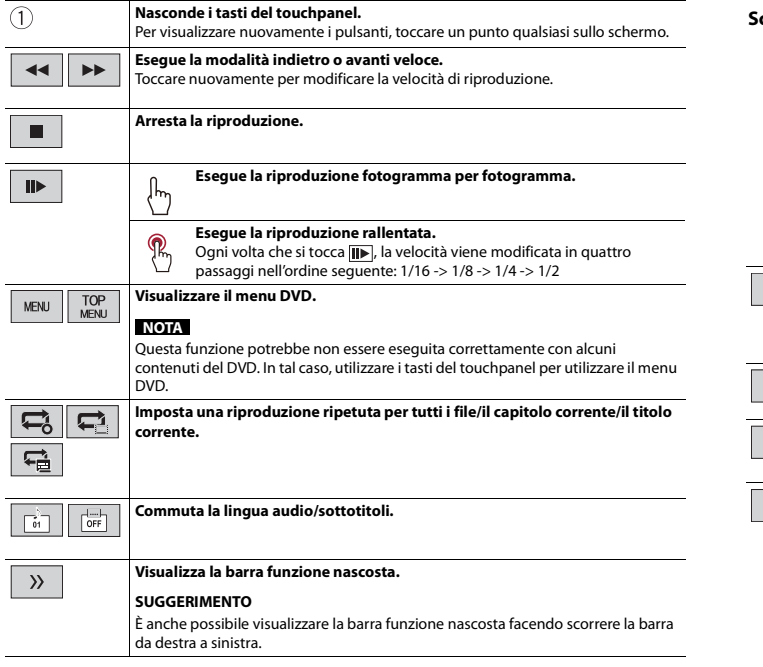

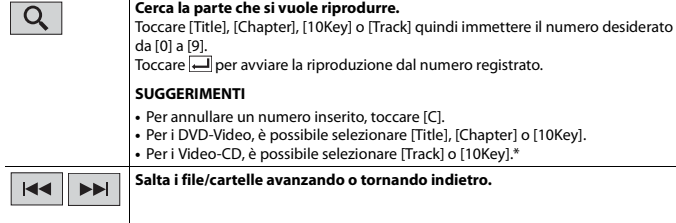

\* Solo PBC (playback control, controllo di riproduzione)

#### **Schermata sorgente video 2**

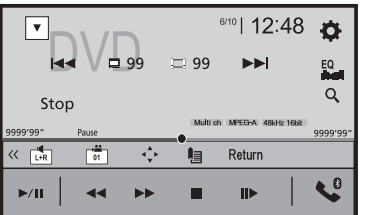

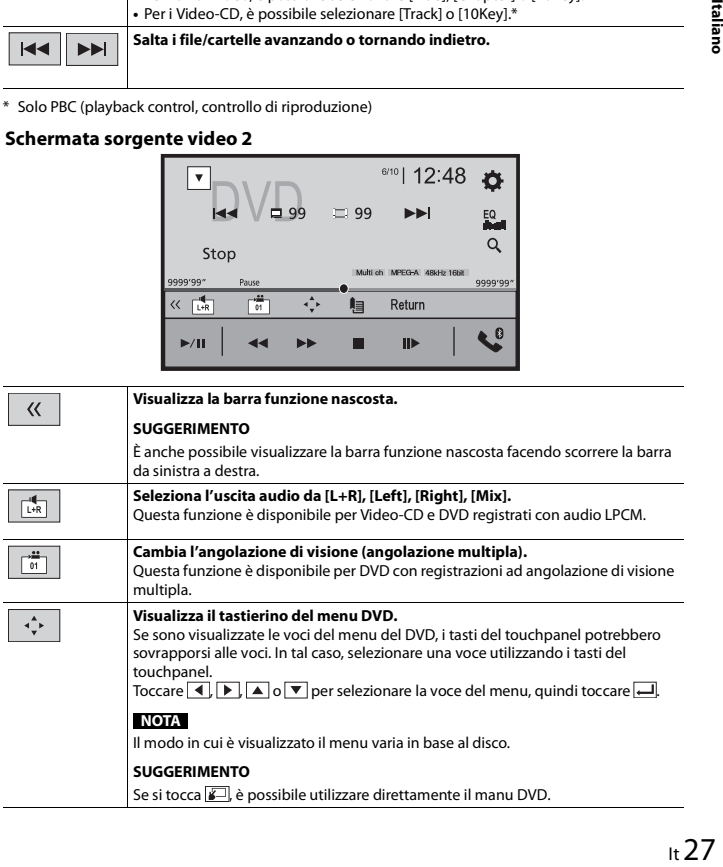

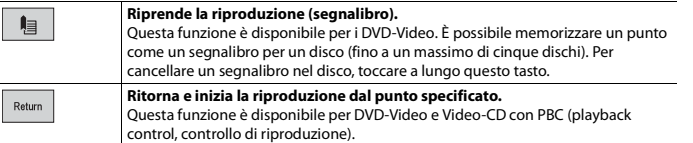

# <span id="page-27-0"></span>File compressi

# <span id="page-27-1"></span>**Inserimento ed espulsione di un supporto**

È possibile riprodurre i file audio, video compressi o file immagini statiche archiviati in un disco o in una periferica di archiviazione esterna.

## **AVVERTENZA**

Allontanare le mani e le dita dal prodotto durante l'apertura, la chiusura o la regolazione del pannello LCD. Prestare particolare attenzione alle mani e alle dita dei bambini.

# **A** ATTENZIONE

Inserire esclusivamente dischi nell'apertura di inserimento del disco.

#### <span id="page-27-2"></span>**Inserire un disco**

**1 Inserire un disco nell'apposita apertura di inserimento del disco.** La sorgente cambia e quindi la riproduzione viene avviata.

#### **NOTA**

Se il disco è già inserito, selezionare [Disc] come origine di riproduzione.

#### **Espulsione di un disco**

**1** Premere  $\boxed{\triangle}$ .

#### <span id="page-27-3"></span>**Collegamento di una periferica di archiviazione USB**

- **1 Estrarre lo spinotto dalla porta USB del cavo USB.**
- **2 Collegare una periferica di archiviazione USB al cavo USB .**

#### **NOTE**

- **•** Con alcune periferiche di archiviazione USB, questo prodotto potrebbe non avere prestazioni ottimali.
- **•** La connessione tramite hub USB non è possibile.
- **•** È richiesto un cavo USB per il collegamento.

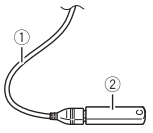

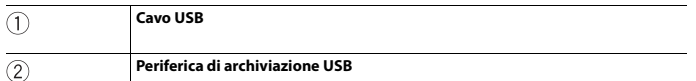

#### **Scollegamento di una periferica di archiviazione USB**

**1 Estrarre il dispositivo di archiviazione USB dal cavo USB.**

#### **NOTE**

- **•** Verificare che non sia in corso l'accesso ai dati prima di rimuovere la periferica di archiviazione USB.
- **•** Disattivare (ACC OFF) l'interruttore di accensione prima di scollegare il dispositivo di archiviazione USB.

# <span id="page-28-0"></span>**Procedura di avvio**

#### **Per il disco**

**1 Inserire il disco [\(pagina 28\).](#page-27-2)**

#### **SUGGERIMENTO**

Se il disco è già inserito, selezionare [Disc] come origine di riproduzione.

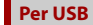

**1** Premere  $\begin{array}{|c|c|c|c|c|}\n\hline\n\textbf{1} & \textbf{quindi toccare} & A\end{array}$ 

- **2 Collegare il dispositivo di archiviazione USB al cavo USB [\(pagina 28\)](#page-27-3).**
- **3 Toccare [USB].**

La riproduzione è eseguita in base all'ordine dei numeri delle cartelle. Le cartelle sono saltate se non contengono file riproducibili.

# <span id="page-28-1"></span>**Operazioni di base**

#### **SUGGERIMENTI**

- Premendo **<u>a</u>** quindi toccando **[44]** o **[26]** A anche possibile saltare al file/capitolo precedente o successivo.
- Premendo **a** quindi tenendo premuto **[44]** o **[24]** sul file audio o video, è anche possibile andare avanti o indietro veloce.
- **•** È possibile impostare le dimensioni dello schermo per il video e i file immagine [\(pagina 50\)](#page-49-0).

#### **Sorgente audio**

#### **Schermata sorgente audio 1 (esempio: USB)**

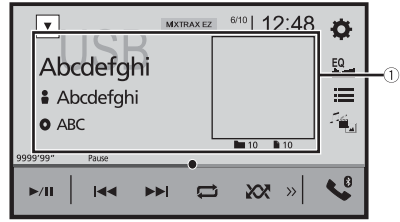

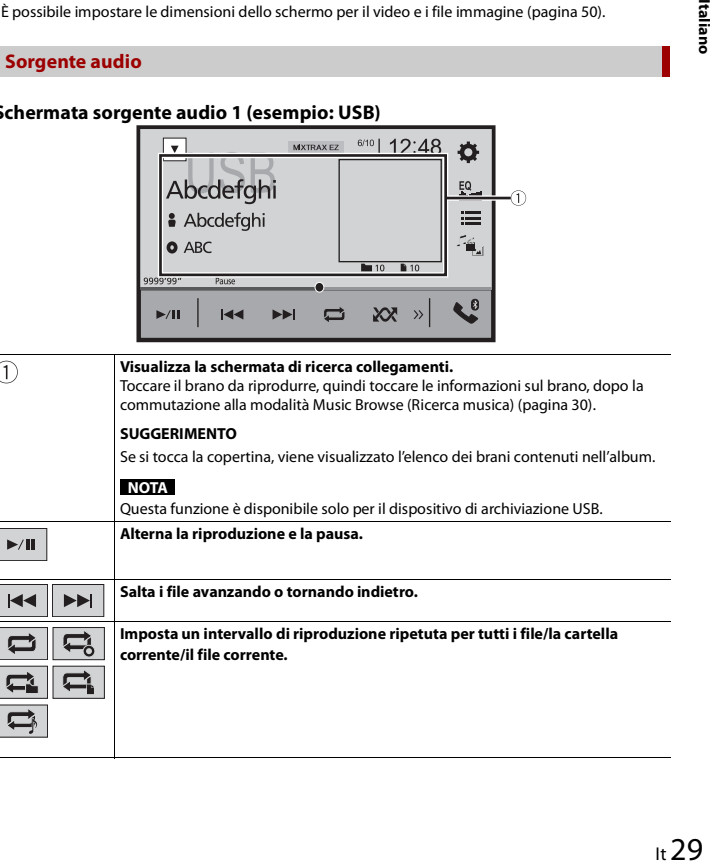

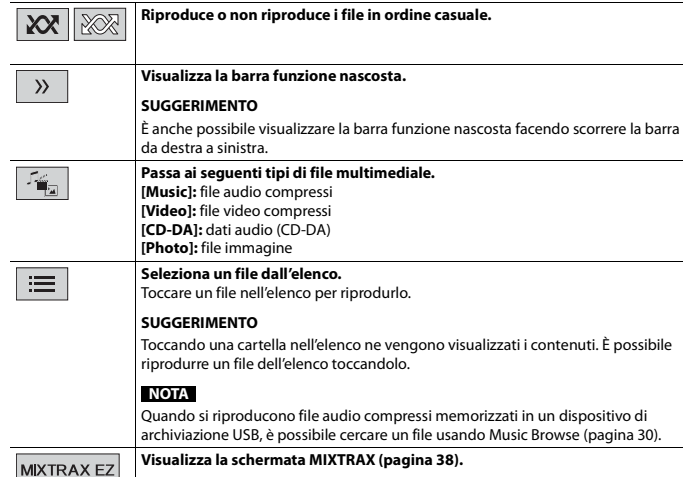

#### **Schermata sorgente audio 2 (esempio: USB)**

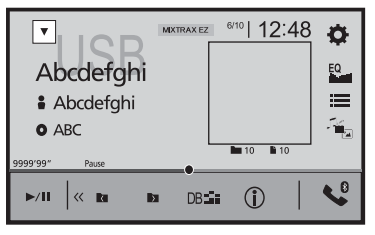

 $\langle\langle$ 

ा

# **Visualizza la barra funzione nascosta.**

**SUGGERIMENTO**

È anche possibile visualizzare la barra funzione nascosta facendo scorrere la barra da sinistra a destra.

 $\overline{\phantom{a}}$ 

**Seleziona la cartella precedente o successiva.**

DB:

**Costruisce il database per l'uso della modalità Music Browse [\(pagina 30\).](#page-29-0)**

**Passa alla visualizzazione delle informazioni sulla musica corrente.**  $\odot$ 

#### <span id="page-29-0"></span>**▶Seleziona un file usando la modalità Music Browse**

È possibile selezionare i file da riprodurre utilizzando l'elenco di categoria se i file contengono informazioni tag.

#### **NOTE**

- **•** Questa funzione è disponibile solo per il dispositivo di archiviazione USB.
- **•** La modalità Music Browse non può essere mantenuta quando l'alimentazione è disattivata.
- **1 Toccare per creare un database.**

La modalità Music Browse sarà disponibile dopo la creazione del database.

- **2 Toccare**  $\mathbf{E} = \mathbf{I}$
- **3 Toccare la categoria desiderata per visualizzare l'elenco dei file.**

#### **4 Toccare la voce.**

Affinale l'elemento fino a visualizzare nell'elenco il nome del file o il titolo del brano desiderato.

#### **5 Toccare il nome del file o il titolo del brano desiderato da riprodurre.**

Se la selezione effettuata con Music Browse è stata annullata, è possibile passare nuovamente alla modalità Music Browse toccando la scheda [Tag] sulla schermata dell'elenco di file/cartelle e toccando la traccia desiderata.

#### **SUGGERIMENTO**

Una volta creato il database nell'archivio USB, non è necessario creare nuovamente il database fintanto che vengono salvati i medesimi contenuti. Per inserire direttamente la modalità Music Browse, toccare  $\equiv$ , quindi [Tag] prima di selezionare il brano.

#### **Sorgente video**

# **ATTENZIONE**

Per motivi di sicurezza, la visione delle immagini video non è consentita mentre il veicolo è in movimento. Per visualizzare le immagini video è necessario arrestare il veicolo in un luogo sicuro e tirare il freno di stazionamento.

#### **Schermata sorgente video (esempio: disco )**

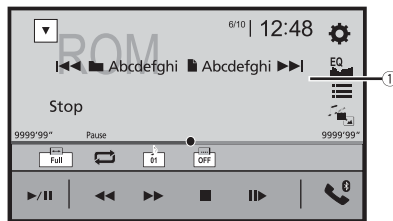

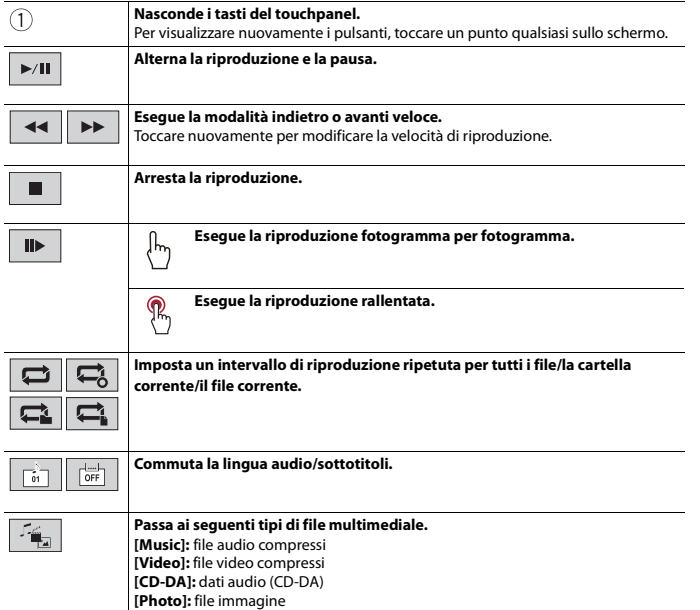

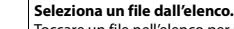

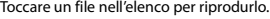

#### **SUGGERIMENTO**

Toccando una cartella nell'elenco ne vengono visualizzati i contenuti. È possibile riprodurre un file dell'elenco toccandolo.

**Salta i file avanzando o tornando indietro.**  $H =$ 

#### <span id="page-30-0"></span>**Sorgente immagine**

#### **SUGGERIMENTI**

這

- 
- I file immagine non vengono visualizzati sul display posteriore.<br>• Premendo <mark>⊡</mark> quindi tenendo premuto o sul file fermo immagine, è possibile cercare in 10 file immagine alla volta. Se il file in fase di riproduzione è il primo o l'ultimo nella cartella, la ricerca non viene eseguita.

#### **Schermata immagine**

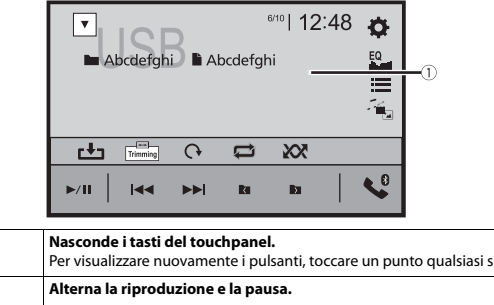

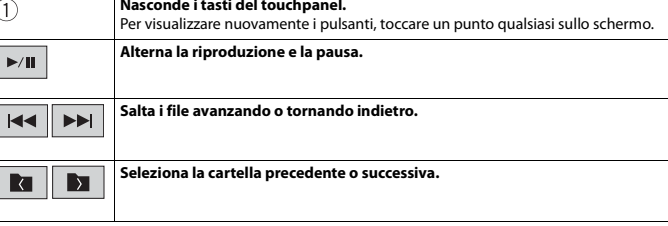

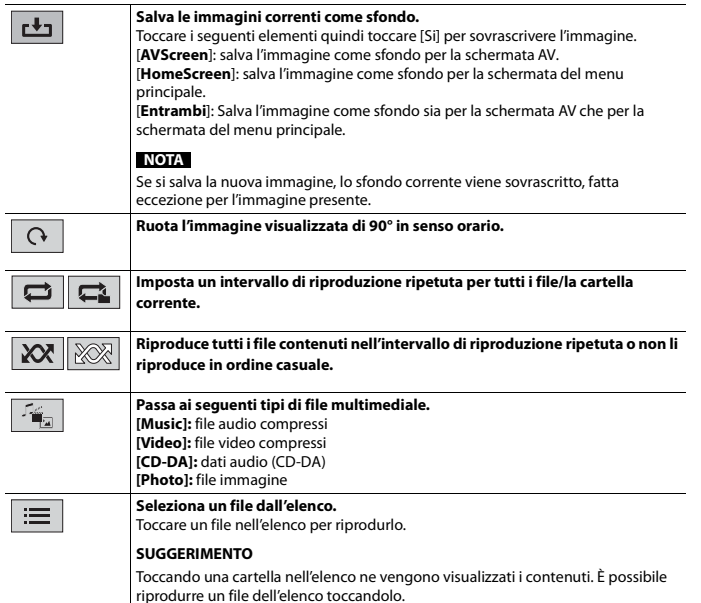

<span id="page-31-0"></span>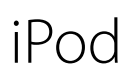

## <span id="page-31-1"></span>**Connessione dell'iPod**

Se si connette un iPod a questo prodotto, le impostazioni sono configurate automaticamente a seconda del dispositivo da collegare. Per dettagli sulla connessione disponibile, fare riferimento a [iPod/iPhone o connessione smartphone per la sorgente](#page-19-1)  [AV \(pagina 20\)](#page-19-1).

#### **NOTE**

- **•** A seconda della versione dell'iPod, alcune funzioni potrebbero non essere disponibili.
- **•** Non eliminare Apple Music® app dall'iPod, dal momento che alcune funzioni potrebbero non essere disponibili.
- **1 Connettere l'iPod.**
- **Premere 1** quindi toccare  $\boxed{AV}$
- **3 Toccare [iPod].**

# <span id="page-31-2"></span>**Operazioni di base**

#### **SUGGERIMENTI**

• Premendo **quindi toccando**  $\overline{H}$  o  $\overline{H}$ , è anche possibile saltare al file precedente o successivo.

• Premendo  $\boxed{=}$  quindi tenendo premuto  $\boxed{+}$  o  $\boxed{+}$ , è anche possibile andare avanti o indietro veloce.

#### **Sorgente audio**

#### **Schermata sorgente audio 1**

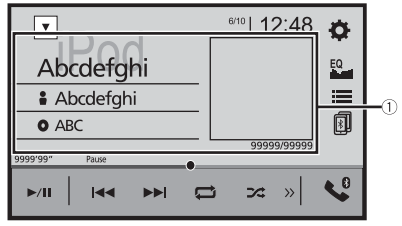

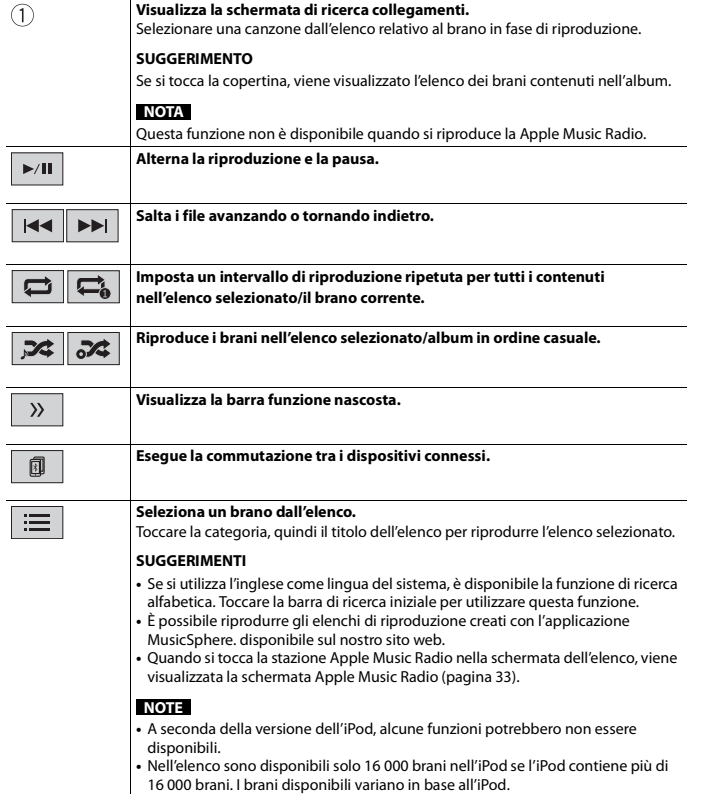

#### **Schermata sorgente audio 2**

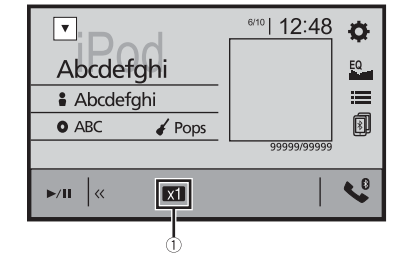

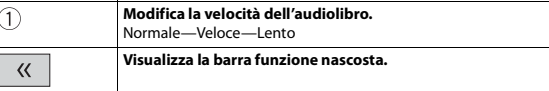

#### <span id="page-32-0"></span>**Sorgente Apple Music® Radio**

#### **Importante**

Apple Music Radio potrebbe non essere disponibile in tutti i Paesi e regioni. Per dettagli su Apple Music Radio, visitare il sito: http://www.apple.com/music/

#### **NOTA**

 $\blacktriangleright$  /II

Questa funzione è solo disponibile quando si utilizza la funzione iPod con un iPhone 7, iPhone 7 Plus, iPhone SE, iPhone 6s, iPhone 6s Plus, iPhone 6, iPhone 6 Plus, iPhone 5s, iPhone 5, iPhone 5c, iPhone 4s o iPod touch (5a, 6a generazione).

#### **Schermo Apple Music Radio**

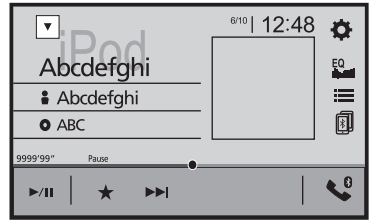

**Alterna la riproduzione e la pausa.**

# It33**Italiano**  $\mathsf{H}33$

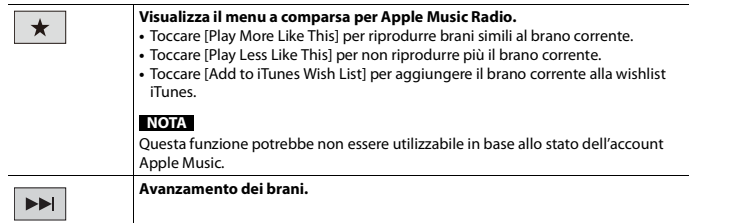

# <span id="page-33-0"></span>Spotify®

Per utilizzare Spotify durante la guida, per prima cosa scaricare la app Spotify sull'iPhone o lo smartphone. È possibile scaricarla da iTunes App Store o Google Play. Scegliere un account gratuito o Premium a pagamento, nella app o su spotify.com. Un account Premium offre ulteriori funzioni, quali l'ascolto offline. Se si dispone già di Spotify, aggiornare la app per ottenere l'ultima versione, quindi collegare il telefono al veicolo. Ora è possibile portare la propria musica in viaggio.

# **AVVERTENZA**

Alcuni usi dell'iPhone o dello smartphone potrebbero non essere consentiti durante la guida in un determinato Paese, pertanto è necessario conoscere e rispettare simili restrizioni. In caso di dubbio su una particolare funzione, utilizzare solo mentre la macchina è parcheggiata. Non utilizzare nessuna funzione a meno che non sia sicuro con le condizioni di guida del momento.

#### **Importante**

- **•** Confermare i requisiti per accedere Spotify usando i prodotti audio/video per auto Pioneer [\(pagina 20\).](#page-19-3)
- **•** Per usare Spotify, è necessario connettersi a Internet tramite rete 3G, EDGE, LTE (4G) o Wi-Fi. Se il piano dati dell'iPhone o dello smartphone non consente un uso illimitato dei dati, è possibile che l'operatore applichi costi aggiuntivi.
- **•** Per informazioni sui Paesi e le regioni in cui è possibile utilizzare Spotify, consultare https:// www.spotify.com/us/select-your-country/.

#### **Limitazioni:**

- **•** In base alla disponibilità di Internet, potrebbe non essere possibile ricevere il servizio Spotify.
- **•** Il servizio Spotify è soggetto a modifiche senza preavviso. Il servizio può essere influenzato da quanto segue: versione firmware dell'iPhone o smartphone, versione firmware dell'applicazione Spotify, modifiche al servizio musicale Spotify.
- **•** Alcune funzioni del servizio Spotify non sono disponibili quando si accede al servizio tramite prodotti audio/video per auto Pioneer.
- **•** Spotify è un servizio musicale non affiliato a Pioneer. Ulteriori dettagli sono disponibili all'indirizzo https://support.spotify.com/.
- **•** L'applicazione Spotify è disponibile per la maggior parte di iPhone e smartphone. Per informazioni aggiornate sulla compatibilità, visitare https://support.spotify.com/.

# <span id="page-33-1"></span>**Ascoltare Spotify**

Aggiornare il firmware dell'applicazione Spotify all'ultima versione prima dell'uso.

- **1 Sbloccare il dispositivo mobile e collegarlo a questo prodotto.**
- **•** iPhone via USB o Bluetooth
- **•** Smartphone via Bluetooth

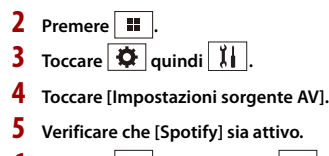

- **6** Premere  $\blacksquare$  quindi toccare  $\boxed{AV}$ .
- **7 Toccare [Spotify].**

#### **NOTE**

- **•** Per dettagli sulla connessione Bluetooth, consultare [pagina 12.](#page-11-1)
- **•** Per dettagli sulla connessione USB per iPhone, fare riferimento al manuale d'installazione.

# <span id="page-34-0"></span>**Operazioni di base**

#### **Schermata di riproduzione 1 (traccia)**

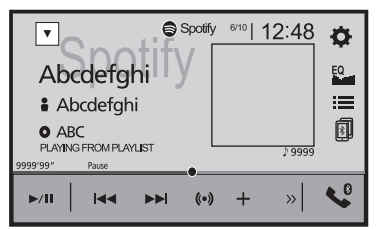

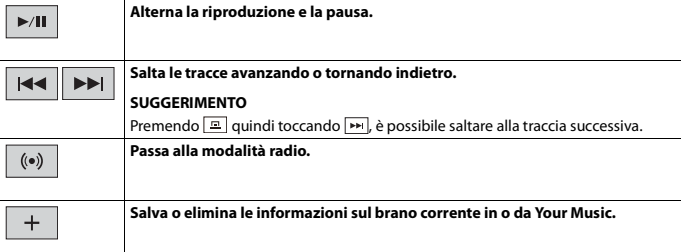

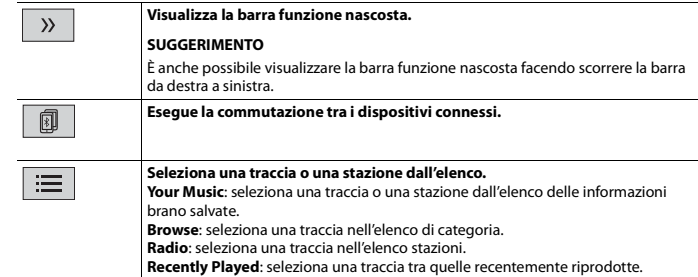

#### **Schermata di riproduzione 2 (traccia)**

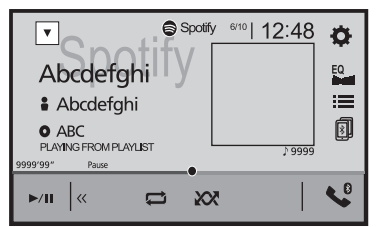

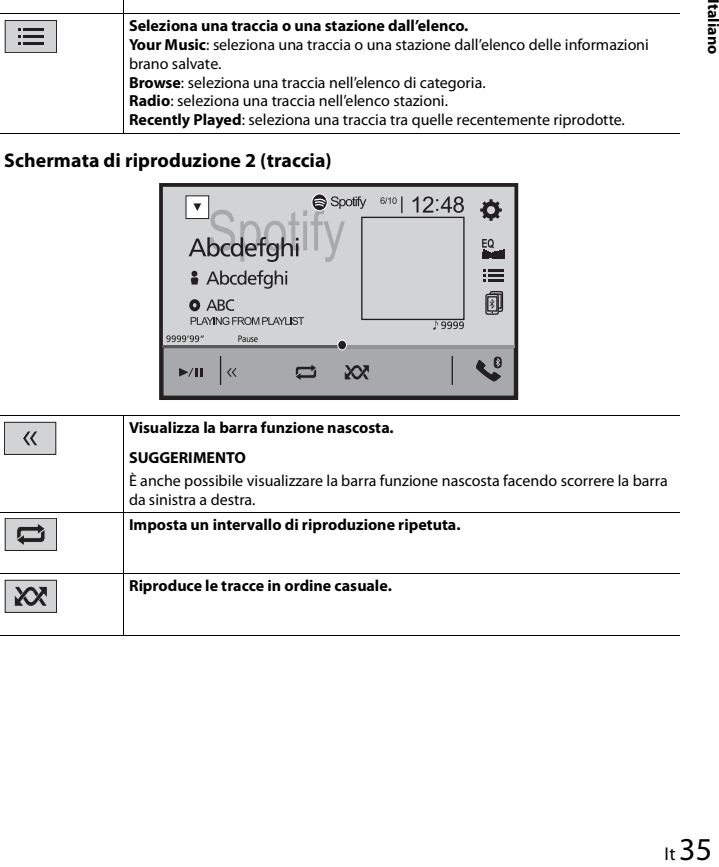

#### **Schermata di riproduzione 1 (modalità Radio)**

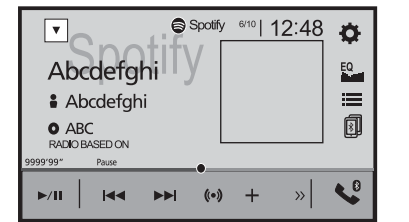

#### **Schermata di riproduzione 2 (modalità Radio)**

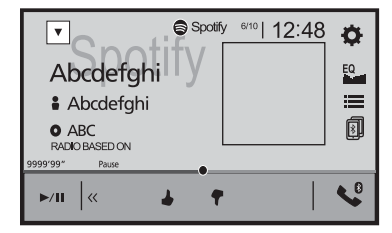

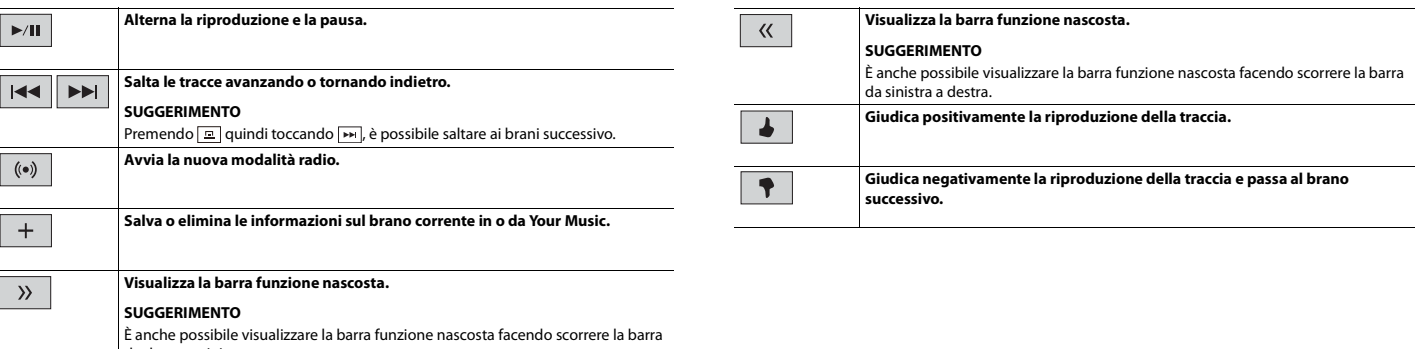

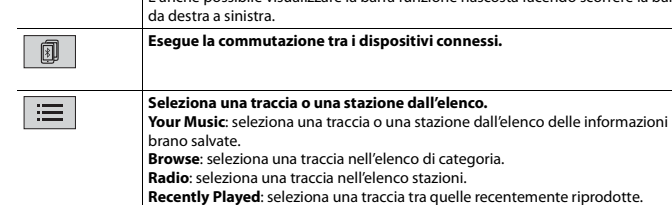

 $\blacktriangleright$  /II

 $\begin{array}{|c|} \hline \hspace{.15cm} \langle \bullet \rangle \hspace{.1cm} \end{array}$ 

 $+$ 

 $\rightarrow$ 

# <span id="page-36-3"></span><span id="page-36-0"></span>AUX

È possibile visualizzare l'immagine video trasmessa dal dispositivo collegato all'ingresso video.

# **A** ATTENZIONE

Per motivi di sicurezza, la visione delle immagini video non è consentita mentre il veicolo è in movimento. Per visualizzare le immagini video è necessario arrestare il veicolo in un luogo sicuro e tirare il freno di stazionamento.

#### **NOTA**

Per il collegamento è richiesto un cavo AV con mini-spinotto (CD-RM10; venduto separatamente). Per dettagli, fare riferimento al manuale di installazione.

# <span id="page-36-1"></span>**Procedura di avvio**

- $1$  **Premere**  $\boxed{ii}$
- $2$  **Toccare**  $\overrightarrow{Q}$  quindi  $\overrightarrow{1}$ .
- **3 Toccare [Imp. Input/Output].**
- **4 Verificare che [Ingresso AUX] sia attivo.**
- **5** Premere  $\blacksquare$  quindi toccare  $\lceil AV \rceil$ .
- **6 Toccare [AUX].**

Viene visualizzata la schermata AUX.

# <span id="page-36-2"></span>**Operazioni di base**

#### **Schermo AUX**

 $\mathsf{r}$ 

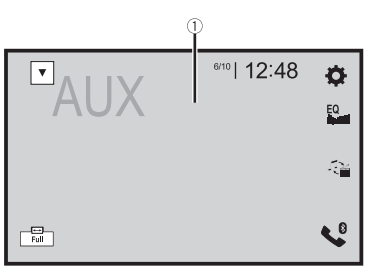

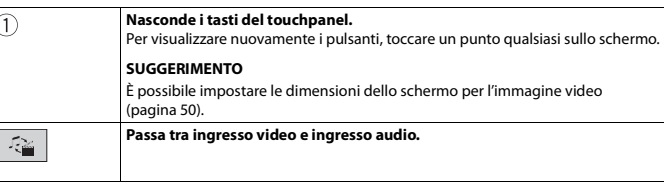

# <span id="page-37-6"></span><span id="page-37-0"></span>Ingresso AV

È possibile visualizzare l'immagine video trasmessa dal dispositivo collegato o la telecamera all'ingresso video. Per dettagli, fare riferimento al manuale di installazione.

# **A** ATTENZIONE

Per motivi di sicurezza, la visione delle immagini video non è consentita mentre il veicolo è in movimento. Per visualizzare le immagini video è necessario arrestare il veicolo in un luogo sicuro e tirare il freno di stazionamento.

# <span id="page-37-1"></span>**Procedura di avvio**

- **Premere 11**
- $Toccare$   $\overrightarrow{Q}$  quindi  $\left| \begin{array}{c} \chi \\ \chi \end{array} \right|$
- **3 Toccare [Imp. Input/Output].**
- **4 Toccare [Ingresso AV].**
- **5 Toccare [Origine] per la sorgente AV o per la telecamera [Videocam.].**
- **6** Premere  $\boxed{|| \cdot ||}$  quindi toccare  $\boxed{AV}$
- **7 Toccare [AV] per la sorgente AV o per la telecamera [Camera View].** L'immagine viene visualizzata sullo schermo.

# <span id="page-37-5"></span><span id="page-37-2"></span>MIXTRAX

MIXTRAX è una tecnologia originale per creare mix continui di file scelti dalla propria libreria audio, completi di effetti DJ.

# <span id="page-37-3"></span>**Funzionamento MIXTRAX EZ**

È possibile utilizzare questa unità per riprodurre i file audio USB.

MIXTRAX EZ Viene utilizzato per aggiungere diversi effetti sonori tra i brani per organizzare le pause tra i brani.

Permette di ascoltare la musica senza interruzioni.

#### **NOTE**

- **•** Questa funzione è disponibile solo quando viene riprodotto un file su un dispositivo di archiviazione USB.
- **•** A seconda del file/brano, gli effetti sonori potrebbero non essere disponibili.
- **•** A seconda del file/brano, la riproduzione senza interruzioni potrebbe non essere disponibile.

# <span id="page-37-4"></span>**Procedura di avvio**

**1 Toccare MXTRAXEZ** 

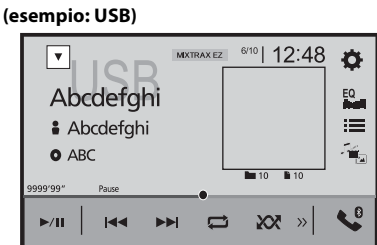

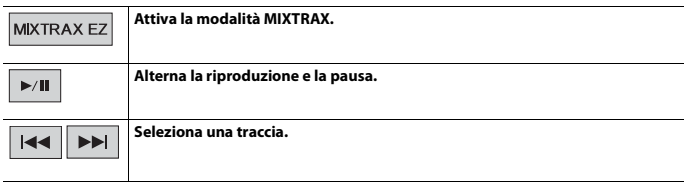

# <span id="page-38-1"></span>**Impostazioni MIXTRAX**

## $1$  **Premere**  $\overline{II}$ .

**2 Toccare**  $\overrightarrow{Q}$  **quindi**  $\overrightarrow{I}$ .

Viene visualizzata la schermata delle impostazioni di sistema.

#### **3 Toccare [Impostazioni sorgente AV].**

**4 Toccare [Impostazioni MIXTRAX].**

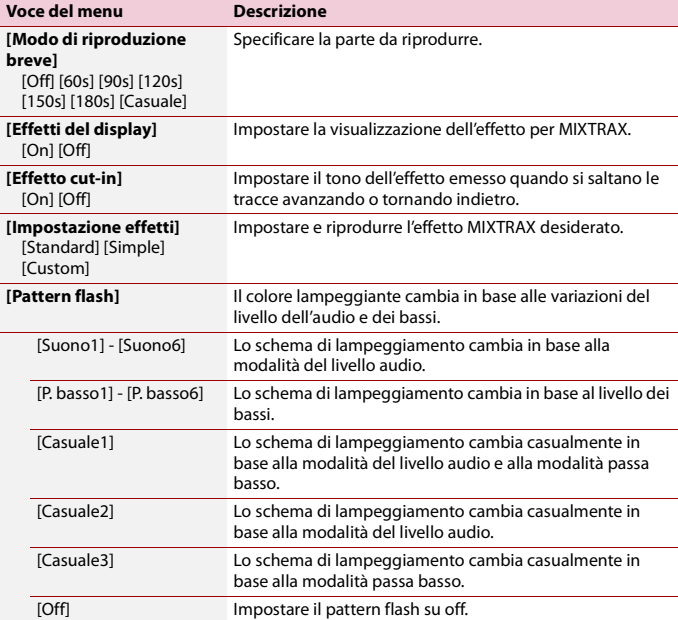

# <span id="page-38-4"></span><span id="page-38-2"></span>Impostazioni

Nel menu principale, è possibile regolare diverse impostazioni.

# **Visualizzazione della schermata di impostazione**

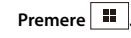

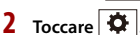

**3 Toccare una delle seguenti categorie, quindi selezionare le opzioni.**

[Impostazioni di sistema \(pagina 39\)](#page-38-3)

- [Impostazioni del tema \(pagina 44\)](#page-43-0)
- [Impostazioni audio \(pagina 45\)](#page-44-0)
- $\sqrt{\bullet}$  [Impostazioni video \(pagina 48\)](#page-47-0)
- $\boxed{\Theta}$  [Impostazioni Bluetooth \(pagina 12\)](#page-11-2)

# <span id="page-38-3"></span> **Impostazioni di sistema**

Le voci del menu variano in base alla sorgente.

## **[Impostazioni sorgente AV]**

<span id="page-38-0"></span>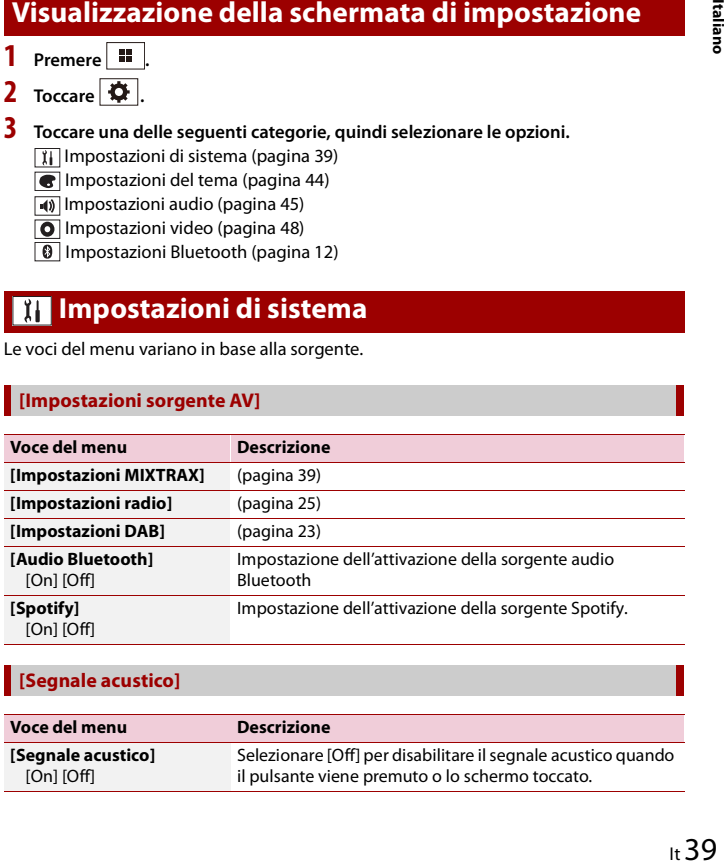

#### **[Segnale acustico]**

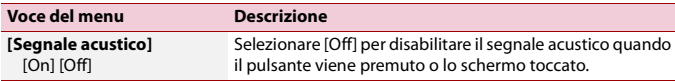

#### **[Mix automatico]**

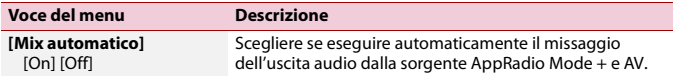

#### **[Imp. Input/Output]**

<span id="page-39-3"></span><span id="page-39-1"></span>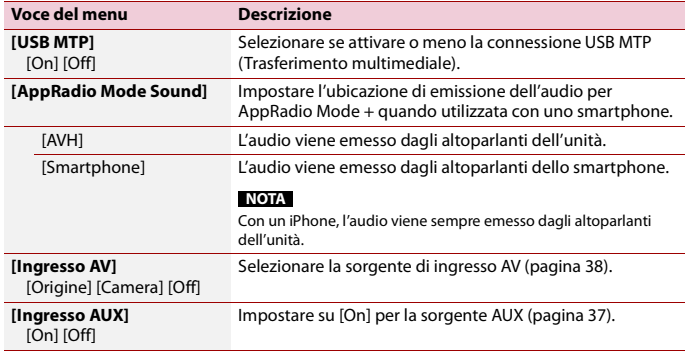

#### <span id="page-39-0"></span>**[Imp. videocamera]**

È necessaria una telecamera di visione posteriore venduta separatamente (ad esempio, ND-BC8) per l'utilizzo della funzione della telecamera di visione posteriore. (Per dettagli, consultare il proprio negoziante di fiducia.)

#### **▶Telecamera di retrovisione**

Questo prodotto dispone di una funzione che consente di passare automaticamente all'immagine a schermo intero della telecamera di visione posteriore installata nel veicolo, quando la leva del cambio è in posizione di retromarcia (R). La modalità Vista videocamera consente inoltre di controllare la presenza di oggetti o persone dietro il veicolo durante la guida.

#### **▶Telecamera per la modalità Vista videocamera**

Vista videocamera può essere visualizzata sempre. Nota: poiché con questa impostazione l'immagine della telecamera non è adattata allo schermo e una parte di quello che si riprende con la telecamera non è visibile.

Per visualizzare l'immagine della telecamera, toccare [Camera View] sulla schermata di selezione della sorgente AV [\(pagina 19\).](#page-18-6)

#### **NOTE**

- **•** Per impostare la telecamera posteriore come telecamera per la modalità Vista videocamera, impostare [Input videocam. post.] su [On] [\(pagina 40\).](#page-39-2)
- **•** Quando si utilizza la seconda videocamera, impostare [Ingresso AV] su [Camera] [\(pagina 38\).](#page-37-6)
- **•** Se è disponibile la visualizzazione sia della telecamera di visione posteriore che della seconda videocamera, compare il tasto per cambiare visualizzazione. Toccare questo tasto per cambiare la visualizzazione tra l'immagine della telecamera di visione posteriore e quella della seconda telecamera.

## **A** ATTENZIONE

Pioneer Consiglia l'uso di una videocamera che emette immagini speculari, altrimenti l'immagine visualizzata sullo schermo potrebbe apparire invertita.

- **•** Verificare immediatamente se il display passa alla visualizzazione dell'immagine della telecamera di visione posteriore quando la leva del cambio è spostata sulla retromarcia (R) da un'altra posizione.
- **•** Quando lo schermo passa all'immagine a schermo intero della telecamera di visione posteriore durante la guida normale, passare all'impostazione opposta in [Polarità Retrocamera].
- Se si tocca  $\boxed{5}$  mentre è visualizzata l'immagine della telecamera, l'immagine visualizzata viene temporaneamente disattivata.

<span id="page-39-2"></span>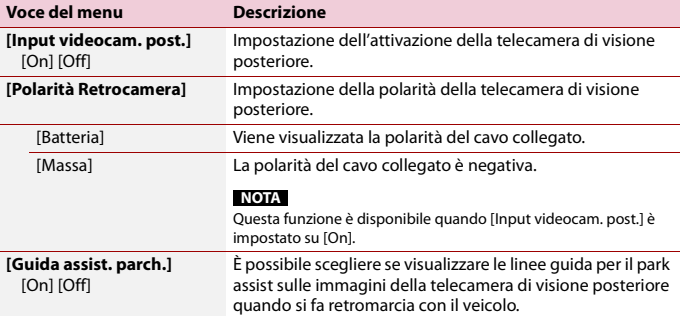

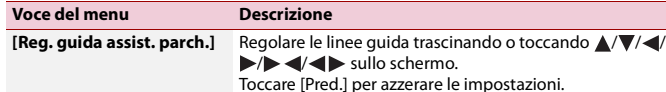

## **A** ATTENZIONE

- **•** Quando si regolano le linee guida, parcheggiare il veicolo in un luogo sicuro e innestare il freno di stazionamento.
- **•** Prima di uscire dall'auto per posizionare le segnalazioni, accertarsi di spegnere l'interruttore di accensione (ACC OFF).
- **•** Il raggio proiettato dalla telecamera di visione posteriore è limitato. Inoltre, le linee guida relative a distanza e ampiezza del veicolo visualizzate sull'immagine della telecamera di visione posteriore possono variare dalla distanza e dall'ampiezza del veicolo reali (le linee guida sono linee consecutive).
- **•** La qualità dell'immagine può ridursi in base all'ambiente di utilizzo, ad esempio di notte o in una zona scarsamente illuminata.

#### **NOTE**

- **•** Questa impostazione è disponibile solo se si arresta il veicolo in un luogo sicuro e si aziona il freno di stazionamento.
- **•** Usare il nastro da imballaggio o simile per posizionare i contrassegni come mostrato di seguito prima di impostare le linee guida in modo che siano sovrapposte ai contrassegni.

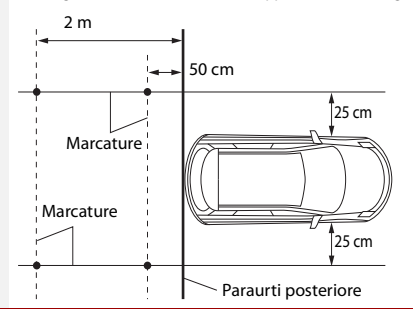

#### **[Modalità sicura]**

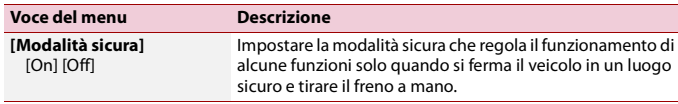

#### **[Modalità Demo]**

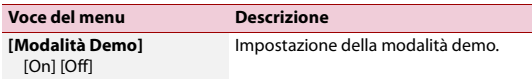

#### **[Lingua del sistema]**

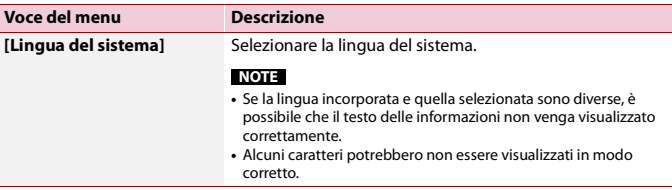

#### **[Auto Flap]**

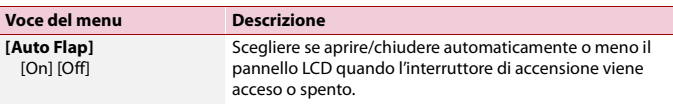

#### <span id="page-41-2"></span>**[Ripristina impostazioni]**

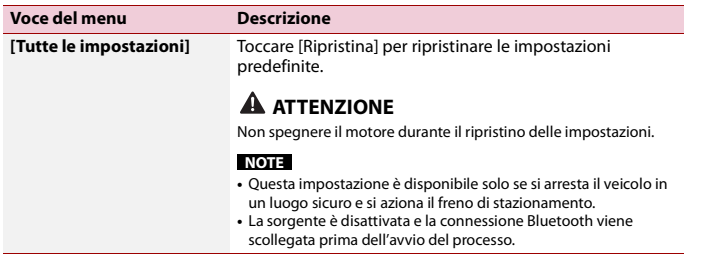

#### <span id="page-41-0"></span>**[Tastiera]**

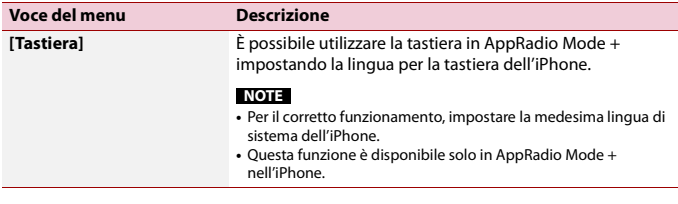

#### **[Calibrazione touch panel]**

Se i tasti del pannello tattile deviano dalla posizione corrispondente al punto effettivo di tocco, regolare le posizioni di risposta del pannello stesso.

#### **NOTE**

- **•** Non utilizzare strumenti affilati o appuntiti come penne a sfera o meccaniche. Possono danneggiare lo schermo.
- **•** Non spegnere il motore durante il salvataggio dei dati relativi alla posizione definita.
- **•** Questa impostazione è disponibile solo se si arresta il veicolo in un luogo sicuro e si aziona il freno di stazionamento.

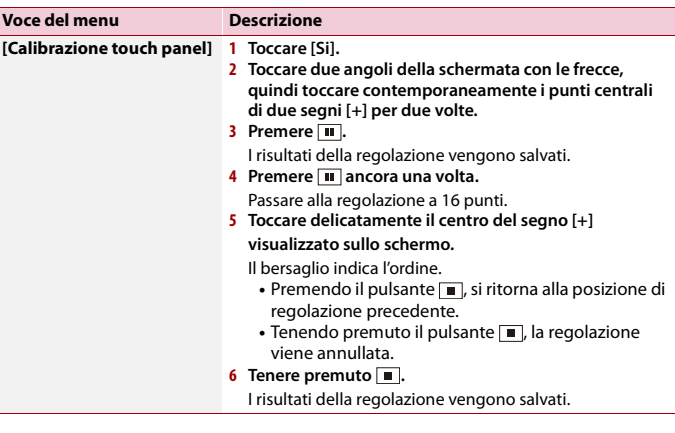

#### <span id="page-41-1"></span>**[Impostazioni attenuazione]**

#### **NOTA**

Questa impostazione è disponibile solo se si arresta il veicolo in un luogo sicuro e si aziona il freno di stazionamento.

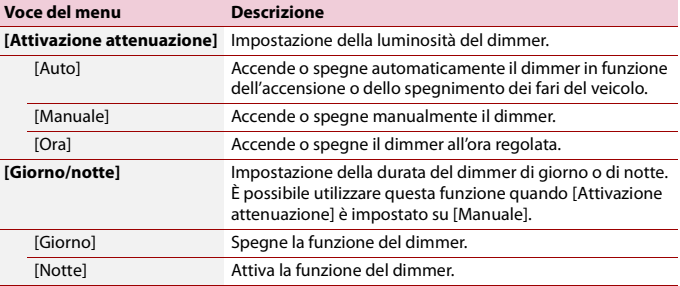

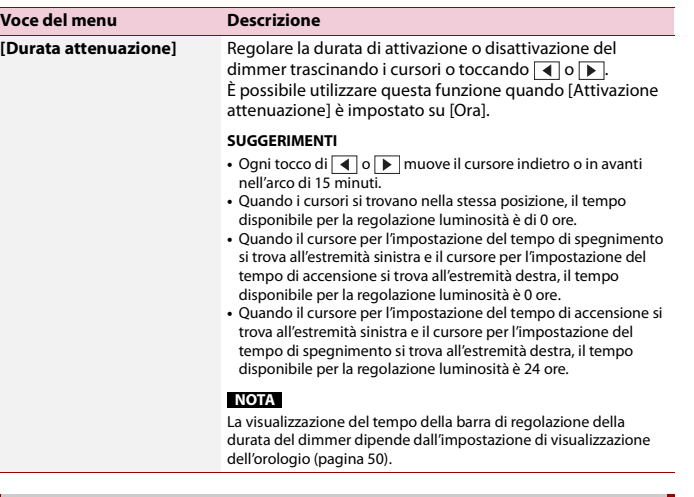

#### **[Regolazione Immagine]**

È possibile regolare l'immagine di ogni sorgente e telecamera di visione posteriore.

# **A** ATTENZIONE

Per motivi di sicurezza, non è possibile utilizzare alcune di queste funzioni mentre il veicolo è in movimento. Per abilitare queste funzioni, è necessario arrestare il veicolo in un luogo sicuro e tirare il freno di stazionamento.

Per regolare il seguente menu, toccare  $\Box$ ,  $\Box$ ,  $\Box$ ,  $\nabla$  per effettuare la regolazione.

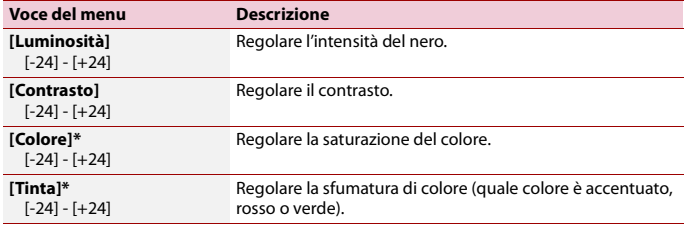

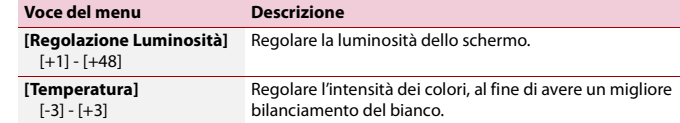

\* In alcune immagini non è possibile regolare [Tinta] e [Colore].

#### **NOTE**

- **•** Le regolazioni di [Luminosità], [Contrasto] e [Regolazione Luminosità] sono memorizzate separatamente quando i fari del veicoli sono spenti (di giorno) e accesi (di notte).
- **•** [Luminosità] e [Contrasto] vengono commutati automaticamente in base all'impostazione di [Impostazioni attenuazione].
- **•** [Regolazione Luminosità] può modificare l'impostazione o l'ora per la commutazione in stato di attivazione o disattivazione [\(pagina 42\).](#page-41-1)
- **•** La regolazione dell'immagine potrebbe non essere disponibile per alcune telecamere di visione posteriore.
- **•** I contenuti dell'impostazione possono essere memorizzati separatamente.

#### **[Informazioni di sistema]**

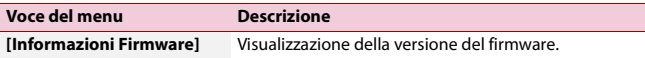

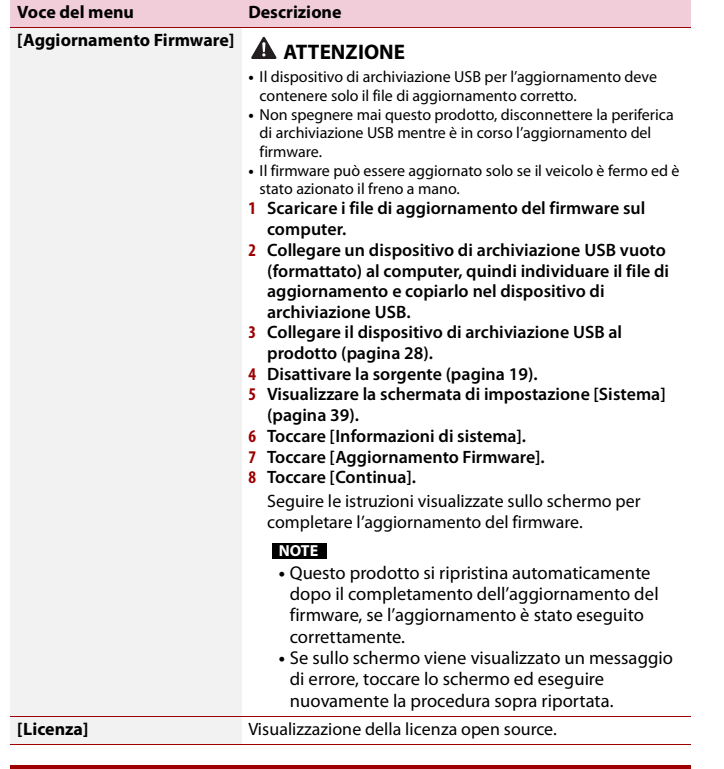

# <span id="page-43-0"></span> **Impostazioni del tema**

Le voci del menu variano in base alla sorgente.

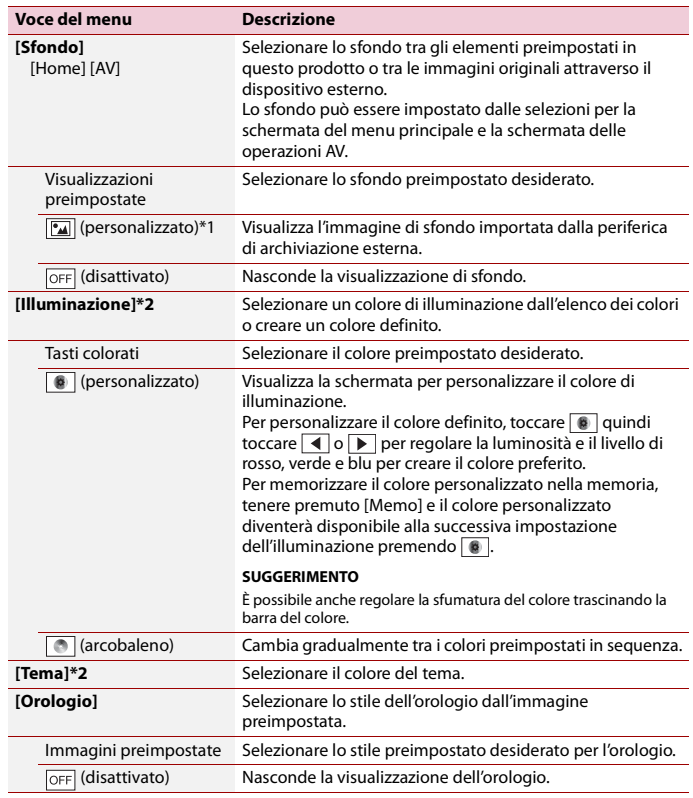

\*1 Fare riferimento a [Sorgente immagine \(pagina 31\).](#page-30-0) \*2 Per visualizzare l'anteprima della schermata del menu principale o della schermata Operazioni AV, toccare [Home] o [AV] rispettivamente.

# <span id="page-44-0"></span>**10 Impostazioni audio**

Le voci del menu variano in base alla sorgente. Quando il volume viene disattivato, alcune voci del menu diventano non disponibili.

<span id="page-44-1"></span>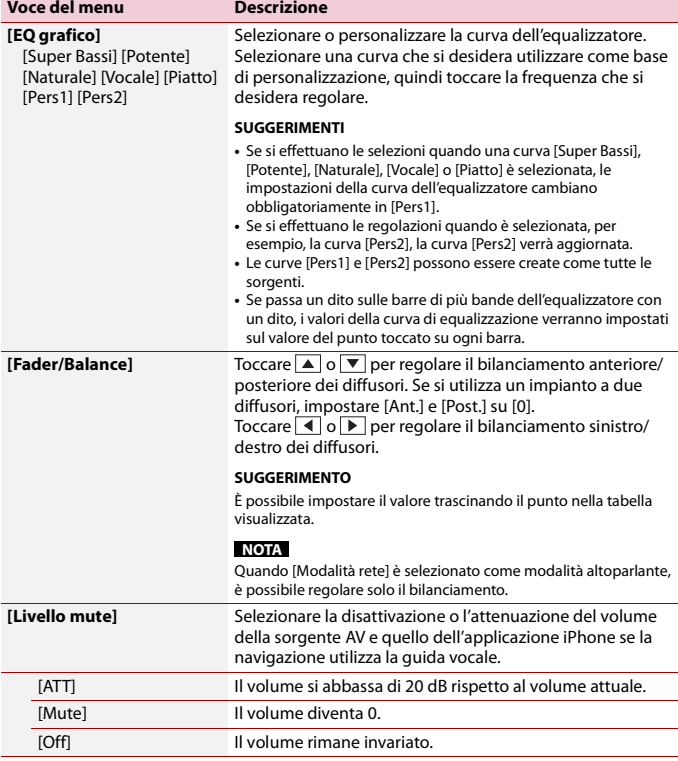

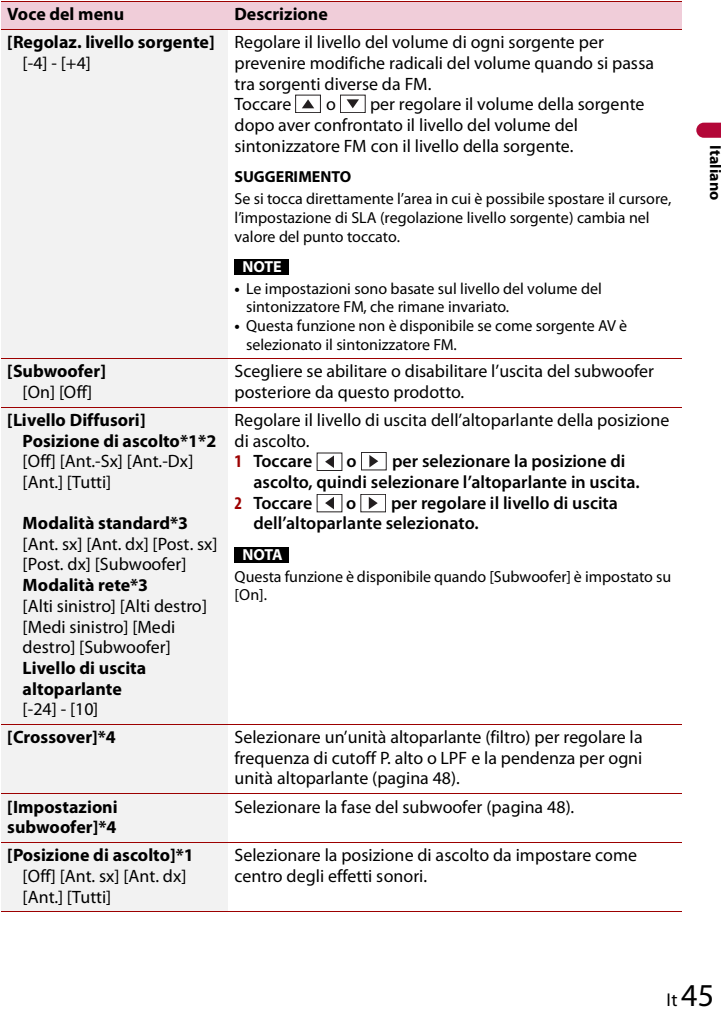

| Italiano

<span id="page-45-0"></span>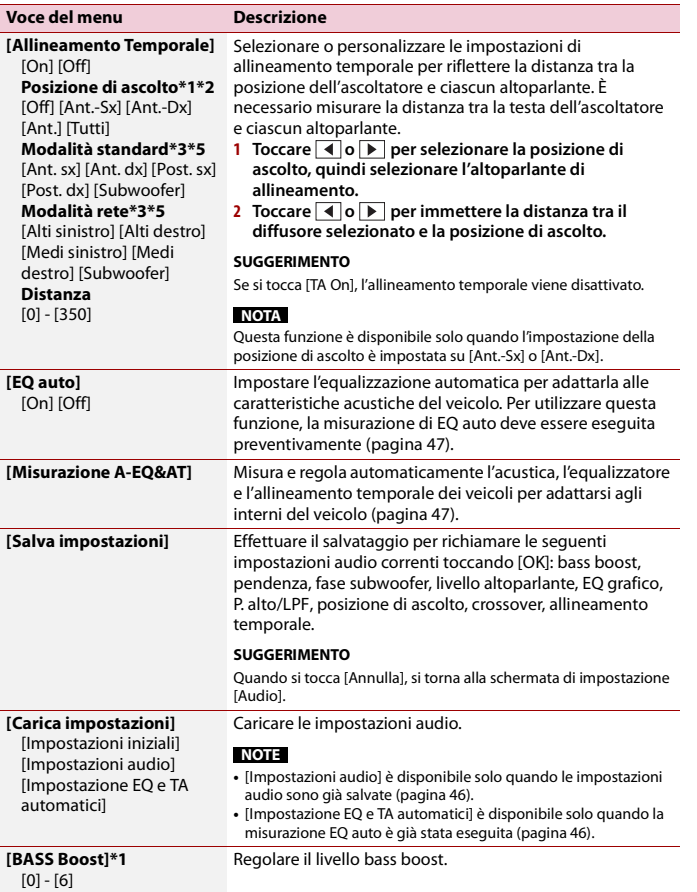

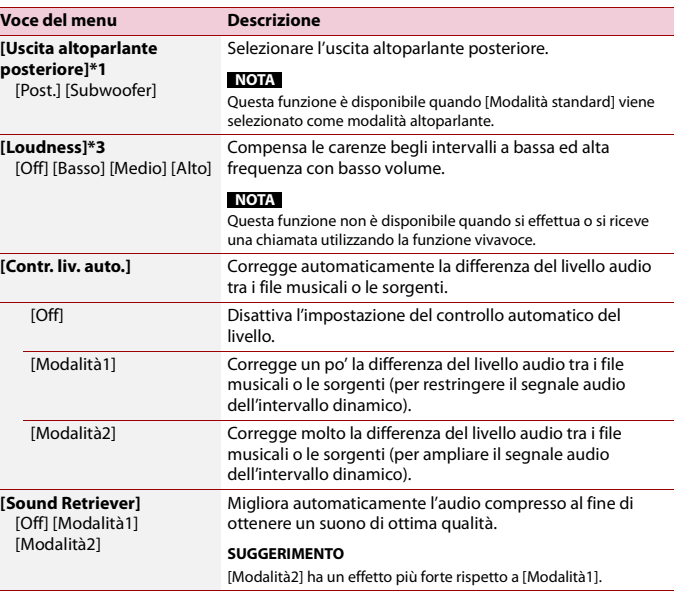

\*1 [Tutti] non è disponibile quando [Modalità rete] viene selezionato come modalità altoparlante.

\*2 Se si modifica la posizione di ascolto, cambieranno anche i livelli di uscita di tutti gli altoparlanti in congiunzione con l'impostazione.

\*3 Per utilizzare questa funzione, l'acustica del veicolo deve essere misurata preventivamente .

\*4 Questa funzione non è disponibile quando si regola l'altoparlante Alto.

\*5 Questa funzione è disponibile solo quando l'impostazione della posizione di ascolto è impostata su [Ant. sx] o [Ant. dx].

#### <span id="page-45-1"></span>**Regolazione automatica della curva di equalizzazione (EQ auto)**

Misurando le caratteristiche acustiche del veicolo, è possibile regolare la curva di equalizzazione automaticamente per adattarla all'interno del veicolo.

# **AVVERTENZA**

Dai diffusori può essere emesso un tono alto (rumore) quando si misurano le caratteristiche acustiche del veicolo. Non eseguire mai la misurazione EQ auto durante la guida.

# Italian

# **A** ATTENZIONE

- **•** Verificare accuratamente le condizioni prima di eseguire la misurazione EQ auto in quanto i diffusori possono danneggiarsi se la si esegue nelle seguenti condizioni:
- Quando i diffusori non sono collegati correttamente. (Ad esempio, quando un diffusore posteriore è collegato come uscita del subwoofer.)
- Quando un diffusore è collegato a un amplificatore di potenza con uscita maggiore rispetto alla capacità massima di potenza del diffusore.
- **•** Se un microfono per la misurazione acustica (venduto separatamente) non è posizionato nel luogo adeguato, il tono di misurazione può amplificarsi e la misurazione può impiegare molto tempo, con conseguente consumo delle batterie. Assicurarsi di posizionare il microfono nella posizione specificata.

#### **▶Prima di attivare la funzione EQ auto**

- **•** Eseguire la funzione EQ auto in un posto tranquillo, con il motore e l'aria condizionata del veicolo spenti. Inoltre, togliere previamente l'alimentazione ai telefoni in auto e ai telefoni cellulari nel veicolo o rimuoverli dal veicolo. I suoni circostanti possono impedire la corretta misurazione dell'acustica del veicolo.
- **•** Assicurarsi di utilizzare il microfono per le misurazioni acustiche (venduto separatamente). L'utilizzo di microfoni diversi può impedire la misurazione o portare a una misurazione non corretta dell'acustica del veicolo.
- **•** Per eseguire EQ auto, i diffusori anteriori devono essere collegati.
- **•** Quando questo prodotto è collegato a un amplificatore di potenza con controllo del livello di immissione, EQ auto può non essere eseguito se il livello di immissione dell'amplificatore di potenza è impostato al di sotto del livello standard.
- **•** Se questo prodotto è collegato a un amplificatore di potenza con LPF (filtro passa basso), disattivare LPF prima di eseguire EQ auto. Inoltre, impostare la frequenza di cutoff per LPF integrato di un subwoofer attivo alla frequenza più elevata.
- **•** La distanza è stata calcolata mediante computer per fornire un ritardo ottimale per assicurare risultati accurati. Non modificare questo valore.
- Il riverbero acustico all'interno del veicolo è forte e si verifica un ritardo.
- L'LPF sui subwoofer attivi o sugli amplificatori esterni ritarda i suoni più bassi.
- **•** Se durante la misurazione si verifica un errore, controllare quanto segue prima di effettuare la misurazione dell'acustica del veicolo.
- Diffusori anteriori (sinistra/destra)
- Diffusori posteriori (sinistra/destra)
- Rumore
- Microfono per la misurazione acustica (venduto separatamente)
- Batteria scarica

#### <span id="page-46-0"></span>**▶Eseguire EQ auto**

# **A** ATTENZIONE

Non spegnere il motore durante la misurazione.

#### **NOTA**

EQ auto modifica le impostazioni audio come segue:

**•** Le impostazioni fader/balance tornano alla posizione centrale [\(pagina 45\).](#page-44-1)

- **•** Le impostazioni precedenti per EQ auto verranno sovrascritte.
- **1 Arrestare il veicolo in un luogo tranquillo, chiudere tutte le porte, i finestrini e il tettuccio, quindi spegnere il motore.**

Se si lascia il motore acceso, il rumore del motore può impedire una corretta misurazione EQ auto.

#### **NOTA**

Se vengono rilevate restrizioni di guida durante la misurazione, la misurazione viene annullata.

**2 Fissare il microfono per la misurazione acustica (venduto separatamente) al centro del poggiatesta del lato guidatore, rivolto in avanti.**

EQ auto può cambiare a seconda di dove si posiziona il microfono. Se si desidera, posizionare il microfono sul lato passeggero ed eseguire EQ auto.

- **3 Disconnettere l'iPhone o lo smartphone.**
- **4 Attivare l'interruttore di accensione (ACC ON).**

Se l'aria condizionata o il sistema di riscaldamento del veicolo sono accesi, spegnerli.

- **5 Commutare la sorgente AV su [Source OFF] [\(pagina 19\).](#page-18-3)**
- $6$  Premere  $\boxed{ii}$

 $7$  **Toccare**  $\overline{\mathbf{Q}}$  *quindi*  $\overline{\mathbf{Q}}$ 

- **8 Toccare [Misurazione A-EQ&AT].**
- **9 Collegare il microfono per la misurazione acustica (venduto separatamente) con questo prodotto.**

Collegare il microfono al connettore di ingresso AUX sul pannello posteriore di questo prodotto.

#### **NOTA**

Utilizzare una prolunga (venduta separatamente) se il cavo del microfono (venduto separatamente) non è sufficientemente lungo.

#### **10Toccare [Ant. sx] o [Ant. dx] per selezionare la posizione di ascolto corrente.**

**11Toccare [Avvio].**

Inizia un conto alla rovescia di 10 secondi.

#### **NOTA**

La connessione Bluetooth viene disattivata prima dell'inizio del processo.

#### **12Uscire dal veicolo e tenere le porte chiuse fino al termine del conto alla rovescia.**

Al termine del conto alla rovescia, viene emesso un tono di misurazione (rumore) dai diffusori e la misurazione EQ auto inizia.

#### **13Attendere fino al completamento della misurazione.**

Al termine della misurazione EQ auto, viene visualizzato un messaggio.

#### **NOTA**

Il tempo di misurazione varia a seconda del tipo di veicolo.

#### **SUGGERIMENTO**

Per interrompere la misurazione, toccare [STOP].

**14Conservare con attenzione il microfono nel vano portaoggetti o in altro posto sicuro.**

Se il microfono viene esposto alla luce solare diretta per molto tempo, le temperature elevate possono causare distorsione, scolorimento o malfunzionamento.

#### <span id="page-47-1"></span>**Regolazione del valore di frequenza di cutoff**

È possibile regolare il valore di frequenza di cutoff di ogni diffusore. È possibile regolare i seguenti altoparlanti:

[**Modalità standard**]: anteriore, posteriore, subwoofer.

[**Modalità rete**]: alto, medio, subwoofer.

#### **NOTA**

[Impostazioni subwoofer] è disponibile solo quando [Subwoofer] è [On].

- $1$  **Premere**  $\sqrt{2}$
- **2 Toccare**  $\overrightarrow{P}$  quindi  $\overrightarrow{P}$ .
- **3 Toccare [Crossover] o [Impostazioni subwoofer].**
- **4 Toccare**  $\boxed{\blacktriangleleft}$  **<b>o**  $\blacktriangleright$  per commutare l'altoparlante.
- **5 Trascinare la linea del grafico per impostare la posizione del taglio.**
- **6 Trascinare il punto più basso del grafico per impostare la pendenza del taglio.** È possibile impostare anche le seguenti voci.

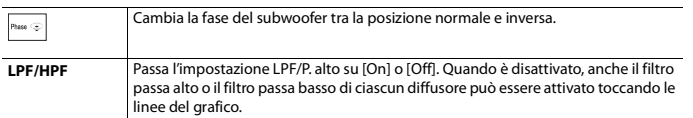

# <span id="page-47-0"></span>**Impostazioni video**

Le voci del menu variano in base alla sorgente.

#### **[Impostazione DVD]**

Questa impostazione è disponibile quando la sorgente selezionata è [Disc], [CD], [Video CD] o [DVD].

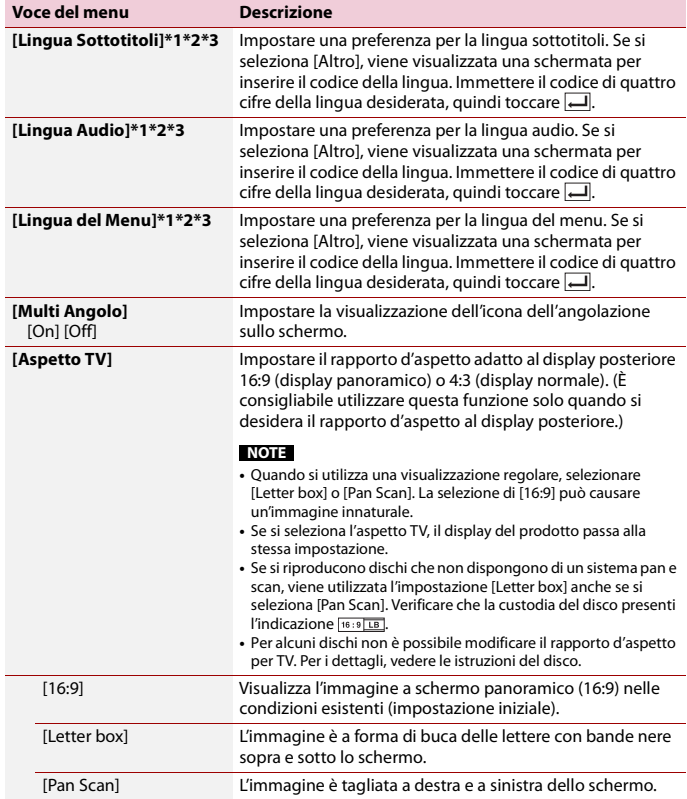

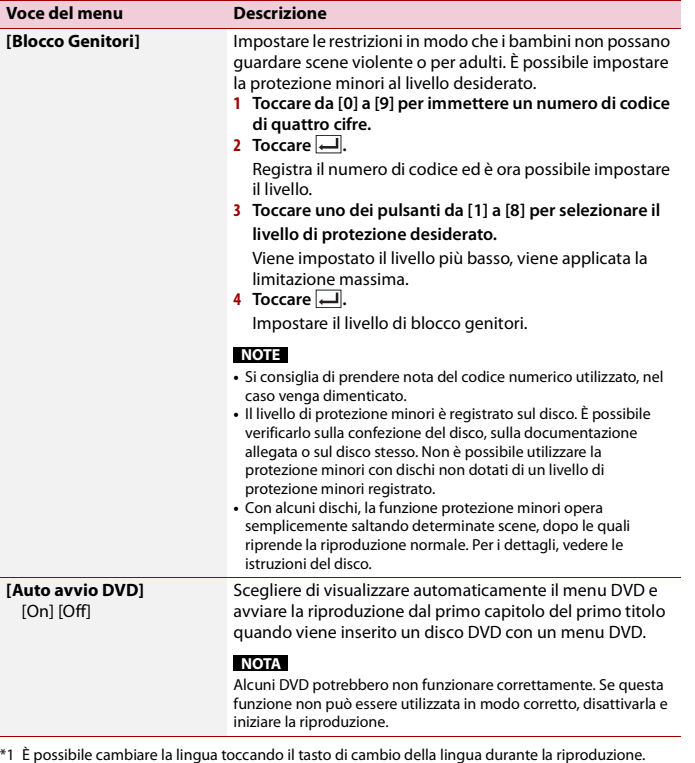

\*1 È possibile cambiare la lingua toccando il tasto di cambio della lingua durante la riproduzione.<br>\*2 L'impostazione definita qui non viene modificata anche se si cambia la lingua dell'audio durante la<br>iproduzione con il

\*3 Se la lingua selezionata non è disponibile, viene visualizzata la lingua specificata sul disco.

## **Voce del menu Descrizione [Tempo per diapositiva]**

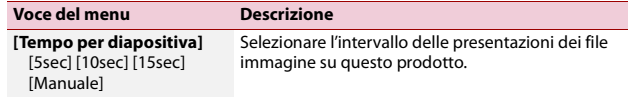

## **[Impostazioni segnale video]**

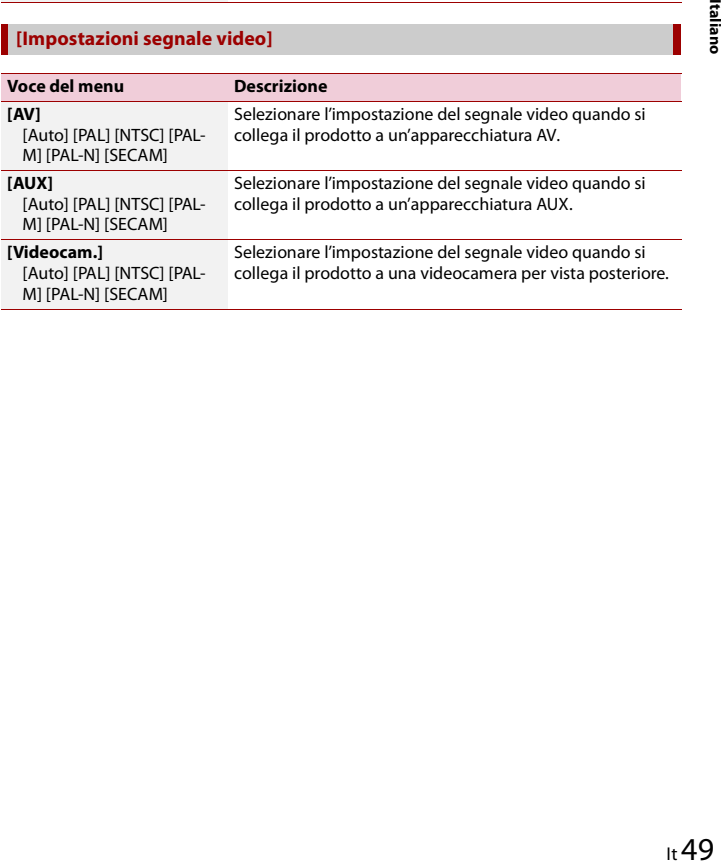

# <span id="page-49-7"></span><span id="page-49-1"></span>Menu Preferiti

La registrazione delle voci di menu preferite come scelte rapide consente di passare rapidamente alla schermata di menu registrata mediante un semplice tocco sulla schermata [Favorite].

#### **NOTA**

È possibile registrare fino a 12 voci nel menu dei preferiti.

# <span id="page-49-2"></span>**Creazione di una scelta rapida**

- **Premere**  $\boxed{\blacksquare}$  quindi toccare  $\boxed{\clubsuit}$ .
- **2 Toccare l'icona della stella dell'elemento del menu.** L'icona a stella per il menu selezionato viene riempita.

#### **SUGGERIMENTO**

Per annullare la registrazione, toccare di nuovo l'icona a stella nella colonna dei menu.

# <span id="page-49-3"></span>**Selezione di una scelta rapida**

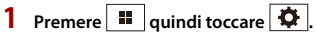

- **7 Toccare**  $\vert$  ★
- **3 Toccare la voce del menu.**

# <span id="page-49-4"></span>**Rimozione di una scelta rapida**

- **Premere**  $\overline{\mathbf{1} \cdot \mathbf{1}}$  **quindi toccare**  $\overline{\mathbf{1} \cdot \mathbf{1}}$ .
- **2 Toccare .**
- **3 Tenere premuta la colonna del menu preferita.**

Il menu selezionato viene rimosso dalla schermata [Favorite].

#### **SUGGERIMENTO**

È inoltre possibile rimuovere una scelta rapida tenendo premuta la colonna dei menu registrata.

# <span id="page-49-5"></span>Altre funzioni

# <span id="page-49-6"></span>**Impostazione di data e ora**

- **1 Toccare l'ora attuale nello schermo.**
- **2 Toccare o per impostare la data e l'ora corretti.**

È possibile utilizzare i seguenti elementi: anno, mese, giorno, ora, minuto.

#### **SUGGERIMENTI**

∩

- **•** È possibile cambiare il formato di visualizzazione dell'ora in [12 ore] o [24 ore].
- **•** È possibile cambiare l'ordine del formato di visualizzazione della data: giorno-mese, mese-giorno.

# <span id="page-49-0"></span>**Modifica della modalità schermo panoramico**

È possibile impostare la modalità dello schermo per la schermata AV e i file immagine.

**1 Toccare il tasto della modalità di visualizzazione dello schermo.**

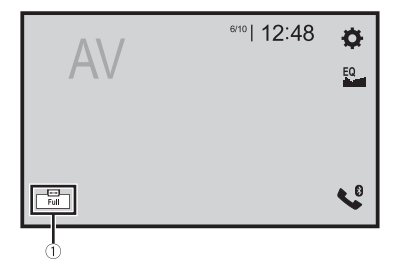

**Tasto modalità di visualizzazione schermata**

#### **2 Toccare la modalità desiderata.**

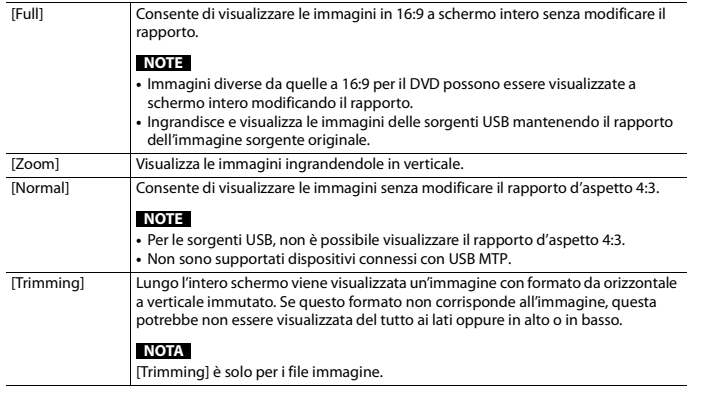

#### **SUGGERIMENTI**

- **•** Per ciascuna sorgente video è possibile memorizzare diverse impostazioni.
- **•** Se un video viene visualizzato in modalità a schermo panoramico, ma non corrisponde al rapporto d'aspetto originale, la resa potrebbe essere diversa.
- **•** L'immagine video sarà sgranata se visualizzata in modalità [Zoom].

#### **NOTA**

I file immagine possono essere impostati su [Normal] o [Trimming] in modalità wide screen.

### <span id="page-50-0"></span>**Ripristino delle impostazioni predefinite di questo prodotto**

È possibile ripristinare i valori predefiniti delle impostazioni o dei contenuti registrati da [Ripristina impostazioni] nel menu [Sistema] [\(pagina 42\)](#page-41-2).

# <span id="page-50-1"></span>Apple CarPlay

È possibile far funzionare le applicazioni dell'iPhone mediante i movimenti delle dita, ad esempio toccando, trascinando, scorrendo o spostandosi rapidamente sullo schermo di questo prodotto.

#### **Compatibile con i modelli di iPhone**

iPhone 7, iPhone 7 Plus, iPhone SE, iPhone 6s, iPhone 6s Plus, iPhone 6, iPhone 6 Plus, iPhone 5s, iPhone 5c, iPhone 5

#### **NOTA**

I movimenti delle dita compatibili variano in base all'applicazione per iPhone.

#### **AVVERTENZA**

- **•** Alcuni usi dell'iPhone potrebbero non essere consentiti durante la guida in un determinato Paese, pertanto è necessario conoscere e rispettare simili restrizioni.
- **•** In caso di dubbio su una particolare funzione, utilizzare solo mentre la macchina è parcheggiata.
- **•** Non utilizzare nessuna funzione a meno che non sia sicuro con le condizioni di guida del momento.

# <span id="page-50-2"></span>**Usare Apple CarPlay**

#### **Importante**

Apple CarPlay potrebbe non essere disponibile in tutti i Paesi e regioni.

Per dettagli su Apple CarPlay, visitare il sito:

http://www.apple.com/ios/carplay

- **•** Il contenuto e le funzionalità delle applicazioni supportate sono di responsabilità dei fornitori delle App.
- **•** In Apple CarPlay, l'uso è limitato durante la guida, con disponibilità di funzioni e contenuti determinato dai fornitori della App.
- **•** Apple CarPlay permette di accedere ad applicazioni diverse da quelle elencate soggette a limitazioni durante la guida.
- **•** PIONEER NON È RESPONSABILE E DECLINA OGNI RESPONSABILITÀ PER APP E CONTENUTI DI TERZE PARTI (NON PIONEER), INCLUSE SENZA LIMITAZIONE ALCUNA, EVENTUALI IMPRECISIONI O INFORMAZIONI INCOMPLETE.

# <span id="page-50-3"></span>**Impostare la posizione di guida**

Per ottenere la massima fruibilità di Apple CarPlay, impostare correttamente la posizione di guida in base al veicolo. L'impostazione verrà applicata alla successiva connessione di un dispositivo compatibile con Apple CarPlay al prodotto.

 $1$  **Premere**  $\boxed{II}$ 

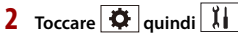

Viene visualizzata la schermata delle impostazioni di sistema.

## **3 Toccare [Posiz. di guida].**

#### **4 Toccare la voce.**

#### [**Sx**]

Selezionare per i veicoli con quida a sinistra.

#### [**Dx**]

Selezionare per i veicoli con guida a destra.

# <span id="page-51-0"></span>**Procedura di avvio**

**1 Collegare il dispositivo compatibile con Apple CarPlay a questo prodotto mediante USB.**

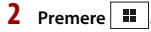

### $3$  **Toccare**  $\Box$

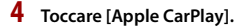

**5 Toccare l'icona Apple CarPlay nella scheda.**

Viene visualizzata la schermata dell'applicazione.

#### **SUGGERIMENTO**

È possibile utilizzare la funzione Siri premendo  $\boxed{\textcircled{\ddot{\bullet}}}$  una volta attivato Apple CarPlay.

#### **NOTE**

- **•** Se è stato connesso un dispositivo compatibile con Apple CarPlay e viene visualizzata un'altra schermata, toccare [Apple CarPlay] sulla schermata del menu principale per visualizzare la schermata del menu Applicazione.
- **•** La connessione Bluetooth con il dispositivo compatibile con Apple CarPlay verrà terminata automaticamente se Apple CarPlay viene attivato. Mentre Apple CarPlay è attivato, sarà possibile effettuare solo una connessione audio Bluetooth per dispositivi diversi da quello connesso mediante Apple CarPlay.
- **•** Le chiamate vivavoce mediante tecnologia wireless Bluetooth non sono disponibili quando Apple CarPlay è attivo. Se Apple CarPlay viene attivato durante una chiamata su un cellulare diverso da un dispositivo compatibile con Apple CarPlay, la connessione Bluetooth verrà terminata alla fine della telefonata.
- **•** Fare riferimento al manuale di installazione per dettagli sul collegamento di un dispositivo a questo prodotto.

# <span id="page-51-1"></span>**Regolare il volume**

È possibile regolare separatamente il volume della guida dal menu principale del volume audio quando Apple CarPlay è in uso.

**1 Mentre Apple CarPlay è attivo, premere VOL (+/-).**

Il menu del volume viene visualizzato sullo schermo.

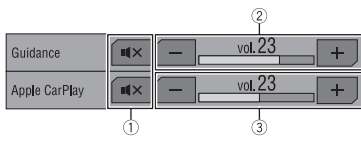

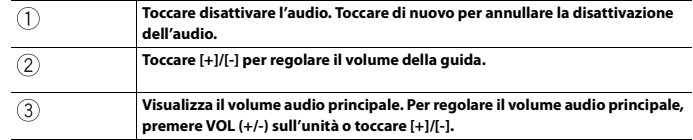

#### **NOTA**

Il menu del volume viene visualizzato per quattro secondi. Se il menu scompare, premere nuovamente **VOL (+/-)**. Il menu viene visualizzato nuovamente.

# <span id="page-52-0"></span>Android Auto™

È possibile far funzionare le applicazioni dell'Android mediante i movimenti delle dita, ad esempio toccando, trascinando, scorrendo o spostandosi rapidamente sullo schermo di questo prodotto.

#### **Dispositivi Android compatibili**

Richiede la app Android Auto su Google Play e uno smartphone compatibile con Android che esegue Android 5.0 Lollipop o versione superiore.

#### **NOTE**

- **•** [USB MTP] è impostato su [Off] per l'uso di Android Auto [\(pagina 40\)](#page-39-1).
- **•** I movimenti delle dita compatibili variano in base all'applicazione per smartphone.

# **AVVERTENZA**

- **•** Alcuni usi dello smartphone potrebbero non essere consentiti durante la guida in un determinato Paese, pertanto è necessario conoscere e rispettare simili restrizioni.
- **•** In caso di dubbio su una particolare funzione, utilizzare solo mentre la macchina è parcheggiata.
- **•** Non utilizzare nessuna funzione a meno che non sia sicuro con le condizioni di guida del momento.

# <span id="page-52-1"></span>**Usare Android Auto**

#### **Importante**

Android Auto potrebbe non essere disponibile in tutti i Paesi e regioni. Per ulteriori dettagli su Android Auto, consultare il sito di assistenza Google: http://support.google.com/androidauto

- **•** Il contenuto e le funzionalità delle applicazioni supportate sono di responsabilità dei fornitori delle App.
- **•** In Android Auto, l'uso è limitato durante la guida, con disponibilità di funzioni e contenuti determinato dai fornitori della App.
- **•** Android Auto permette di accedere ad applicazioni diverse da quelle elencate soggette a limitazioni durante la guida.
- **•** PIONEER NON È RESPONSABILE E DECLINA OGNI RESPONSABILITÀ PER APP E CONTENUTI DI TERZE PARTI (NON PIONEER), INCLUSE SENZA LIMITAZIONE ALCUNA, EVENTUALI IMPRECISIONI O INFORMAZIONI INCOMPLETE.

# <span id="page-52-2"></span>**Impostare la posizione di guida**

Per ottenere la massima fruibilità di Android Auto, impostare correttamente la posizione di guida in base al veicolo. L'impostazione verrà applicata alla successiva connessione di un dispositivo compatibile con Android Auto al prodotto.

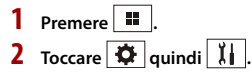

Viene visualizzata la schermata delle impostazioni di sistema.

- **3 Toccare [Posiz. di guida].**
- **4 Toccare la voce.**

#### [**Sx**]

Selezionare per i veicoli con guida a sinistra.

#### [**Dx**]

Selezionare per i veicoli con guida a destra.

# <span id="page-52-3"></span>**Procedura di avvio**

**1 Collegare il dispositivo compatibile con Android Auto™ a questo prodotto mediante USB.**

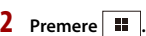

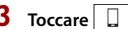

- **4 Toccare [Android Auto].**
- **5 Toccare l'icona Android Auto nella scheda.**

Viene visualizzata la schermata dell'applicazione.

#### **SUGGERIMENTO**

È possibile utilizzare la funzione di riconoscimento vocale premendo  $\mathcal{F}$  una volta attivato Android Auto.

#### **NOTE**

- **•** Quando il dispositivo per Android Auto è connesso a questa unità, il dispositivo viene collegato contemporaneamente anche via Bluetooth. Se sono già stati associati cinque dispositivi, viene visualizzato il messaggio che richiede di confermare se si desidera eliminare il dispositivo registrato. Se si desidera eliminare il dispositivo, toccare [Accetto]. Se si desidera eliminare altro dispositivo, toccare [Impostaz. BT] ed eliminare i dispositivi manualmente [\(pagina 12\).](#page-11-4)
- **•** Se Android Auto viene attivato durante una chiamata su un cellulare diverso da un dispositivo compatibile con Android Auto, la connessione Bluetooth passerà al dispositivo compatibile con Android Auto alla fine della telefonata.
- **•** Fare riferimento al manuale di installazione per dettagli sul collegamento di un dispositivo a questo prodotto.

# <span id="page-52-4"></span>**Regolare il volume**

È possibile regolare separatamente il volume della guida dal menu principale del volume audio quando Android Auto è in uso.

**1 Mentre Android Auto è attivo, premere VOL (+/-).**

Il menu del volume viene visualizzato sullo schermo.

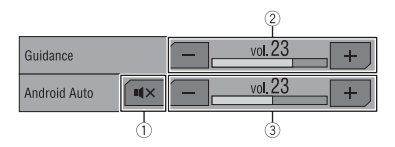

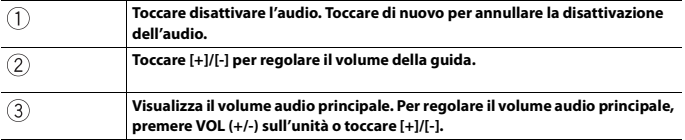

#### **NOTA**

Il menu del volume viene visualizzato per quattro secondi. Se il menu scompare, premere nuovamente **VOL (+/-)**. Il menu viene visualizzato nuovamente.

## <span id="page-53-1"></span>**Impostazione della funzione di avviamento automatico**

Se questa funzione è attiva, Android Auto verrà avviato automaticamente quando al prodotto è connesso un dispositivo Android Auto compatibile.

#### **NOTA**

Android Auto verrà avviato automaticamente solo quando al prodotto sarà connesso correttamente un dispositivo Android Auto compatibile.

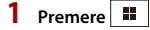

- $Toccare$   $\overline{\mathbf{Q}}$  auindi  $\overline{\mathbf{\lambda}}$
- **3 Toccare [Android Auto Auto-avvio] per passare a [On] o [Off].**

# <span id="page-53-0"></span>Appendice per Apple CarPlay e Android Auto

# <span id="page-53-2"></span>**Messaggi di errore**

Se si verifica un problema con questo prodotto, sul display appare un messaggio di errore. Fare riferimento alla tabella che segue per identificare il problema, quindi eseguire l'azione correttiva suggerita. Se l'errore persiste, registrare il messaggio di errore e contattare il rivenditore o il più vicino centro di assistenza Pioneer.

#### **Apple CarPlay**

#### **Tentativo di connessione con Apple CarPlay**

- **•** Comunicazione non riuscita e il sistema sta tentando una nuova connessione.
- **•** Attendere. Quindi, eseguire le azioni riportate di seguito se il messaggio di errore viene ancora visualizzato.
- Riavviare l'iPhone.
- Scollegare il cavo dall'iPhone, quindi ricollegare l'iPhone dopo alcuni secondi.
- Impostare l'interruttore di accensione su OFF e quindi su ON.

Se il messaggio di errore è visualizzato ancora dopo aver eseguito l'azione di cui sopra, rivolgersi al proprio rivenditore o al più vicino Centro assistenza autorizzato Pioneer.

#### **Android Auto**

#### **Android Auto è stato arrestato.**

- **•** Il dispositivo connesso non è compatibile con Android Auto.
- Verificare che il dispositivo sia compatibile con Android Auto.
- **•** L'avvio di Android Auto non è riuscito per alcuni motivi.
- Scollegare il cavo dallo Smartphone, quindi ricollegare lo Smartphone dopo alcuni secondi.
- Riavviare lo smartphone.
- Impostare l'interruttore di accensione su OFF e quindi su ON.
- Se il messaggio di errore è visualizzato ancora dopo aver eseguito l'azione di cui sopra, rivolgersi al proprio rivenditore o al più vicino Centro assistenza autorizzato Pioneer.
- **•** L'ora impostata sul prodotto non è corretta.
- Verificare che l'ora sia impostata correttamente.

#### **Associazione Bluetooth non riuscita. Associare il telefono Android manualmente.**

- **•** L'abbinamento Bluetooth non è riuscito per alcuni motivi.
- Abbinare manualmente il prodotto con dispositivo.

#### **Per usare Android Auto, si prega di fermare l'auto e controllare il proprio telefono Android.**

**•** Le impostazioni predefinite vengono visualizzate sullo schermo del dispositivo compatibile con Android Auto o le immagini non vengono trasmesse dal dispositivo compatibile con Android Auto.

– Parcheggiare in un luogo sicuro e seguire le istruzioni visualizzate sullo schermo. Se il messaggio di errore viene ancora visualizzato dopo aver seguito le istruzioni sullo schermo, riconnettere il dispositivo.

## <span id="page-54-1"></span>**Informazioni dettagliate sui dispositivi iPod collegati**

- **•** Pioneer declina ogni responsabilità per la perdita di dati degli iPod, anche se tali dati sono persi durante l'uso con questo prodotto. Eseguire regolarmente il backup dei dati dell'iPod.
- **•** Non lasciare l'iPod alla luce diretta del sole per tempi prolungati. Un'esposizione prolungata alla luce diretta del sole può provocare guasti all'iPod dovuti alla temperatura elevata.
- **•** Non lasciare l'iPod in luoghi soggetti a temperature elevate.
- **•** Fissare saldamente l'iPod durante la guida. Evitare che l'iPod cada sul pavimento della vettura, dove potrebbe incastrarsi sotto il pedale del freno o dell'acceleratore.
- **•** Fare riferimento al manuale dell'iPod per i dettagli.

#### **l** iOS

iOS è un marchio di fabbrica detenuto dalla Cisco negli USA ed altri paesi.

#### **iPhone e iPod**

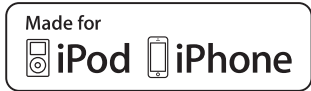

"Made for iPod" e "Made for iPhone" significano che un accessorio elettronico è stato progettato specificamente rispettivamente per il collegamento con l'iPod o l'iPhone ed è stato certificato dal suo sviluppatore corrispondere agli standard operativi stabiliti da Apple. Apple non può essere considerata responsabile di questo dispositivo o della sua osservanza delle norme di sicurezza e dei vari regolamenti. Tenere presente che l'uso di questo accessorio con l'iPod o l'iPhone può peggiorare le prestazioni wireless.

iPhone, iPod, iPod classic, iPod nano, e iPod touch sono marchi di Apple Inc., registrati negli Stati Uniti e in altri paesi.

#### **Lightning**

Lightning è un marchio di fabbrica di Apple Inc.

#### **Apple CarPlay**

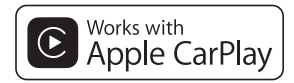

Apple CarPlay è un marchio di Apple Inc. L'uso del logo Apple CarPlay indica che l'interfaccia utente di un veicolo soddisfa gli standard stabiliti da Apple riguardo le prestazioni. Apple non è responsabile del funzionamento di questo veicolo né della sua conformità alle normative ed agli standard di sicurezza. Tenere presente che l'uso di questo prodotto con l'iPod o l'iPhone può influenzare le prestazioni wireless.

# <span id="page-54-0"></span>**Utilizzo di Connected Contents su base app**

#### **Importante**

Requisiti per accedere ai servizi di Connected Contents su base app utilizzando questo prodotto:

- **•** La versione più recente delle applicazioni Connected Contents compatibili Pioneer per smartphone, disponibile dal fornitore del servizio, scaricata sullo Smartphone.
- **•** Un account valido con il fornitore del servizio di contenuti.
- **•** Piano dati per smartphone.
- Nota: se il piano dati dello Smartphone non consente un uso illimitato dei dati, è possibile che l'operatore applichi costi aggiuntivi per accedere a Connected Contents su base app tramite reti 3G, EDGE e/o LTE (4G).
- **•** Connessione a Internet tramite rete 3G, EDGE, LTE (4G) o Wi-Fi.
- **•** Cavo adattatore Pioneer opzionale che collega l'iPhone a questo prodotto.

#### **Limitazioni:**

- **•** L'accesso a Connected Contents su base app dipenderà dalla disponibilità della copertura di rete cellulare e/o Wi-Fi che consente allo Smartphone di connettersi a Internet.
- **•** La disponibilità del servizio può essere soggetta a limiti geografici. Per altre informazioni consultare il fornitore del fornitore del servizio Connected Contents.
- **•** La capacità di questo prodotto di accedere ai Connected Contents è soggetta a modifiche senza preavviso e può essere influenzata dai quanto segue: problemi di compatibilità con versioni future del firmware dello Smartphone; problemi di compatibilità con versioni future delle applicazioni Connected Contents per Smartphone; modifiche o

sospensione delle applicazioni Connected Contents da parte del fornitore.

- **•** Pioneer non è responsabile di eventuali problemi che possono insorgere in seguito all'uso improprio o errato del contenuto basato su applicazioni.
- **•** Il contenuto e le funzionalità delle applicazioni supportate sono di responsabilità dei fornitori delle App.
- **•** In Apple CarPlay e Android Auto, le funzionalità offerte dal prodotto sono limitate durante la guida e la disponibilità è determinata dai fornitori delle App.
- **•** La disponibilità delle funzionalità di Apple CarPlay e Android Auto è determinata dal fornitore della App e non da Pioneer.
- **•** Apple CarPlay e Android Auto
- consentono di accedere ad applicazioni diverse da quelle elencate (soggette a limitazioni durante la guida), ma il tipo di contenuti che possono essere utilizzati è determinato dai fornitori delle App.

# <span id="page-55-0"></span>Appendice

# <span id="page-55-1"></span>**Risoluzione dei problemi**

Fare riferimento a questa sezione se si riscontrano difficoltà nell'uso di questo prodotto. Di seguito sono elencati i problemi più comuni insieme alle probabili cause e ai relativi rimedi. Se in queste pagine non si trova una soluzione al problema incontrato, rivolgersi al proprio rivenditore o al più vicino Centro assistenza autorizzato Pioneer.

#### **Problemi comuni**

#### **Viene visualizzata una schermata nera e il funzionamento non è possibile tramite il tasti del pannello touch.**

- → La modalità [Power OFF] è attiva.
	- Premere qualsiasi pulsante su questo prodotto per rilasciare la modalità.

#### **Problemi con lo schermo AV**

#### **Non è possibile riprodurre CD o DVD.**

- $\rightarrow$  Il disco è stato inserito capovolto.
- Inserire il disco con l'etichetta rivolta verso l'alto.
- $\rightarrow$  Il disco è sporco. – Pulire il disco.
- → Il disco è incrinato o danneggiato in altro modo.
	- Inserire un disco normale di forma rotonda.
- → I file del disco sono di un formato non compatibile.
- Verificare il formato dei file.
- $\rightarrow$  Impossibile riprodurre il formato del disco.

#### – Sostituire il disco.

→ Il disco inserito è di un tipo che non può essere riprodotto da questo prodotto. – Verificare il tipo di disco.

#### **Sullo schermo compare un messaggio di avvertimento e non è possibile visualizzare il video.**

- $\rightarrow$  Il cavetto del freno di stazionamento non è collegato, oppure il freno di stazionamento non è tirato.
- Collegare correttamente il cavetto e tirare il freno di stazionamento.
- → L'interblocco del freno di stazionamento è attivato.
	- Parcheggiare il veicolo in un luogo sicuro e tirare il freno di stazionamento.

#### **Nessuna trasmissione video dall'apparecchiatura collegata.**

- → L'impostazione [Ingresso AV] o [Ingresso AUX] non è corretta.
	- Correggere le impostazioni.

#### **L'audio o video viene saltato.**

 $\rightarrow$  Questo prodotto non è fissato saldamente in posizione. – Fissare saldamente il prodotto.

#### **Non viene prodotto alcun suono. Il livello del volume non si alza.**

- $\rightarrow$  I cavi non sono collegati correttamente. – Collegare correttamente i cavi.
- $\rightarrow$  È in corso la riproduzione di fotografie. al rallentatore o fotogramma per fotogramma di un DVD-Video.
	- Durante la riproduzione di fotografie, al rallentatore o fotogramma per fotogramma dei DVD-Video non è emesso alcun suono.
- $\rightarrow$  Il sistema è in pausa o sta eseguendo l'avanzamento o il riavvolgimento

rapido durante la riproduzione di un disco.

– Per supporti diversi dai CD di musica (CD-DA) non è previsto alcun audio durante l'avanzamento o il riavvolgimento rapido.

#### Viene visualizzata l'icona  $\bigcirc$  e il **funzionamento non è possibile.**

- → L'operazione non è compatibile con la configurazione video.
	- L'operazione non è possibile. Ad esempio: il DVD in fase di riproduzione non contiene quell'angolazione, sistema audio, lingua dei sottotitoli, eccetera.

#### **La riproduzione casuale in modalità Music Browse viene rilasciata nel dispositivo di archiviazione USB.**

- $\rightarrow$  La riproduzione casuale nella modalità Music Browse viene annullata dopo lo spegnimento dell'interruttore di accensione (ACC OFF).
	- Passare nuovamente alla modalità Music Browse e attivare la riproduzione casuale.

#### **L'immagine si arresta (pausa) e non è possibile utilizzare il prodotto.**

- $\rightarrow$  Lettura dei file impossibile durante la riproduzione di un disco.
	- Interrompere la riproduzione, quindi riavviarla.

#### **L'immagine è allungata e il formato è errato.**

- → L'impostazione delle proporzioni non è corretta per il display.
	- Selezionare l'impostazione più appropriata per le immagini visualizzate.

#### **Viene visualizzato un messaggio di blocco parentale e non è possibile riprodurre il DVD.**

→ La funzione di protezione minori è attivata.

– Disattivare la protezione minori o modificarne il livello.

#### **Non è possibile annullare il blocco parentale per la riproduzione di DVD.**

- → Il codice numerico inserito non è corretto.
	- Inserire il codice numerico corretto.

#### **La riproduzione non rispetta le impostazioni di lingua audio e dei sottotitoli selezionate in [Impostazione DVD].**

- → La riproduzione del DVD non presenta i dialoghi o i sottotitoli nella lingua selezionata in [Impostazione DVD].
	- Il passaggio alla lingua selezionata non è possibile se quella scelta in [Impostazione DVD] non è registrata sul disco.

#### **L'immagine è estremamente indefinita/ distorta e scura durante la riproduzione.**

- $\rightarrow$  Il disco è dotato di un segnale che ne impedisce la copia. (Alcuni dischi dispongono di tale segnale.)
	- Poiché questo prodotto è compatibile con il sistema di protezione anticopia di tipo analogico copyguard, se si visiona un disco dotato di tale tipo di segnale di protezione su alcuni display l'immagine potrebbe presentare delle strisce orizzontali o altre imperfezioni. Questo non è un guasto.

#### **Impossibile utilizzare l'iPod.**

- → L'iPod è bloccato.
	- Riconnettere l'iPod con il cavo di interfaccia USB per iPod/iPhone.
	- Aggiornare la versione software dell'iPod.
- $\rightarrow$  Si è verificato un errore.
	- Riconnettere l'iPod con il cavo di interfaccia USB per iPod/iPhone.
	- Parcheggiare il veicolo in un luogo sicuro e impostare l'interruttore di accensione su off (ACC OFF).

Successivamente, attivare di nuovo l'interruttore di accensione (ACC ON).

- Aggiornare la versione software dell'iPod.
- → I cavi non sono collegati correttamente. – Collegare correttamente i cavi.

#### **Impossibile sentire l'audio dell'iPod.**

- $\rightarrow$  La direzione dell'uscita audio può cambiare automaticamente quando si utilizzano contemporaneamente le connessioni Bluetooth e USB.
	- Utilizzare l'iPod per modificare la direzione dell'uscita audio.

#### **Problemi con la schermata del telefono**

#### **La composizione non è possibile poiché i tasti del pannello touch non sono attivi.**

- → Il telefono è fuori campo.
	- Riprovare appena si rientra nel campo di copertura.
- $\rightarrow$  Non è possibile stabilire una connessione tra il telefono cellulare e questo prodotto.
	- Eseguire la procedura di connessione.
- $\rightarrow$  Se due telefoni cellulari collegati contemporaneamente a questo prodotto, se il primo telefono sta componendo, squillando o ha una chiamata è in corso, la composizione non può essere eseguita sul secondo telefono.
	- Quando l'operazione sul primo dei due telefoni cellulari è completata, utilizzare il tasto dispositivo per la commutazione sul secondo telefono e quindi comporre il numero.

#### **Problemi con la schermata Applicazione**

#### **Viene visualizzata una schermata nera.**

- $\rightarrow$  Mentre si utilizzava un'applicazione. questa è stata chiusa sul lato Smartphone.
	- Premere **II** per visualizzare la schermata del menu principale.
- $\rightarrow$  Il sistema operativo dello Smartphone potrebbe essere in attesa di operazioni sullo schermo.
	- Arrestare il veicolo in un luogo sicuro e controllare lo schermo dello Smartphone.

#### **Viene visualizzata la schermata ma non è possibile eseguire alcuna operazione.**

- $\rightarrow$  Si è verificato un errore.
- Parcheggiare il veicolo in un luogo sicuro e impostare l'interruttore di accensione su off (ACC OFF). Successivamente, attivare di nuovo l'interruttore di accensione (ACC ON). – Quando si collega un dispositivo
- Android, interrompere la connessione Bluetooth con questo prodotto e quindi ristabilirla.

#### **Lo smartphone non è stato caricato.**

- → Il caricamento è stato interrotto perché la temperatura dello Smartphone è aumentata a causa dell'uso prolungato dello Smartphone durante il caricamento.
	- Scollegare lo Smartphone dal cavo e attendere finché lo Smartphone si è raffreddato.
- $\rightarrow$  È stata consumata più potenza della batteria di quella acquisita tramite la carica.
	- Il problema può essere risolto arrestando eventuali servizi superflui dello Smartphone.

#### **L'audio di AppRadio Mode + del dispositivo Android non viene emesso dagli altoparlanti dell'unità.**

- → In base al dispositivo Android, l'audio di AppRadio Mode + potrebbe non essere emesso dagli altoparlanti dell'unità.
	- Passare a [Smartphone] nelle impostazioni [AppRadio Mode Sound] [\(pagina 40\)](#page-39-3).

# <span id="page-56-0"></span>**Messaggi di errore**

Se si verifica un problema con questo prodotto, sul display appare un messaggio di errore. Fare riferimento alla tabella che segue per identificare il problema, quindi eseguire l'azione correttiva suggerita. Se l'errore persiste, registrare il messaggio di errore e contattare il rivenditore o il più vicino centro di assistenza Pioneer.

#### **Problemi comuni**

#### **Errore AMP**

- $\rightarrow$  Questo prodotto non funziona correttamente o la connessione dell'altoparlante non è corretta; il circuito protettivo è attivato.
	- Controllare il collegamento dell'altoparlante. Se il messaggio non scompare nemmeno dopo aver spento e riacceso il motore, rivolgersi al proprio rivenditore o al più vicino Centro assistenza autorizzato Pioneer.

#### **Sintonizzatore DAB**

#### **Errore antenna**

- → La connessione dell'antenna è errata oppure è stata rilevata una tensione insolita.
	- Spegnere l'interruttore di accensione e collegare l'antenna correttamente.

Dopo la connessione, accendere nuovamente l'interruttore.

#### **Verific. la connessione del sintonizzatore radio digitale.**

- → Il sintonizzatore DAB non è collegato all'unità.
	- Spegnere l'interruttore di accensione e collegare il sintonizzatore DAB all'unità. Dopo la connessione, accendere nuovamente l'interruttore.

#### **Spotify**

#### **Limite salto traccia**

- $\rightarrow$  Limite di salto raggiunto.
	- Non superare il limite di salto.
	- Spotify limita il numero totale di salti all'ora.

#### **Verifica USB**

- → Il connettore USB oppure il cavo USB ha subito un corto circuito.
	- Verificare che il connettore USB o il cavo USB non sia impigliato da qualche parte o danneggiato.
- $\rightarrow$  La periferica di archiviazione USB collegata consuma più della corrente massima consentita.
- **Italiano**<br>India<br>India<br>India – Scollegare la periferica di archiviazione USB e non utilizzarla. Impostare l'interruttore di accensione su OFF, poi su ACC o ON e quindi collegare una periferica di archiviazione USB compatibile.

#### **Spotify non disponibile**

- $\rightarrow$  L'applicazione Spotify non è installata sul dispositivo collegato.
	- Installare l'applicazione Spotify sul dispositivo mobile.

#### **Aggiornare app**

- → L'applicazione Spotify è obsoleta.
	- Effettuare l'aggiornamento alla versione più recente dell'applicazione Spotify.

#### **Eseguire l'accesso**

- → È stato effettuato l'accesso all'applicazione Spotify.
	- Effettuare l'accesso all'applicazione Spotify.

#### **Nessun segnale**

- → Il dispositivo connesso non è si trova nell'area.
	- Collegare il dispositivo a una rete.

#### **Disco**

#### **Error-02-XX/FF-FF**

- → Il disco è sporco.
- Pulire il disco.  $\rightarrow$  Il disco è graffiato.
	- Sostituire il disco.
- → Il disco è stato inserito capovolto.
	- Verificare che il disco sia stato inserito correttamente.
- → C'è un errore elettrico o meccanico. – Premere il tasto RESET.

#### **Disco di regione diversa**

- → Il disco non ha lo stesso codice regionale del prodotto.
	- Sostituire il DVD con uno che abbia il codice regionale corretto.

#### **Disco non riproducibile**

- → Il tipo di disco non può essere riprodotto su questo prodotto.
	- Sostituire il disco con uno che possa essere riprodotto su questo prodotto.

#### **File non riproducibile**

- $\rightarrow$  Questo tipo di file non può essere riprodotto su questo prodotto.
	- Selezionare un file che possa essere riprodotto.

#### **Saltato**

- → Il disco inserito contiene file con protezione DRM.
	- I file protetti sono saltati.

#### **Protetto**

- $\rightarrow$  Tutti i file del disco inserito sono protetti dalla funzione DRM.
	- Sostituire il disco.

#### **TEMP**

- $\rightarrow$  La temperatura di questo prodotto non rientra nel normale intervallo operativo.
	- Attendere che la temperatura di questo prodotto torni entro i normali limiti operativi.

#### **Il tuo apparecchio non è autorizzato a riprodurre questo video DIVX è protetto**

→ Il codice di registrazione DivX di questo prodotto non è stato autorizzato dal fornitore dei contenuti DivX VOD.

#### **Velocità fotogramma non supportata**

- $\rightarrow$  Il file DivX ha una velocità superiore a 30 fotogrammi al secondo.
	- Selezionare un file che possa essere riprodotto.

#### **AUDIO FORMAT NOT SUPPORTED**

- $\rightarrow$  Ouesto tipo di file non è supportato dal prodotto.
	- Selezionare un file che possa essere riprodotto.

#### **Periferica di archiviazione USB**

#### **Error-02-9X/-DX**

- $\rightarrow$  Comunicazione non riuscita.
	- Impostare l'interruttore di accensione su OFF e quindi su ON.
	- Scollegare la periferica di archiviazione USB.
	- Passare a una origine diversa, quindi tornare alla periferica di archiviazione USB.

#### **File non riproducibile**

 $\rightarrow$  Nel dispositivo di archiviazione USB non è presente alcun file riproducibile.

- Verificare che i file nel dispositivo di archiviazione USB siano compatibili con questo prodotto.
- $\rightarrow$  È abilitata la sicurezza per il dispositivo di archiviazione USB collegato.
	- Attenersi alle istruzioni del dispositivo di archiviazione USB per disabilitare la sicurezza.

#### **Saltato**

→ Il dispositivo di archiviazione USB contiene file con protezione DRM. – I file protetti sono saltati.

#### **Protetto**

- → Tutti i file nel dispositivo di archiviazione USB collegato sono protetti dalla funzione DRM.
	- Sostituire il dispositivo di archiviazione USB.

#### **USB incompatibile**

- → La periferica di archiviazione USB collegata non è supportata da questo prodotto.
	- Scollegare il dispositivo e sostituirlo con una periferica di archiviazione USB compatibile.

#### **Verifica USB**

- → Il connettore USB oppure il cavo USB ha subito un corto circuito.
	- Verificare che il connettore USB o il cavo USB non sia impigliato da qualche parte o danneggiato.
- $\rightarrow$  La periferica di archiviazione USB collegata consuma più della corrente massima consentita.
	- Scollegare la periferica di archiviazione USB e non utilizzarla. Impostare l'interruttore di accensione su OFF, poi su ACC o ON e quindi collegare una periferica di archiviazione USB compatibile.

#### **Errore HUB**

→ L'hub USB collegato non è supportato da questo prodotto.

– Collegare direttamente la periferica di archiviazione USB a questo prodotto.

#### **Nessuna risposta**

- $\rightarrow$  Ouesto prodotto non può riconoscere la periferica di archiviazione USB collegata.
	- Scollegare il dispositivo e sostituirlo con un'altra periferica di archiviazione USB compatibile.

#### **USB è stata disconnesso per proteggere il dispositivo. Non reinserire la memoria USB Riavviare l'unità.**

- → Il connettore USB oppure il cavo USB ha subito un corto circuito.
	- Verificare che il connettore USB o il cavo USB non sia impigliato da qualche parte o danneggiato.
- $\rightarrow$  La periferica di archiviazione USB collegata consuma più della corrente massima consentita.
	- Scollegare la periferica di archiviazione USB e non utilizzarla. Impostare l'interruttore di accensione su OFF, poi su ACC o ON e quindi collegare una periferica di archiviazione USB compatibile.
- → Il cavo di interfaccia USB per iPod/ iPhone ha subito un corto circuito.
	- Verificare che il cavo di interfaccia USB per iPod/iPhone oppure che il cavo USB non sia impigliato da qualche parte o danneggiato.

#### **Il tuo apparecchio non è autorizzato a riprodurre questo video DIVX è protetto**

→ Il codice di registrazione DivX di questo prodotto non è stato autorizzato dal fornitore dei contenuti DivX VOD.

#### **AUDIO FORMAT NOT SUPPORTED**

- $\rightarrow$  Questo tipo di file non è supportato dal prodotto.
	- Selezionare un file che possa essere riprodotto.

#### **iPod**

#### **Error-02-6X/-9X/-DX**

 $\rightarrow$  Errore dell'iPod.

– Scollegare il cavo dall'iPod. Quando è visualizzato il menu principale dell'iPod, ricollegare l'iPod e ripristinarlo.

#### **Error-02-67**

 $\rightarrow$  La versione firmware dell'iPod è vecchia. – Aggiornare la versione dell'iPod.

#### **Bluetooth**

#### **Error-10**

- → Il modulo Bluetooth di questo prodotto non è alimentato.
	- Impostare l'interruttore di accensione su OFF e quindi su ON.

Se il messaggio di errore è visualizzato ancora dopo aver eseguito l'azione di cui sopra, rivolgersi al proprio rivenditore o al più vicino Centro assistenza autorizzato Pioneer.

# <span id="page-58-0"></span>**Uso e cura dei dischi**

È necessario osservare alcune precauzioni di base quando si maneggiano i dischi.

#### **Lettore integrato e cura**

- **•** Utilizzare solo dischi convenzionali, completamente circolari. Non utilizzare dischi con altre forme.
- **•** Non utilizzare dischi incrinati, scheggiati, deformati o altrimenti danneggiati, diversamente si può danneggiare il lettore integrato.
- **•** Utilizzare dischi da 12 cm. Non utilizzare dischi da 8 cm o adattatori per dischi da 8 cm.
- **•** Quando si utilizzano dischi la cui etichetta è stampata direttamente sulla superficie del disco, controllare le istruzioni e gli avvisi dei dischi. In base ai dischi, l'inserimento e l'espulsione potrebbero non essere possibili. L'utilizzo di tali dischi può provocare danni a questa attrezzatura.
- **•** Non applicare etichette adesive, scrivere o applicare prodotti chimici sulla superficie dei dischi.
- **•** Non attaccare etichette disponibili in commercio o altri materiali sui dischi.
- **•** Per pulire un disco, strofinarlo con un panno morbido, dal centro verso l'esterno.
- **•** La condensa potrebbe compromettere temporaneamente le prestazioni del lettore integrato.
- **•** Le caratteristiche di un disco, il formato, l'applicazione utilizzata per la registrazione, l'ambiente di riproduzione, le condizioni di conservazione e altri fattori potrebbero renderne impossibile la riproduzione.
- **•** Le sollecitazioni provenienti dalla strada possono interrompere la riproduzione del disco.
- **•** Leggere le precauzioni prima di utilizzare i dischi.

#### **Condizioni ambientali per la lettura dei dischi**

- **•** A temperature estremamente alte un dispositivo di sicurezza spegne automaticamente il prodotto.
- **•** Nonostante l'attenta progettazione di questo prodotto, a causa dell'usura meccanica, delle condizioni ambientali o della manipolazione, sulla superficie dei dischi potrebbero formarsi piccoli graffi che non ne pregiudicano comunque la lettura. Non si tratta di un guasto del prodotto, ma di un normale segno di usura.

# <span id="page-58-1"></span>**Dischi riproducibili**

#### **DVD-Video**

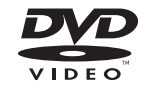

- **PLP** è un marchio di fabbrica della DVD Format/Logo Licensing Corporation.
- **•** Impossibile riprodurre dischi DVD-Audio. Questo lettore DVD potrebbe non essere in grado di riprodurre tutti i dischi che riportano i marchi di cui sopra.

**CD**

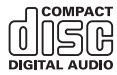

#### **Dischi registrati in formato AVCHD**

Questa unità non è compatibile con i dischi registrati in formato AVCHD (Advanced Video Codec High Definition). Non inserire dischi AVCHD. Se inserito, il disco potrebbe non essere espulso.

#### **Riproduzione di DualDisc**

- **•** I DualDisc sono dischi con due lati che hanno un lato di tipo CD per i file audio e l'altro lato di tipo DVD per i file video.
- **•** Con questo prodotto è possibile riprodurre il lato DVD. Tuttavia, dal momento che il lato CD dei DualDisc non è fisicamente compatibile con lo

standard CD generale, potrebbe non essere possibile riprodurre il lato CD con questo prodotto.

- **•** Inserimenti ed espulsioni frequenti di un DualDisc possono graffiare il disco.
- **•** La presenza di graffi può portare a problemi di riproduzione su questo prodotto. In alcuni casi il DualDisc potrebbe bloccarsi nell'apertura di inserimento del disco e non sarà espulso. Per evitare questo problema si raccomanda di evitare l'uso di DualDisc con questo prodotto.
- **•** Rivolgersi al produttore dei DualDisc per altre informazioni dettagliate.

#### **Dolby Digital**

Questo prodotto esegue internamente il downmixing dei segnali Dolby Digital e l'audio è emesso in stereo.

**•** Prodotto su licenza di Dolby Laboratories. Dolby, Dolby Audio e il simbolo della doppia D sono marchi registrati di Dolby Laboratories.

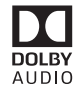

#### <span id="page-58-2"></span>**Informazioni dettagliate sui contenuti multimediali riproducibili**

#### **Compatibilità**

#### **Note generali riguardo alla compatibilità dei dischi**

**•** Alcune funzioni di questo prodotto potrebbero non essere disponibili per alcuni dischi.

- **•** La compatibilità con tutti i dischi non è garantita.
- **•** Impossibile riprodurre dischi DVD-RAM.
- **•** La riproduzione dei dischi potrebbe divenire impossibile in caso di esposizione alla luce diretta del sole, alte temperature o dipendere dalle condizioni di conservazione all'interno della vettura.

#### **Dischi DVD-Video**

**•** Questo lettore DVD non riproduce i dischi DVD-Video con codici regionali incompatibili. Il codice regionale del lettore si trova sul telaio del prodotto.

#### **Dischi DVD-R/DVD-RW/DVD-R SL (Single Layer)/DVD-R DL (Dual Layer)**

- **•** I dischi non finalizzati registrati in formato Video (modalità Video) non possono essere riprodotti.
- **•** I dischi registrati in formato Video Recording (modalità VR) non possono essere riprodotti.
- **•** I dischi DVD-R DL (Dual Layer) registrati in modalità Layer Jump non possono essere riprodotti.
- **•** Per informazioni dettagliate sulla modalità di registrazione, contattare il produttore dei supporti, dei masterizzatori o dei software di registrazione.

#### **Dischi CD-R/CD-RW**

- **•** I dischi non finalizzati non possono essere riprodotti.
- **•** Potrebbe non essere possibile riprodurre dischi CD-R/CD-RW registrati con un masterizzatore di CD di musica o con un computer a causa delle caratteristiche dei dischi, della presenza di graffi o sporcizia sui dischi stessi, oppure di graffi o condensa sulla lente del lettore integrato.
- **•** Potrebbe non essere possibile riprodurre dischi registrati su un computer in base al dispositivo di registrazione, al software di scrittura, alle impostazioni ed altri fattori ambientali.
- **•** Registrare utilizzando il formato corretto. (Per i dettagli, contattare il produttore dei supporti, dei masterizzatori o dei software di registrazione.)
- **•** Questo prodotto potrebbe non visualizzare i titoli e altre informazioni di testo registrate sul disco CD-R/CD-RW (in caso di dati audio (CD-DA)).
- **•** Leggere le precauzioni prima di utilizzare i dischi CD-R/CD-RW.

#### **Note generali relative al dispositivo di archiviazione USB**

- **•** Non lasciare il dispositivo di archiviazione USB in posizioni sottoposte a temperature elevate.
- **•** A seconda del tipo di dispositivo di archiviazione USB adoperato, questo prodotto potrebbe non riconoscere la periferica di archiviazione esterna oppure potrebbe non riprodurre correttamente i file.
- **•** Le informazioni di testo di alcuni file audio e video potrebbero non essere visualizzate correttamente.
- **•** Le estensioni dei file devono essere utilizzate in modo appropriato.
- **•** Si potrebbero verificare leggeri ritardi all'avvio della riproduzione di file audio su un dispositivo di archiviazione USB con gerarchie complesse di cartelle.
- **•** Il funzionamento può variare a seconda del tipo di dispositivo di archiviazione USB.
- **•** Alcuni file musicali da USB potrebbero non essere riproducibili a causa delle caratteristiche o del formato dei file, dell'applicazione usata per registrarli, dell'ambiente di riproduzione, delle condizioni di conservazione e così via.

#### **Compatibilità del dispositivo di archiviazione USB**

**•** Per i dettagli sulla compatibilità del dispositivo di archiviazione USB con questo prodotto, fare riferimento a [Specifiche \(pagina 64\)](#page-63-4).

- **•** Protocollo: bulk
- **•** Non è possibile collegare una periferica di archiviazione USB a questo prodotto tramite hub USB.
- **•** Il dispositivo di archiviazione USB partizionato non è compatibile con questo prodotto.
- **•** Fissare saldamente la periferica di archiviazione USB durante la guida. Non permettere che la periferica di archiviazione USB cada sul pavimento della vettura, dove potrebbe incastrarsi sotto il pedale del freno o dell'acceleratore.
- **•** Ci potrebbe essere un leggero ritardo all'avvio della riproduzione di file audio codificati con dati immagine.
- **•** Alcune periferiche di archiviazione USB collegate a questo prodotto possono generare disturbi alla radio.
- **•** Non collegare alcun tipo di dispositivo diverso dalla periferica di archiviazione USB.

La sequenza dei file audio sul dispositivo di archiviazione USB.

Per il dispositivo di archiviazione USB, la sequenza è diversa da quella del dispositivo di archiviazione USB.

#### **Linee guida per la gestione e informazioni supplementari**

- **•** Questo prodotto non supporta schede di tipo MMC (Multi Media Card).
- **•** I file protetti da copyright non possono essere riprodotti.

### **Note generali relative ai file DivX Note specifiche per i file DivX**

- **•** Si garantisce il corretto funzionamento solo dei file DivX scaricati da siti partner DivX. I file DivX non autorizzati potrebbero non funzionare correttamente.
- **•** Questo prodotto può riprodurre file DivX della durata non superiore a 1 590 minuti e 43 secondi. Le operazioni di ricerca oltre

questo limite di tempo non sono consentite.

- **•** Per i dettagli sulle versioni video DivX riproducibili su questo prodotto, vedere [Specifiche \(pagina 64\).](#page-63-4)
- **•** Per altri dettagli sui file DivX, visitare il sito: http://www.divx.com/

#### **File sottotitoli DivX**

- **•** Questo dispositivo è compatibile con i file sottotitoli di formato SRT con estensione ".srt".
- **•** Può essere utilizzato un solo file sottotitoli per ciascun file DivX. Più file sottotitoli non possono essere associati.
- **•** I file sottotitoli che hanno come nome la stessa stringa di caratteri, che precede l'estensione, del file DivX sono associati al file DivX. Le stringhe di caratteri che precedono l'estensione devono essere esattamente le stesse. Tuttavia, se in una singola cartella sono presenti un solo file DivX e un solo file sottotitoli, i file sono associati anche se i nomi non sono uguali.
- **•** Il file sottotitoli deve essere archiviato nella stessa cartella del file DivX.
- **•** È possibile utilizzare fino a 255 file sottotitoli. I file in eccedenza non saranno riconosciuti.
- **•** È possibile utilizzare fino a 64 caratteri per il nome del file sottotitoli, includendo l'estensione. Se il nome del file ha più di 64 caratteri, il file sottotitoli potrebbe non essere riconosciuto.
- **•** Il codice dei caratteri del file sottotitoli deve essere conforme allo standard ISO-8859-1. L'uso di caratteri diversi da ISO-8859-1 può causare la visualizzazione non corretta dei caratteri.
- **•** I sottotitoli potrebbero non essere visualizzati correttamente se i caratteri visualizzati nel file sottotitoli includono il codice di controllo.
- **•** Per i contenuti che utilizzano un'elevata velocità di trasferimento, i sottotitoli e il

video potrebbero non essere perfettamente sincronizzati.

**•** Quando è prevista la visualizzazione di più sottotitoli in un intervallo di tempo molto breve, ad esempio 0,1 secondi, questi potrebbero non essere visualizzati nel momento corretto.

#### **Grafico della compatibilità dei supporti**

#### **Generale**

- **•** Tempo massimo di riproduzione dei file audio archiviati nel disco: 60 h
- **•** Tempo massimo di riproduzione dei file audio archiviati in un dispositivo di archiviazione USB: 7,5 h (450 minuti)

#### **CD-R/-RW**

File System: ISO 9660 livello 1 e livello 2, Romeo, Joliet Numero massimo di directory: Nessun limite Numero massimo di cartelle: 700

Numero massimo di file: 999 Tipi di file riproducibili: MP3, WMA, AAC, DivX, Xvid, MPEG1, MPEG2, MPEG4

#### **DVD-R/-R SL/-R DL/DVD-RW**

File System: ISO 9660 livello 1 e livello 2, Romeo, Joliet Numero massimo di cartelle: 700 Numero massimo di file: 3 500 Tipi di file riproducibili: MP3, WMA, AAC, DivX, Xvid, MPEG1, MPEG2, MPEG4

#### **Periferica di archiviazione USB**

File System: FAT16/FAT32/NTFS Numero massimo di directory: 8 Numero massimo di cartelle: 1 500 Numero massimo di file: 15 000 Tipi di file riproducibili: MP3, WMA, AAC, WAV, FLAC, DivX, Xvid, H.264, H.263, MPEG-2, MPEG-4, WMV, FLV, MKV, JPEG, PNG, BMP

#### **Compatibilità MP3**

**•** Ver. È data priorità alla versione 2.x di ID3 quando esistono sia la Ver. 1.x e la Ver. 2.x.

**•** Questo prodotto non è compatibile con: Elenco di riproduzione MP3i (MP3 interattivo), mp3 PRO, m3u

#### **CD-R/-RW, DVD-R/-R SL/-R DL/DVD-RW**

Estensioni dei file: .mp3 Velocità in bit: Da 8 kbps a 320 kbps (CBR), VBR

Frequenza di campionamento: Da 16 kHz a 48 kHz

Tag ID3: Tag ID3 Ver. 1.0, 1.1, 2.2, 2.3

#### **Periferica di archiviazione USB**

Estensioni dei file: .mp3 Velocità in bit: Da 8 kbps a 320 kbps (CBR), **VRR** 

Frequenza di campionamento: Da 16 kHz a 48 kHz

Tag ID3: Tag ID3 Ver. 1.0, 1.1, 2.2, 2.3, 2.4

#### **Compatibilità WMA**

**•** Questo prodotto non è compatibile con: Windows Media™ Audio 9 Professional, Lossless, Voice

#### **CD-R/-RW, DVD-R/-R SL/-R DL/DVD-RW**

Estensioni dei file: .wma

Velocità in bit: Da 5 kbps a 320 kbps (CBR), VBR

Frequenza di campionamento: Da 8 kHz a 48 kHz

#### **Periferica di archiviazione USB**

Estensioni dei file: .wma Velocità in bit: Da 48 kbps a 320 kbps (CBR), VBR

Frequenza di campionamento: Da 32 kHz a 48 kHz

#### **Compatibilità WAV**

- **•** La frequenza di campionamento mostrata sul display potrebbe essere arrotondata.
- **•** I file WAV su CD-R/-RW, DVD-R/-RW/-R SL/ -R DL non possono essere riprodotti.

#### **Periferica di archiviazione USB**

Estensioni dei file: wav Formato: PCM lineare (LPCM) Velocità in bit: Circa 1,5 Mbps Frequenza di campionamento: Da 16 kHz a 48 kHz

#### **Compatibilità AAC**

**•** Questo prodotto riproduce i file AAC codificati da iTunes.

#### **CD-R/-RW, DVD-R/-R SL/-R DL/DVD-RW**

Estensioni dei file: .m4a Velocità in bit: Da 8 kbps a 320 kbps (CBR) Frequenza di campionamento: Da 11,025 kHz a 48 kHz

#### **Periferica di archiviazione USB**

Estensioni dei file: .aac, .adts, .mka, .m4a Velocità in bit: Da 16 kbps a 320 kbps (CBR) Frequenza di campionamento: Da 11,025 kHz a 48 kHz

#### **Compatibilità FLAC**

#### **Periferica di archiviazione USB**

Estensioni dei file: .flac Frequenza di campionamento: Da 8 kHz a 192 kHz

#### **Compatibilità DivX**

- **•** Questo prodotto non è compatibile con: Formato DivX Ultra, file DivX senza dati video, file DivX codificati con il codec audio LPCM (PCM lineare)
- **•** In base alla composizione delle informazioni sui file, come il numero di flussi audio, potrebbe esserci un lieve ritardo nell'avvio della riproduzione sui dischi.
- **•** Se un file contiene più di 4 GB, la riproduzione si interrompe prima della fine.
- **•** Alcune operazioni speciali potrebbero essere inibite in base alla composizione dei file DivX.
- **•** I file con un'elevata velocità di trasferimento potrebbero non essere

riprodotti correttamente. La velocità di trasferimento standard è di 4 Mbps per i CD e di 10,08 Mbps per i DVD.

#### **CD-R/-RW, DVD-R/-R SL/-R DL/DVD-RW**

Estensioni dei file: avi/ divx Profilo (versione DivX): Home Theater Profile

Dimensioni massime delle immagini: 720 pixel x 576 pixel

#### **Compatibilità dei file video (USB)**

- **•** I file potrebbero non essere riprodotti correttamente in base all'ambiente in cui è stato creato il file o in base ai contenuti del file.
- **•** Questo prodotto non è compatibile con il trasferimento di dati scrittura pacchetti.
- **•** Questo prodotto può riconoscere fino a 32 caratteri, iniziando dal primo carattere, includendo l'estensione del file e il nome cartella. In base all'area di visualizzazione, questo prodotto potrebbe tentare di visualizzarli in dimensioni ridotte. Tuttavia, il numero massimo di caratteri che è possibile visualizzare varia in base alla larghezza di ciascun carattere e dell'area di visualizzazione.
- **•** La sequenza di selezione delle cartelle, o altre operazioni, potrebbero essere alterate in base al software di scrittura o di codifica.
- **•** Indipendentemente dalla durata delle pause tra i brani nella registrazione originale, i dischi audio compressi sono riprodotti con una breve pausa tra i brani.

#### **.avi**

Formato: MPEG-4/DivX/Xvid/H.264/H.263 Codec video compatibili: MPEG-4 (Simple Profile/Advanced Simple Profile)/DivX (Home Theater Profile)/Xvid (Simple Profile, Advanced Simple Profile)/H.264 (Base Line Profile/Main Profile/High Profile)/H.263 (Baseline Profile 0/3) Risoluzione massima: 1 920 pixel × 1 080 pixel

Frame rate massimo: 30 fps

**•** I file potrebbero non essere riprodotti in base alla velocità in bit.

#### **.mp4**

Formato: MPEG-4/H.264/H.263 Codec video compatibili: MPEG-4 (Simple Profile/Advanced Simple Profile)/H.264 (Base Line Profile/Main Profile/High Profile)/H.263 (Baseline Profile 0/3) Risoluzione massima: 1 920 pixel × 1 080 pixel

Frame rate massimo: 30 fps

**•** I file potrebbero non essere riprodotti in base alla velocità in bit.

#### **.mkv**

Formato: MPEG-4/Xvid/H.264

Codec video compatibili: MPEG-4 (Simple Profile/Advanced Simple Profile)/Xvid (Simple Profile, Advanced Simple Profile)/ H.264 (Base Line Profile/Main Profile/High Profile)

Risoluzione massima: 1 920 pixel  $\times$  1 080 pixel

Frame rate massimo: 30 fps

**•** I file potrebbero non essere riprodotti in base alla velocità in bit.

#### **.mov**

Formato: MPEG-4/H.264/H.263 Codec video compatibili: MPEG-4 (Simple Profile/Advanced Simple Profile)/H.264 (Base Line Profile/Main Profile/High Profile)/H.263 (Baseline Profile 0/3)

Risoluzione massima: 1 920 pixel  $\times$  1 080 pixel

Frame rate massimo: 30 fps

**•** I file potrebbero non essere riprodotti in base alla velocità in bit.

#### **.flv**

Formato: H.264

Codec video compatibili: H.264 (Baseline Profile/Main Profile/High Profile) Risoluzione massima: 1 920 pixel × 1 080 pixel Frame rate massimo: 30 fps

**•** I file potrebbero non essere riprodotti in base alla velocità in bit.

#### **.m4v**

Formato: MPEG-4/H.264/H.263 Codec video compatibili: MPEG-4 (Simple Profile/Advanced Simple Profile)/H.264 (Base Line Profile/Main Profile/High Profile)/H.263 (Baseline Profile 0/3) Risoluzione massima: 1 920 pixel  $\times$  1 080 pixel

Frame rate massimo: 30 fps

**•** I file potrebbero non essere riprodotti in base alla velocità in bit.

#### **.asf**

Formato: WMV Codec video compatibili: WMV (Simple Profile/Main Profile/Advanced Profile) Risoluzione massima: 1 920 pixel × 1 080 pixel

Frame rate massimo: 30 fps

**•** I file potrebbero non essere riprodotti in base alla velocità in bit.

#### **.wmv**

#### Formato: WMV

Codec video compatibili: WMV (Simple Profile/Main Profile/Advanced Profile) Risoluzione massima: 1 920 pixel × 1 080 pixel

Frame rate massimo: 30 fps

**•** I file potrebbero non essere riprodotti in base alla velocità in bit.

#### **.divx**

Formato: MPEG-4/DivX Codec video compatibili: MPEG-4 (Simple Profile/Advanced Simple Profile)/DivX (Home Theater Profile) Risoluzione massima: 1 920 pixel  $\times$  1 080 pixel

Frame rate massimo: 30 fps

**•** I file potrebbero non essere riprodotti in base alla velocità in bit.

#### **.xvid**

Formato: MPEG-4/Xvid

Codec video compatibili: MPEG-4 (Simple Profile/Advanced Simple Profile)/Xvid (Simple Profile, Advanced Simple Profile) Risoluzione massima: 1 920 pixel  $\times$  1 080 pixel

Frame rate massimo: 30 fps

**•** I file potrebbero non essere riprodotti in base alla velocità in bit.

#### **Esempio di una gerarchia**

#### **NOTA**

Questo prodotto assegna i numeri alle cartelle. L'utente non può assegnare i numeri alle cartelle.

# <span id="page-61-0"></span>**Bluetooth**

# **& Bluetooth**®

Il marchio nominale e il logo Bluetooth® sono marchi registrati di proprietà di Bluetooth SIG, Inc. e sono utilizzati in licenza da PIONEER CORPORATION. Tutti gli altri marchi registrati e marchi nominali sono marchi dei rispettivi proprietari.

# <span id="page-61-1"></span>**WMA**

Windows Media è un marchio di fabbrica o marchio di fabbrica depositato della Microsoft Corporation negli Stati Uniti ed in altri paesi.

**•** Questo prodotto include tecnologie di proprietà della Microsoft Corporation e non è utilizzabile senza licenza della Microsoft Licensing, Inc.

# <span id="page-61-2"></span>**FLAC**

Copyright © 2000-2009 Josh Coalson

#### Copyright © 2011-2013 Xiph.Org Foundation

La ridistribuzione e l'utilizzo nelle forme sorgente e binaria, con o senza modifiche, sono consentiti se vengono soddisfatte le seguenti condizioni:

- La ridistribuzione del codice sorgente deve mantenere le informazioni sul copyright fornite in precedenza, questo elenco delle condizioni e la seguente esclusione.
- Le ridistribuzioni in formato binario devono mantenere le informazioni sul copyright fornite in precedenza, questo elenco delle condizioni e la seguente esclusione nella documentazione e/o in altri materiali forniti con la distribuzione.
- Né il nome di Xiph.org Foundation né quello dei collaboratori può essere usato per promuovere o sostenere prodotti derivati da questo software senza previo specifico consenso scritto. QUESTO SOFTWARE VIENE FORNITO DAI TITOLARI DEL COPYRIGHT E DAI COLLABORATORI "COSÌ COM'È" SENZA ALCUNA GARANZIA ESPLICITA O IMPLICITA, COMPRESE, MA NON SOLO, LE GARANZIE DI COMMERCIABILITÀ E IDONEITÀ PER UNO SCOPO PARTICOLARE. IN NESSUN CASO LA FONDAZIONE O SUOI COLLABORATORI SARANNO RESPONSABILI PER DANNI DIRETTI, INDIRETTI, INCIDENTALI, SPECIALI, ESEMPLARI O CONSEQUENZIALI (INCLUSI, MA NON SOLO, LA FORNITURA DI BENI O SERVIZI SOSTITUTIVI, LA PERDITA DI UTILIZZO, DATI O PROFITTI O INTERRUZIONE DI ATTIVITÀ) COMUNQUE CAUSATI E SU QUALSIASI IPOTESI DI RESPONSABILITÀ, PER CONTRATTO, RESPONSABILITÀ OGGETTIVA O TORTO (COMPRESA LA NEGLIGENZA O ALTRO) DERIVANTI IN QUALSIASI MODO DALL'UTILIZZO DI QUESTO SOFTWARE, ANCHE SE A CONOSCENZA DELLA POSSIBILITÀ DI TALI DANNI.

# <span id="page-62-0"></span>**DIIX**

I dispositivi DivX® Home Theater Certified sono stati testati per la riproduzione di video DivX Home Theater di alta qualità (inclusi .avi, .divx). Quando viene indicato il logo DivX, è possibile riprodurre in piena libertà tutti i video preferiti. DivX®, DivX Certified® e i logo associati sono marchi di DivX, LLC e sono utilizzati sotto licenza.

Questo dispositivo DivX Certified® può riprodurre file video DivX® Home Theater fino a 576p (inclusi .avi, .divx).

Scarica il software gratuito all'indirizzo www.divx.com per creare, riprodurre e trasmettere video digitali.

# <span id="page-62-2"></span>**AAC**

AAC è l'acronimo di Advanced Audio Coding e si riferisce a uno standard di tecnologia per la compressione audio utilizzato con MPEG-2 e MPEG-4. Sebbene sia possibile utilizzare diverse applicazioni per codificare i file AAC, i formati e le estensioni dei file variano in base alle applicazioni utilizzate per la codifica. Questa unità riproduce i file AAC codificati da iTunes.

## <span id="page-62-3"></span>**Google™, Google Play, Android**

Google, Google Play, Android e Android Auto sono marchi di Google Inc.

# <span id="page-62-4"></span>**MIXTRAX**

MIXTRAX è un marchio registrato di PIONEER CORPORATION.

## <span id="page-62-5"></span>**Informazioni dettagliate sui dispositivi iPod collegati**

- **•** Pioneer declina ogni responsabilità per la perdita di dati degli iPod, anche se tali dati sono persi durante l'uso con questo prodotto. Eseguire regolarmente il backup dei dati dell'iPod.
- **•** Non lasciare l'iPod alla luce diretta del sole per tempi prolungati. Un'esposizione prolungata alla luce diretta del sole può provocare guasti all'iPod dovuti alla temperatura elevata.
- **•** Non lasciare l'iPod in luoghi soggetti a temperature elevate.
- **•** Fissare saldamente l'iPod durante la guida. Evitare che l'iPod cada sul pavimento della vettura, dove potrebbe incastrarsi sotto il pedale del freno o dell'acceleratore.
- **•** Fare riferimento al manuale dell'iPod per i dettagli.

#### **iPhone e iPod**

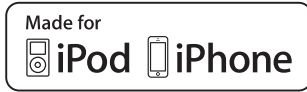

"Made for iPod" e "Made for iPhone" significano che un accessorio elettronico è stato progettato specificamente rispettivamente per il collegamento con l'iPod o l'iPhone ed è stato certificato dal suo sviluppatore corrispondere agli standard operativi stabiliti da Apple. Apple non può essere considerata responsabile di questo dispositivo o della sua osservanza delle norme di sicurezza e dei vari regolamenti. Tenere presente che l'uso di questo accessorio con l'iPod o l'iPhone può peggiorare le prestazioni wireless. iPhone, iPod, iPod classic, iPod nano, e iPod

touch sono marchi di Apple Inc., registrati negli Stati Uniti e in altri paesi.

#### **Lightning**

Lightning è un marchio di fabbrica di Apple Inc.

#### **App Store**

App Store è un marchio di servizio di Apple Inc.

## **iOS**

iOS è un marchio di fabbrica detenuto dalla Cisco negli USA ed altri paesi.

#### **iTunes**

iTunes è un marchio di Apple, Inc., registrato negli USA e in altri paesi.

#### **Apple Music**

Apple Music è un marchio di Apple Inc., registrato negli USA e in altri paesi.

## <span id="page-62-1"></span>**Utilizzo di Connected Contents su base app**

#### **Importante**

Requisiti per accedere ai servizi di Connected Contents su base app utilizzando questo prodotto:

- **•** La versione più recente delle applicazioni Connected Contents compatibili Pioneer per smartphone, disponibile dal fornitore del servizio, scaricata sullo Smartphone.
- **•** Un account valido con il fornitore del servizio di contenuti.
- **•** Piano dati per smartphone. Nota: se il piano dati dello Smartphone non consente un uso illimitato dei dati, è possibile che l'operatore applichi costi aggiuntivi per accedere a Connected

Contents su base app tramite reti 3G, EDGE e/o LTE (4G).

- **•** Connessione a Internet tramite rete 3G, EDGE, LTE (4G) o Wi-Fi.
- **•** Cavo adattatore Pioneer opzionale che collega l'iPhone a questo prodotto.

#### **Limitazioni:**

- **•** L'accesso a Connected Contents su base app dipenderà dalla disponibilità della copertura di rete cellulare e/o Wi-Fi che consente allo Smartphone di connettersi a Internet.
- **•** La disponibilità del servizio può essere soggetta a limiti geografici. Per altre informazioni consultare il fornitore del fornitore del servizio Connected Contents.
- **It Contains and Indianal Contains and Indianal Contact of Contact of Contact of Contact of Contact of Contact**<br>in in **•** La capacità di questo prodotto di accedere ai Connected Contents è soggetta a modifiche senza preavviso e può essere influenzata dai quanto segue: problemi di compatibilità con versioni future del firmware dello Smartphone; problemi di compatibilità con versioni future delle applicazioni Connected Contents per Smartphone; modifiche o sospensione delle applicazioni Connected Contents da parte del fornitore.

# <span id="page-62-6"></span>**Spotify®**

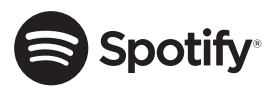

SPOTIFY e il logo Spotify sono marchi registrati di Spotify AB. Sono necessari dispositivi digitali mobili compatibili e abbonamento premium, ove disponibili, vedere https://www.spotify.com.

## <span id="page-63-0"></span>**Avviso riguardo alla visualizzazione video**

Tenere presente che l'uso di questo sistema per scopi commerciali o pubblici potrebbe costituire una violazione dei diritti d'autore protetti dalle leggi sul copyright.

## <span id="page-63-1"></span>**Avviso riguardo alla visualizzazione del DVD-Video**

Questo prodotto incorpora una tecnologia di protezione dalla copia tutelata da brevetti statunitensi e da altri diritti di proprietà intellettuale detenuti da Rovi Corporation. Reverse engineering e disassemblaggio sono proibiti.

# <span id="page-63-2"></span>**Avviso riguardo all'uso dei file MP3**

Questo prodotto concede esclusivamente una licenza per uso privato non commerciale, ma non concede alcuna licenza né comporta alcun diritto all'uso di questo prodotto in qualsivoglia trasmissione commerciale (che genera profitto) in tempo reale (terrestre, via satellite, via cavo e/o altro supporto), trasmissione/streaming via Internet, Intranet e/o altre reti o in altri sistemi di distribuzione di contenuti elettronici, come applicazioni audio a pagamento o su richiesta ("on demand"). Per tali usi è necessaria una licenza indipendente. Per altri dettagli visitare il sito http://www.mp3licensing.com.

## <span id="page-63-3"></span>**Uso corretto dello schermo LCD**

#### **Uso dello schermo LCD**

- **•** Quando lo schermo LCD è esposto alla luce diretta del sole per un lungo periodo di tempo, diventa molto caldo e può subire danni. Quando questo prodotto non è usato, evitare per quanto possibile di esporlo alla luce diretta del sole.
- **•** Lo schermo LCD dovrebbe essere utilizzato nell'intervallo di temperatura indicato in Specifiche a [pagina 64](#page-63-4).
- **•** Non utilizzare lo schermo LCD a temperature superiori o inferiori all'intervallo delle temperature di esercizio, perché lo schermo LCD potrebbe non funzionare correttamente e può subire dei danni.
- **•** Lo schermo LCD è esposto in modo da aumentare la sua visibilità all'interno dell'abitacolo. Non esercitare forti pressioni perché si può danneggiare.
- **•** Non esercitare forti pressioni sullo schermo LCD perché la superficie si può graffiare.
- **•** Toccare lo schermo LCD esclusivamente con le dita, non utilizzare mai alcun altro oggetto, quando si eseguono le funzioni touchpanel. Lo schermo LCD si può graffiare molto facilmente.

#### **Schermo a cristalli liquidi (LCD)**

**•** Se lo schermo LCD si trova vicino alla bocchetta di aerazione del condizionatore, assicurarsi che l'aria non lo colpisca direttamente. Il calore del sistema di riscaldamento del veicolo può causare la rottura dello schermo LCD, mentre l'aria fredda del condizionatore

può causare la formazione di umidità all'interno del prodotto, danneggiandolo.

- **•** Sullo schermo LCD potrebbero apparire dei piccoli puntini bianchi o neri (puntini luminosi). Questi sono dovuti alle caratteristiche dello schermo LCD e non indicano un guasto.
- **•** Lo schermo LCD potrebbe essere difficile da vedere se è esposto alla luce diretta del sole.
- **•** Quando si utilizza un telefono cellulare, occorre mantenerne l'antenna lontana dallo schermo LCD per evitare di disturbare il video con punti o strisce colorate.

#### **Manutenzione dello schermo LCD**

- **•** Per rimuovere la polvere dallo schermo LCD o per pulirlo, per prima cosa spegnere il prodotto, quindi strofinare lo schermo con un panno asciutto e morbido.
- **•** Quando si pulisce lo schermo LCD, prestare attenzione a non graffiare la superficie. Non utilizzare detergenti chimici aggressivi o abrasivi.

#### **Illuminazione a LED (Light-Emitting Diode)**

Per illuminare lo schermo LCD è utilizzato un LED all'interno del display.

- **•** A basse temperature, l'uso dell'illuminazione a LED potrebbe aumentare la permanenza dell'immagine e compromettere la qualità delle immagini a causa delle caratteristiche dello schermo LCD. La qualità dell'immagine migliora a temperature più alte.
- **•** La durata dell'illuminazione a LED del prodotto è superiore a 10 000 ore.

Tuttavia può ridursi a temperature elevate.

**•** Se l'illuminazione a LED raggiunge la fine del suo ciclo di vita, lo schermo diventa poco luminoso e l'immagine non è più visibile. In questo caso, rivolgersi al proprio rivenditore oppure al più vicino Centro assistenza autorizzato Pioneer.

# <span id="page-63-4"></span>**Specifiche**

#### **Generale**

Potenza nominale: 14,4 V CC (tensione consentita da 10,8 V a 15,1 V CC) Sistema di messa a terra: tipo negativo Consumo massimo di corrente: 10,0 A Dimensioni (L x H x P): DIN Corpo: 178 mm  $\times$  50 mm  $\times$  160 mm Supporto: 188 mm × 58 mm × 32 mm D Corpo: 178 mm  $\times$  50 mm  $\times$  165 mm Supporto:  $170$  mm  $\times$  46 mm  $\times$  27 mm Peso: 1,9 kg

#### **Schermo**

Dimensioni dello schermo/rapporto d'aspetto: 7,0 pollici wide/16:9 (area effettiva di visualizzazione: 154,1 mm × 85,9 mm) Pixel: 1 152 000 (2 400 × 480) Metodo di visualizzazione: TFT a matrice attiva Sistema colore: compatibile PAL/NTSC/PAL-M/PAL-N/ **SECAM** Intervallo di temperatura durevole: da -20 ˚C a +80 ˚C (spento)

#### **Audio**

Potenza massima in uscita: **•** 50 W × 4 ch/4 Ω **•** 50 W × 2 ch/4 Ω + 70 W × 1 ch/2 Ω (per subwoofer) Potenza continua in uscita: 22 W × 4 (da 50 Hz a 15 kHz, 5 %THD, 4 O CARICO, entrambi i canali) Impedenza di carico: 4 Ω (da 4 Ω a 8 Ω [2 Ω per 1 ch] consentito) Livello di pre-uscita (max): 4,0 V Equalizzatore (grafico a 13 bande): Frequenza: 50 Hz/80 Hz/125 Hz/200 Hz/315 Hz/ 500 Hz/800 Hz/1,25 kHz/2 kHz/3,15 kHz/5 kHz/8 kHz/12,5 kHz Guadagno: ±12 dB (2 dB/fase) <Modalità standard> P. alto: Frequenza: 25 Hz/31,5 Hz/40 Hz/50 Hz/63 Hz/80 Hz/100 Hz/125 Hz/160 Hz/200 Hz/250 Hz Pendenza: -6 dB/ott, -12 dB/ott, -18 dB/ott, -24 dB/ott, OFF Subwoofer/LPF: Frequenza: 25 Hz/31,5 Hz/40 Hz/50 Hz/63 Hz/80 Hz/100 Hz/125 Hz/160 Hz/200 Hz/250 Hz Pendenza: -6 dB/ott, -12 dB/ott, -18 dB/ott, -24 dB/ott, -30 dB/ott, -36 dB/ott, OFF Guadagno: da +10 dB a -24 dB (1 dB/incremento) Fase: Normale/Inversa Allineamento temporale: incrementi da 0 a 140 (2,5 cm/ incremento) Amplifica bassi: Guadagno: da +12 dB a 0 dB Livello altoparlante: da +10 dB a -24 dB (1 dB/incremento)

<Modalità rete>

P. alto (alto): Frequenza: 1,25 kHz/1,6 kHz/2 kHz/2,5 kHz/3,15 kHz/4 kHz/5 kHz/6,3 kHz/8 kHz/10 kHz/ 12,5 kHz Pendenza: -6 dB/ott, -12 dB/ott, -18 dB/ott, -24 dB/ott P. alto (medio): Frequenza: 25 Hz/31,5 Hz/40 Hz/50 Hz/63 Hz/80 Hz/100 Hz/125 Hz/160 Hz/200 Hz/250 Hz Pendenza: -6 dB/ott, -12 dB/ott, -18 dB/ott, -24 dB/ott, OFF LPF (medio): Frequenza: 1,25 kHz/1,6 kHz/2 kHz/2,5 kHz/3,15 kHz/4 kHz/5 kHz/6,3 kHz/8 kHz/10 kHz/ 12,5 kHz Pendenza: -6 dB/ott, -12 dB/ott, -18 dB/ott, -24 dB/ott, -30 dB/ott, -36 dB/ott, OFF Subwoofer: Frequenza: 25 Hz/31,5 Hz/40 Hz/50 Hz/63 Hz/80 Hz/100 Hz/125 Hz/160 Hz/200 Hz/250 Hz Pendenza: -12 dB/ott, -18 dB/ott, -24 dB/ott, -30 dB/ott, -36 dB/ott, OFF Guadagno: da +10 dB a -24 dB (1 dB/incremento) Fase: Normale/Inversa Allineamento temporale: incrementi da 0 a 140 (2,5 cm/ incremento) Amplifica bassi: Guadagno: da +12 dB a 0 dB Livello altoparlante:

da +10 dB a -24 dB (1 dB/incremento)

#### **Unità DVD**

Sistema: lettore DVD-V, VCD, CD, MP3, WMA, AAC, DivX, MPEG Dischi utilizzabili: DVD-VIDEO, VIDEO-CD, CD, CD-R, CD-RW, DVD-R, DVD-RW, DVD-R DL Codice regionale: 2 Formato segnale: Frequenza di campionamento: 8 kHz/16 kHz/32 kHz/44,1 kHz/48 kHz Numero di bit di quantizzazione: 16 bit/20 bit/24 bit; lineare Risposta di frequenza: da 5 Hz a 22 000 Hz (con DVD, a frequenza di campionamento di 48 kHz) Rapporto segnale/rumore: 91 dB (1 kHz) (IHF-A network) (livello RCA) Livello di uscita: Video: 1,0 V p-p/75Ω (±0,2 V) Numero di canali: 2 (stereo) Formato decodifica MP3: MPEG-1 e 2 e 2.5 Audio Layer 3 Formato di decodifica WMA: Ver. 7, 7.1, 8, 9, 9.1, 9.2 (2 canali audio) (Windows Media Player) Formato decodifica AAC: MPEG-4 AAC (Solo iTunes codificato): .m4a (Ver. 12.5 e precedenti) Formato di decodifica DivX: Home Theater Ver. 3, 4, 5.2, 6 (fatta eccezione per ultra e HD): avi, divx Formato di decodifica video MPEG: MPEG-1, MPEG-2, MPEG-4 (parte2), MS-MPEG-4 (ver. 3)

#### **USB**

Specifiche USB standard: USB 1.1, USB 2.0 full speed, USB 2.0 high speed Corrente di alimentazione massima: 1,5 A

# (i)<br>It 65<br>a<br>a MSC (Classe archiviazione di massa), MTP (Trasferimento multimediale) File System: FAT16, FAT32, NTFS Formato decodifica MP3: MPEG-1 e 2 e 2.5 Audio Layer 3 Formato di decodifica WMA: Ver. 7, 7.1, 8, 9, 10, 11, 12 (2 canali audio) (Windows Media Player) Formato decodifica AAC: MPEG-4 AAC (Solo iTunes codificato) (Ver. 12.5 e precedenti) Formato di decodifica FLAC: Ver. 1.3.0 (Free Lossless Audio Codec) Formato segnale WAV (solo modalità MSC): Frequenza di campionamento:

ltalia

USB classe:

<Audio USB>

PCM lineare

PCM lineare:

MSC): .jpeg, .jpg, .jpe

MSC): .png

MSC): .bmp Formato di decodifica:  $MAX: 1920 (A) \times 936 (L)$  $MIN: 32 (A) \times 32 (L)$ <Video USB>

Profile

Formato di decodifica:  $MAX: 720 (A) \times 576 (L)$ MIN: 32 (A)  $\times$  32 (L)

kHz/48 kHz <Immagine USB>

16 kHz/22,05 kHz/24 kHz/32 kHz/44,1

Formato di decodifica JPEG (solo modalità

Formato di decodifica PNG (solo modalità

Formato di decodifica BMP (solo modalità

Formato di decodifica video H.264: Base Line Profile, Main Profile, High

Campionamento pixel: 4:2:2, 4:2:0 Formato di decodifica:  $MAX: 8$  192 (A)  $\times$  7 680 (L) MIN: 32 (A)  $\times$  32 (L)

 $1.65$ 

Formato di decodifica video H.263: Base Line Profile 0/3 Formato di decodifica video VC-1: Simple Profile, Main Profile, Advanced Profile Formato di decodifica video Xvid: Simple Profile, Advanced Simple Profile DivX: Home Theater Formato di decodifica video MPEG4:

Simple Profile, Advanced Simple Profile Formato di decodifica video MPEG2: Main Profile

#### **Bluetooth**

Versione: Bluetooth 4.1 certificato Potenza in uscita: +4 dBm Max. (Classe di potenza 2) Banda di frequenza: da 2 400 MHz a 2 483,5 MHz

#### **Sintonizzatore FM**

Gamma di frequenza: da 87,5 MHz a 108 MHz Sensibilità utile: 12 dBf (1,1 μV/75Ω, mono, S/N: 30 dB) Rapporto segnale-rumore: 72 dB (rete IEC-A)

#### **Sintonizzatore MW**

Gamma di frequenza: da 531 kHz a 1 602 kHz (9 kHz) Sensibilità utile: 28 μV (S/N: 20 dB) Rapporto segnale/rumore: 62 dB (IHF-A network)

#### **Sintonizzatore LW**

Gamma di frequenza: da 153 kHz a 281 kHz Sensibilità utile: 30 μV (S/N: 20 dB) Rapporto segnale/rumore: 62 dB (IHF-A network)

#### **Sintonizzatore DAB**

Gamma di frequenza (banda III): da 174,928 MHz a 239,200 MHz (da 5A a 13F) Gamma di frequenza (banda L): da 1 452,960 MHz a 1 490,624 MHz (da LA a LW) Sensibilità utilizzabile (banda III):

-96 dBm

Sensibilità utilizzabile (banda L): -94 dBm

Rapporto segnale-rumore: 85 dB

#### **NOTA**

A causa di miglioramenti, le specifiche ed il design sono soggetti a modifiche senza preavviso.

# http://www.pioneer-car.eu

Si prega di visitare il sito www.pioneer-car.it (o www.pioneer-car.eu) per registrare il prodotto.

#### PIONEER CORPORATION

28-8, Honkomagome 2-chome, Bunkyo-ku, Tokyo 113-0021, Japan

#### PIONEER ELECTRONICS (USA) INC.

P.O. Box 1540, Long Beach, California 90801-1540, U.S.A. TEL: (800) 421-1404

#### PIONEER ELECTRONICS OF CANADA, INC.

340 Ferrier Street, Unit 2, Markham, Ontario L3R 2Z5, Canada TEL: 1-877-283-5901 TEL: 905-479-4411

#### **PIONEER EUROPE NV**

Haven 1087, Keetberglaan 1, B-9120 Melsele, Belgium/Belgique TEL: (0) 3/570.05.11

#### PIONEER ELECTRONICS ASIACENTRE PTE. LTD.

2 Jalan Kilang Barat, #07-01, Singapore 159346 TEL: 65-6378-7888

#### PIONEER ELECTRONICS AUSTRALIA PTY. LTD.

5 Arco Lane. Heatherton. Victoria. 3202 Australia TEL: (03) 9586-6300

#### PIONEER ELECTRONICS DE MÉXICO S.A. DE C.V.

Blvd. Manuel Ávila Camacho 138, 10 piso Col Lomas de Chapultepec, México, D.F. 11000 Tel: 52-55-9178-4270, Fax: 52-55-5202-3714

先鋒股份有限公司 台北市內湖區瑞光路407號8樓 電話: 886-(0)2-2657-3588

先鋒電子 (香港) 有限公司 香港九龍長沙灣道909號5樓 電話: 852-2848-6488

© 2017 PIONEER CORPORATION. Tutti i diritti riservati.